LV7419

# **Piezīmjdatora lietotāja rokasgrāmata**

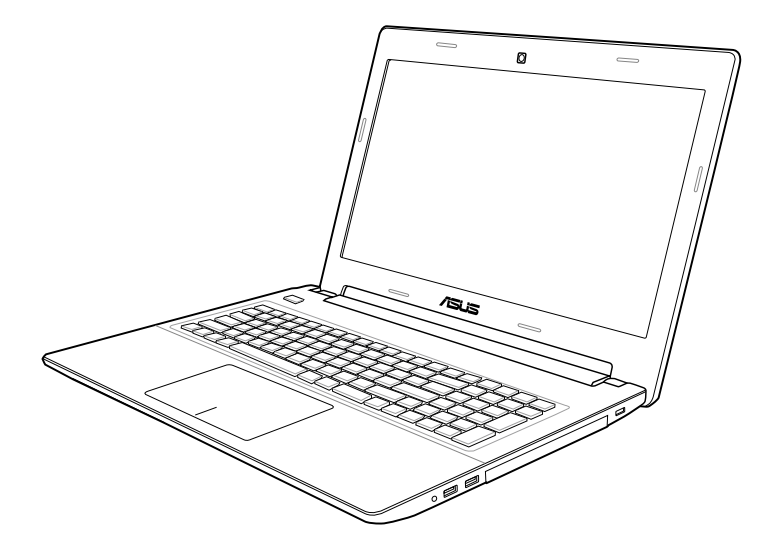

Jūnijs 2012

# Satura rādītājs

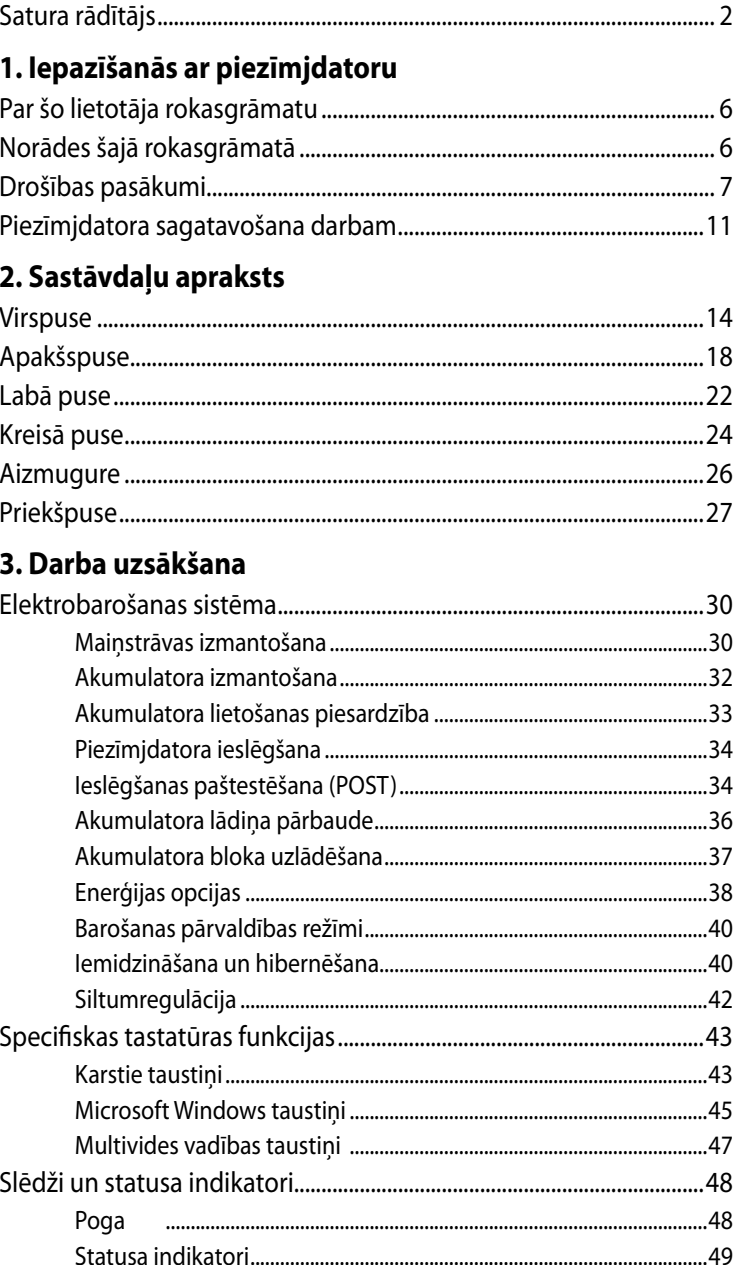

#### **[4. Piezīmjdatora lietošana](#page-50-0)**

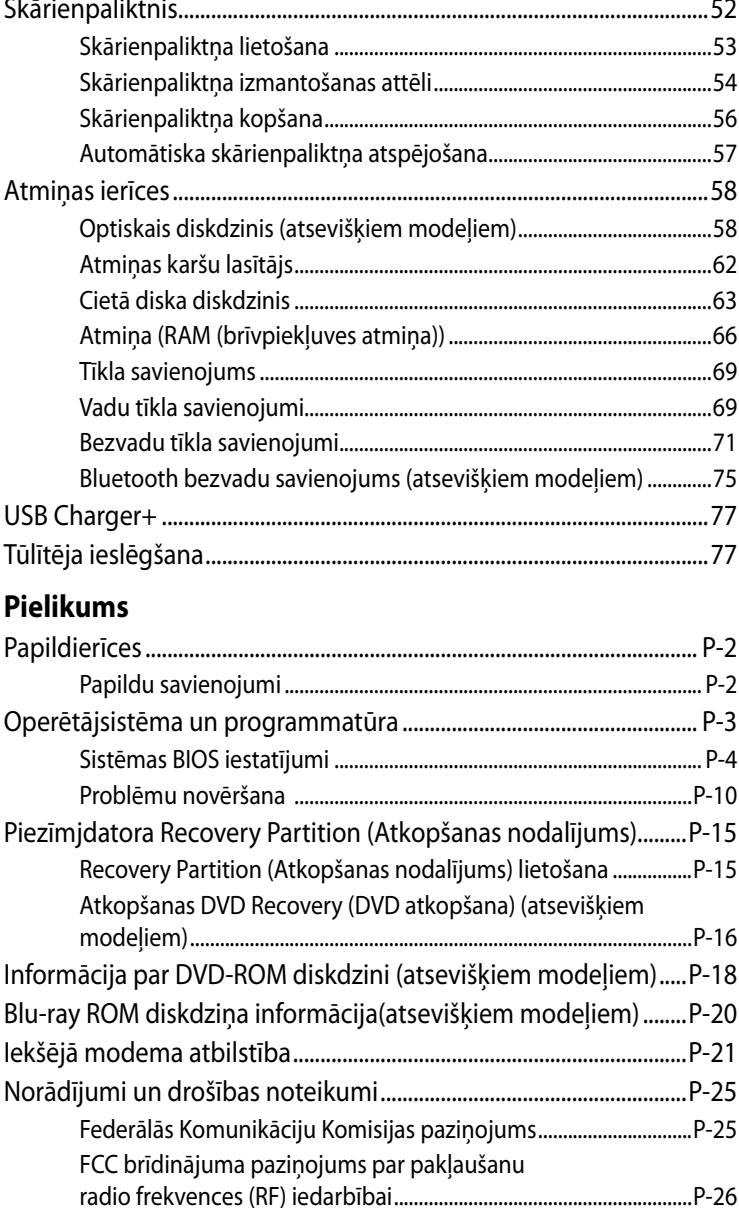

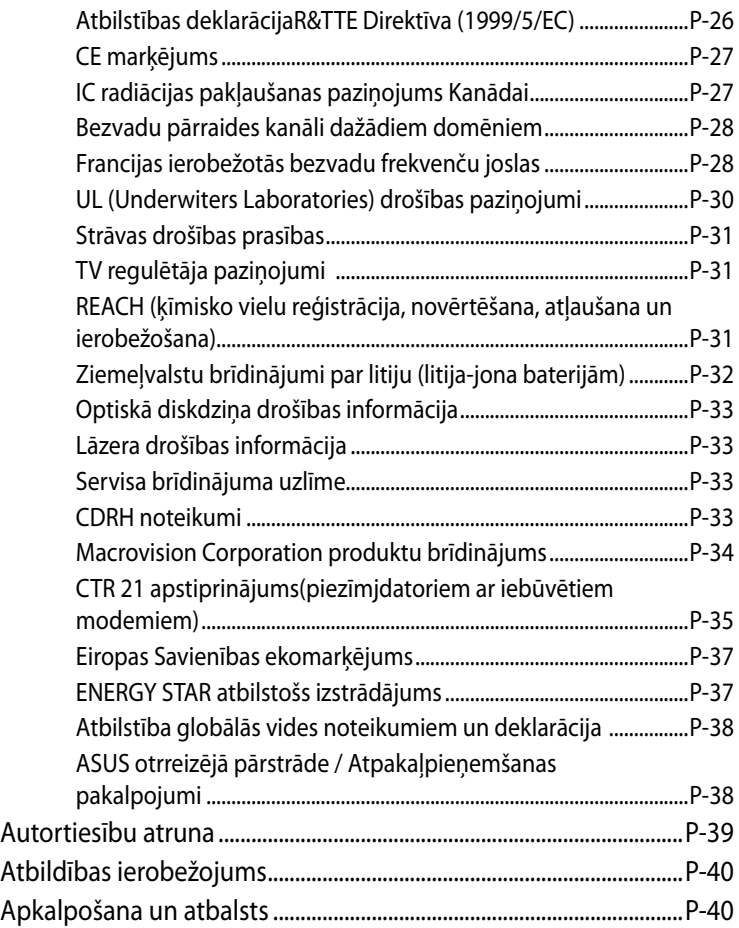

<span id="page-4-0"></span>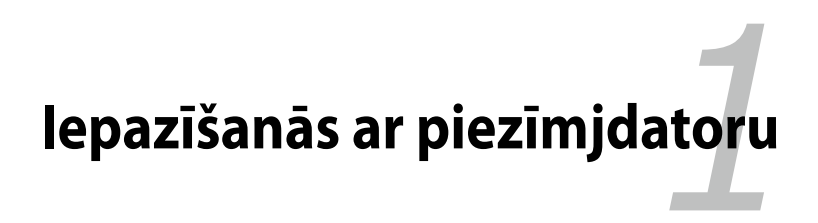

# <span id="page-5-0"></span>**Par šo lietotāja rokasgrāmatu**

Jūs lasāt piezīmjdatora lietotāja rokasgrāmatu. Šī lietotāja rokasgrāmata sniedz informāciju par dažādām piezīmjdatora sastāvdaļām un to lietošanu. Šīs ir lietotāja rokasgrāmatas galvenās nodaļas:

### **1. Iepazīšanās ar piezīmjdatoru**

Iepazīstina Jūs ar piezīmjdatoru un šo lietotāja rokasgrāmatu.

#### **2. Sastāvdaļu apraksts**

Sniedz informāciju par piezīmjdatora sastāvdaļām.

#### **3. Darba uzsākšana**

Sniedz informāciju par to, kā uzsākt darbu ar piezīmjdatoru.

### **4. Piezīmjdatora lietošana**

Sniedz informāciju par piezīmjdatora sastāvdaļu lietošanu.

### **5. Pielikums**

Iepazīstina ar papildierīcēm un sniedz papildu informāciju.

Faktiskais operētājsistēmas un lietojumprogrammu komplekts atšķiras pēc modeļiem un vietām. Var būt atšķirība starp jūsu piezīmjdatora izskatu un šajā rokasgrāmatā ietvertajiem attēliem. Lūdzu, uzskatiet savu piezīmjdatoru par pareizo variantu.

# **Norādes šajā rokasgrāmatā**

Šajā rokasgrāmatā tiek lietotas dažas norādes un brīdinājumi, kas jānem vērā, lai droši un pilnībā izpildītu noteiktus uzdevumus. Šīm norādēm ir dažādas svarīguma pakāpes atbilstoši zemāk dotajam:

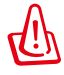

**BRĪDINĀJUMS!** Svarīga informācija, kas jāievēro drošai darbībai.

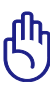

**SVARĪGI!** Svarīga informācija, kas jāievēro, lai novērstu datu un detaļu bojājumu vai kaitējumu cilvēkiem.

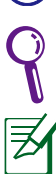

**IETEIKUMS**: Padomi uzdevumu veikšanai.

**PIEZĪME:** Informācija sevišķiem gadījumiem.

# <span id="page-6-0"></span>**Drošības pasākumi**

Sekojošie drošības pasākumi paildzinās piezīmjdatora kalpošanas laiku. Ievērojiet visus piesardzības pasākumus un instrukcijas. Visos ar datora labošanu saistītajos jautājumos, izņemto tos, kas aprakstīti šajā rokasgrāmatā, vērsieties pie atbilstoši kvalificētiem speciālistiem.

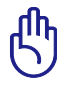

Pirms tīrīšanas atvienojiet maiņstrāvas padevi un izņemiet akumulatora bloku. Noslaukiet piezīmjdatoru, izmantojot tīru kokvilnas sūkli vai zamšādas audumu, kas samitrināts neabrazīva mazgāšanas līdzekļa šķīdumā, un nelielu daudzumu silta ūdens, un pēc tam noslaukiet lieko mitrumu ar sausu lupatiņu.

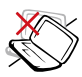

#### NENOVIETOT uz

nelīdzenas vai nestabilas darba virsmas. Vērsieties tehniskās apkalpes dienestā, ja ir bojāts ārējais ietvars.

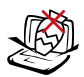

NENOVIETOT vai nemest priekšmetus uz piezīmjdatora vāka un neievietot piezīmjdatorā nekādus svešķermeņus.

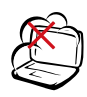

NELIETOT netīrās vai putekļainās vietās. NELIETOT gāzes noplūdes laikā.

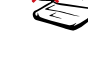

NEPAKĻAUT spēcīga magnētiskā vai elektriskā lauka iedarbībai.

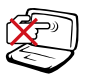

NESPIEST vai neaizskart displeja paneli. Nenovietot kopā ar maziem priekšmetiem, kas var saskrāpēt vai iekļūt piezīmjdatorā.

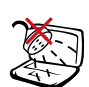

NEPAKĻAUT šķidrumu, lietus vai mitruma ietekmei vai nelietot to tuvumā. NELIETOT modemu negaisa laikā.

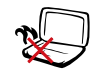

NENOVIETOJIET piezīmjdatoru klēpī vai uz citām ķermeņa daļām, lai izvairītos no nepatīkamām sajūtām vai traumām karstuma iedarbības rezultātā.

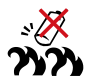

Akumulatora drošības brīdinājums:

NEMEST akumulatoru ugunī. NERADĪT kontaktu īssavienojumu. NEIZJAUKT akumulatoru.

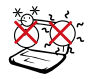

DROŠAS LIETOŠANAS TEMPERATŪRA: Šo piezīmjdatoru drīkst lietot tikai vietās, kur apkārtējā temperatūra ir no 5°C (41°F) līdz 35°C (95°F).

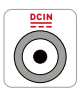

STRĀVAS IEVADES PARAMETRI: Skatiet strāvas parametru uzlīmi piezīmjdatora apakšā un pārliecinieties, lai strāvas adapteris atbilstu parametriem.

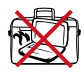

NEPĀRNĒSĀT vai neapklāt piezīmjdatoru, piemēram, ar pārnēsāšanas somu vai maisiņu ieslēgtā režīmā, kas samazinās gaisa cirkulāciju.

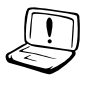

NELIETOT spēcīgus šķīdinātājus, tādus kā atšķaidītājus, benzolu vai citas ķīmiskās vielas uz datora virsmas vai tās tuvumā.

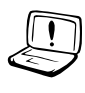

NELIETOT bojātus strāvas vadus, papildierīces vai citas ārējās ierīces.

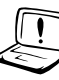

Akumulatora nepareiza ievietošana var izraisīt eksploziju un sabojāt piezīmjdatoru.

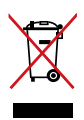

NEIZMEST piezīmjdatoru sadzīves atkritumos. Šis produkts ir izstrādāts tā, lai būtu iespējama detaļu otrreizējā lietošana un pārstrāde. Nosvītrotas atkritumu tvertnes simbols norāda, ka produktu (elektriskās, elektroniskās ierīces un dzīvsudrabu saturošas pogu elementu baterijas) nedrīkst izmest sadzīves atkritumos. Noskaidrojiet vietējos noteikumus attiecībā uz elektronisko produktu likvidēšanu.

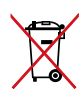

NEIZMEST akumulatoru sadzīves atkritumos. Nosvītrotas atkritumu tvertnes simbols norāda, ka akumulatoru nedrīkst izmest sadzīves atkritumos.

#### **Skaņas spiediena brīdinājums**

Pārmērīgs skaņas spiediens no austiņām var radīt dzirdes pasliktināšanos vai zaudēšanu. Ja skaļums un ekvalaizers tiek noregulēti uz iestatījumiem, kas nav centrālajā pozīcijā, var palielināties austiņu izejas spriegums un tādējādi arī skaņas spiediena līmenis.

#### **Maiņstrāvas ventilatora brīdinājums**

Nemiet vērā, ka mainstrāvas ventilators ir kustīga detaļa, kas var izraisīt bīstamu situāciju. Turiet ķermeņa daļas attālāk no ventilatora asmeniem.

#### **Adaptera informācija**

Ieejas spriegums: 100-240 Vac

Ieeja frekvence: 50-60 Hz

Nominālā izejas strāva: 3,42A (65W)

Nominālais izejas spriegums: 19 Vdc

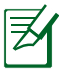

Kontaktligzda jāuzstāda aprīkojuma tuvumā, un tai ir jābūt viegli pieejamai.

#### **Transportēšanas piesardzības pasākumi**

Lai sagatavotu piezīmjdatoru transportēšanai, tas vispirms ir jāizslēdz un **jāatvieno visas ārējās ierīces, lai pasargātu no savienotāju bojājumiem.** Izslēdzot datoru, cietā diska diskdziņa galviņa ievelkas uz iekšu, lai transportēšanas laikā pasargātu cietā diska virsmu no saskrāpēšanas. Tādēļ piezīmjdatoru nevajadzētu transportēt, kamēr tas joprojām ir ieslēgts. Aizveriet displeja paneli aizvērtā pozīcijā, lai pasargātu tastatūru un displeja paneli.

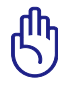

Piezīmjdatora virsma ātri paliek nespodra, ja ar to nevērīgi apietas. Raugieties, lai piezīmjdatora virsmas netiktu nobružātas vai saskrāpētas.

#### **Apklājiet piezīmjdatoru**

Iegādājieties pārnēsāšanas somu, lai pasargātu piezīmjdatoru no netīrumiem, ūdens, triecieniem un skrāpējumiem.

#### **Uzlādējiet akumulatorus**

Ja grasāties izmantot elektrobarošanu ar akumulatoru, pārliecinieties, lai pirms došanās garākos braucienos akumulatora bloks un jebkuri citi papildu akumulatoru bloki būtu pilnībā uzlādēti. Atcerieties, ka strāvas adapteris lādē akumulatora bloku, kamēr tas ir iesprausts datorā un maiņstrāvas padeves avotā. Atcerieties, ka akumulatora bloka uzlādēšanai ir nepieciešams daudz ilgāks laiks, ja piezīmjdators tiek darbināts.

#### **Piesardzības pasākumi lidmašīnās**

Sazinieties ar savu aviolīniju, ja vēlaties izmantot piezīmjdatoru lidmašīnā. Vairumam aviolīniju ir noteikti elektronisko ierīču lietošanas ierobežojumi. Vairums aviolīniju atļauj elektronisko ierīču lietošanu lidojuma laikā, bet ne pacelšanās un nosēšanās laikā.

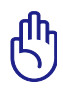

Lidostās ir trīs veidu drošības ierīces: rentgenstaru aparāti (ko izmanto uz konveijera lentēm novietoto priekšmetu caurskatīšanai), magnētiskie detektori (ko izmanto cilvēkiem, kas iet caur drošības pārbaudi) un magnētiskās nūjas (rokas ierīces, ko izmanto cilvēku vai atsevišķu priekšmetu pārbaudei). Piezīmjdatoru un disketes var laist caur lidostu rentgenstaru aparātiem. Taču ieteicams nenest piezīmjdatoru vai disketes caur lidostu magnētiskajiem detektoriem vai nepakļaut tos magnētisko nūju iedarbībai.

# <span id="page-10-0"></span>**Piezīmjdatora sagatavošana darbam B**

Šīs ir tikai īsas instrukcijas jūsu piezīmjdatora lietošanai.

# **Ievietojiet akumulatora bloku A**

- A. Pēc akumulatora ievietošanas pārvietojiet manuālo fiksatoru slēgtā stāvoklī.
- B. Ievietojiet akumulatoru norādītajā leņķī un spiediet, kamēr tas noklikšķ vietā.
- C. Atsperveida fiksators automātiski nofiksēsies savā vietā. Pēc akumulatora ievietošanas pārvietojiet manuālo fiksatoru slēgtā stāvoklī.

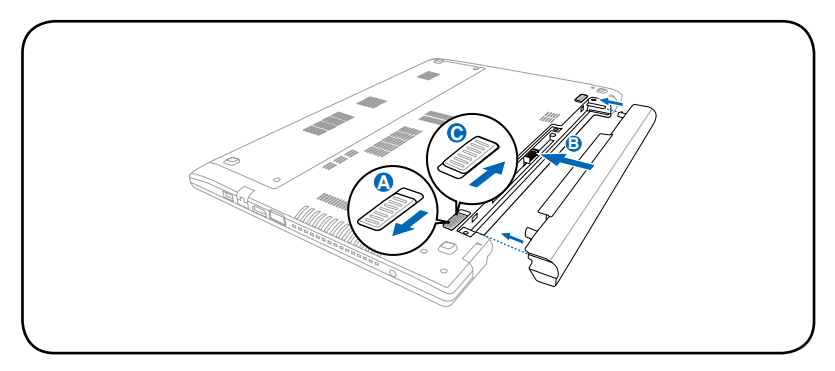

#### **Maiņstrāvas adaptera pievienošana**

- A. Maiņstrāvas-līdzstrāvas pārveidotājam pievienojiet maiņstrāvas vadu.
- B. Pievienojiet maiņstrāvas adapteri pie elektrības kontaktrozetes  $(100 V - 240 V)$ .
- C. Pievienojiet līdzstrāvas savienotāju savam piezīmjdatoram.

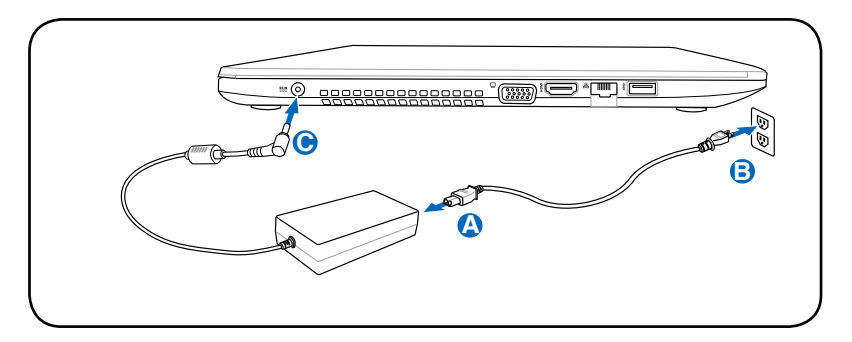

#### **Atveriet displeja paneli**

- A. Pieturiet piezīmjdatora pamatni, pēc tam ar pirkstiem paceliet displeja paneli.
- B. Lēnām palieciet displeja paneli uz priekšu vai atpakaļ, lai novietotu labā redzamības leņķī.

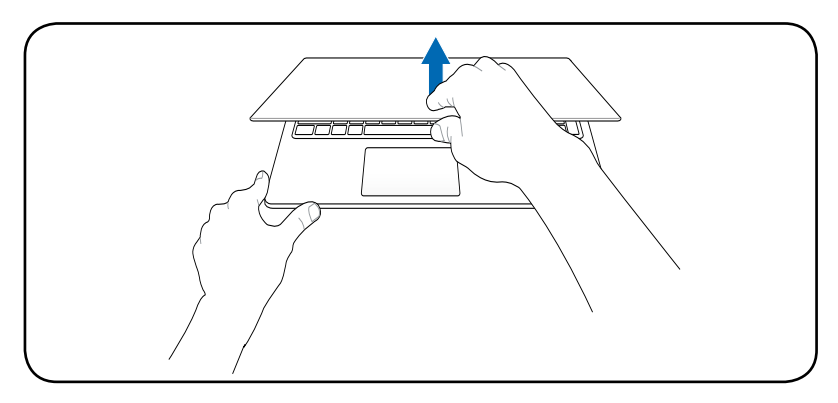

#### **Ieslēdziet piezīmjdatoru**

Nospiediet barošanas pogu.

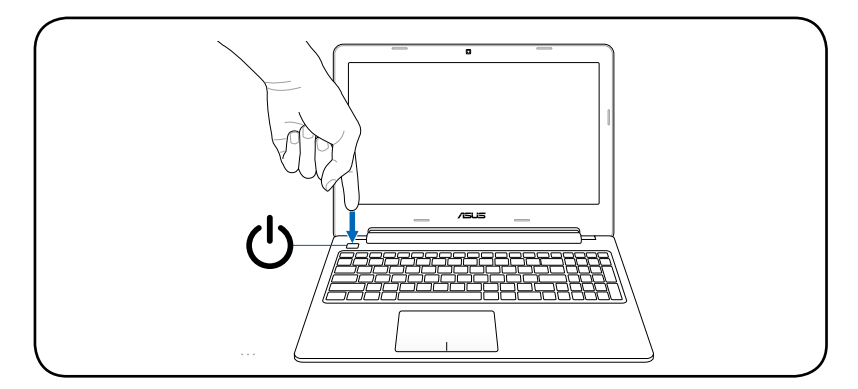

<span id="page-12-0"></span>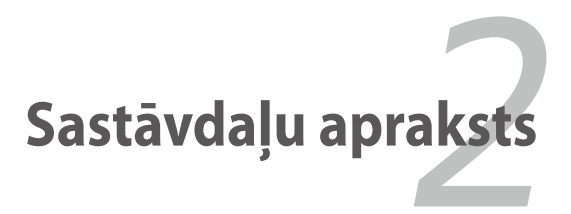

# <span id="page-13-0"></span>**Virspuse**

Dažādām valstīm tastatūra ir atšķirīga.

ヲ

ヺ

Virspuses izskats var atšķirties atkarībā no modeļa.

### **15" modelis**

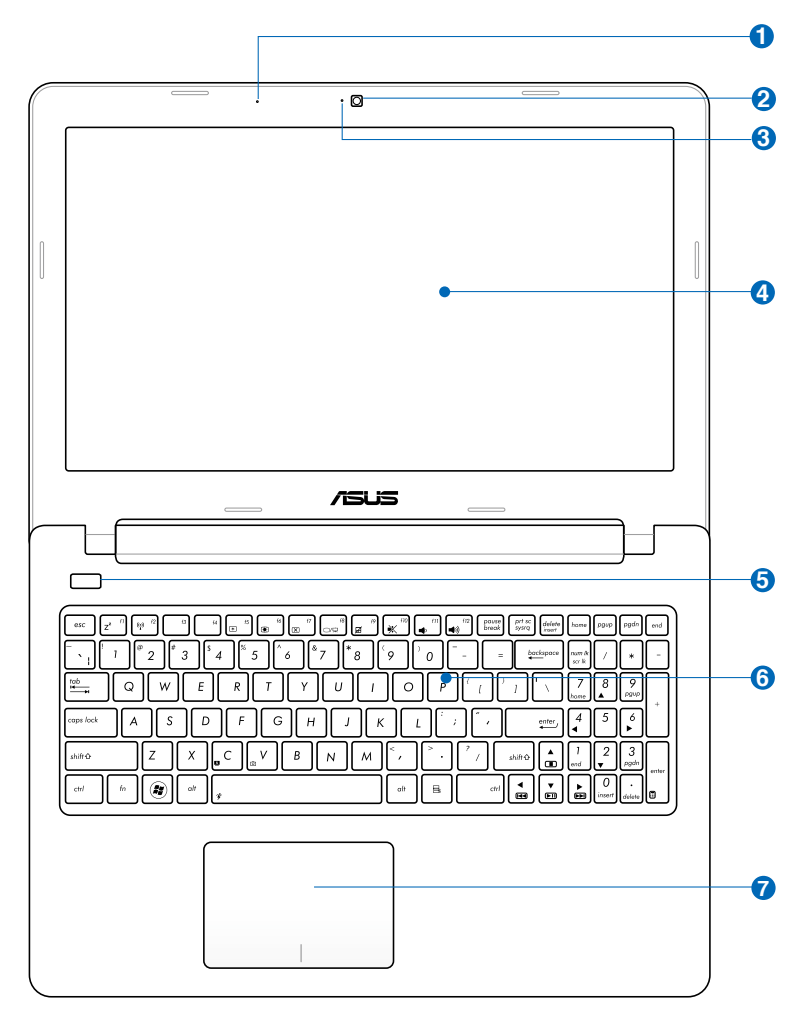

#### **14" modelis**

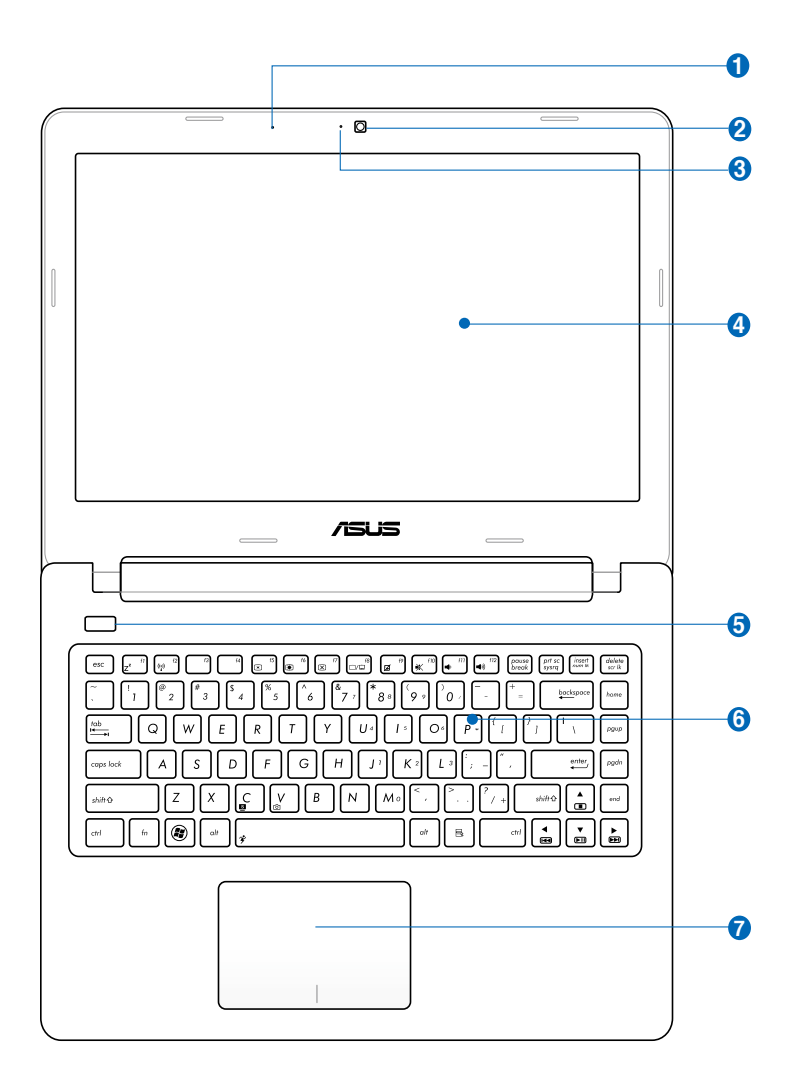

#### **Mikrofons (iebūvēts) 1**

Iebūvēto mono mikrofonu var izmantot videokonferencēm, balss tekstiem vai vienkāršiem audioierakstiem.

#### **Kamera 2**

Iebūvētā kamera ļauj fotografēt fotoattēlus vai ierakstīt video. Var izmantot videokonferencēm un citiem interaktīviem lietojumiem.

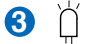

#### **Kameras indikators (atsevišķiem modeļiem)**

Kameras indikators norāda uz to, ka iebūvētā kamera tiek lietota.

#### **Displeja panelis 4**

Displeja panelis darbojas tieši tāpat kā galddatora monitors. Piezīmjdators izmanto TFT LCD aktīvo matricu, kas nodrošina teicamu redzamību, kas līdzvērtīga galddatoru monitoriem. Taču atšķirībā no galddatora monitoriem, LCD panelis nerada nekādu starojumu vai mirgoņu, tādēļ tas ir acīm patīkamāks. Lai notīrītu displeja paneli, lietojiet mīkstu lupatiņu bez ķīmiskiem šķidrumiem (nepieciešamības gadījumā izmantojiet tīru ūdeni).

#### <mark>5</mark> ひ Ieslēgšanas poga

Ar ieslēgšanas pogu var ieslēgt un izslēgt piezīmjdatoru, kā arī atjaunot no aizturēšanas režīma. Lietojiet šo pogu piezīmjdatora ieslēgšanai un izslēgšanai. Ieslēgšanas poga darbojas tikai tad, ja displeja panelis ir atvērts.

#### **Tastatūra 6**

Tastatūrai ir pilna izmēra QWERTY taustiņi ar ērtu iespiešanas dziļumu rakstīšanai, kā arī tai ir vieta, kur atbalstīt abu roku delnas. Tastatūrai ir arī īpašas tastatūras funkcijas, ar kurām iespējo karstos taustiņus, nodrošina ātru piekļuvi operētājsistēmai Windows un multivides funkciju vadību. Vairāk informācijas skatiet 3. nodaļas sadaļā **Īpašās tastatūras funkcijas**.

#### **Skārienpaliktnis 7**

Skārienpaliktnis ir rādītājierīce, kas nodrošina tās pašas funkcijas, ko datora pele. Pēc ietvertā skārienpaliktņa iestatīšanas ir pieejama programmatūras vadīta ritināšanas funkcija, kas atvieglo navigāciju Windows vidē vai internetā.

# <span id="page-17-0"></span>**Apakšspuse**

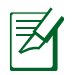

Apakšpuses izskats var atšķirties atkarībā no modeļa.

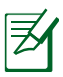

Akumulatora bloka izmērs var atšķirties atkarībā no modeļa.

### **15" modelis**

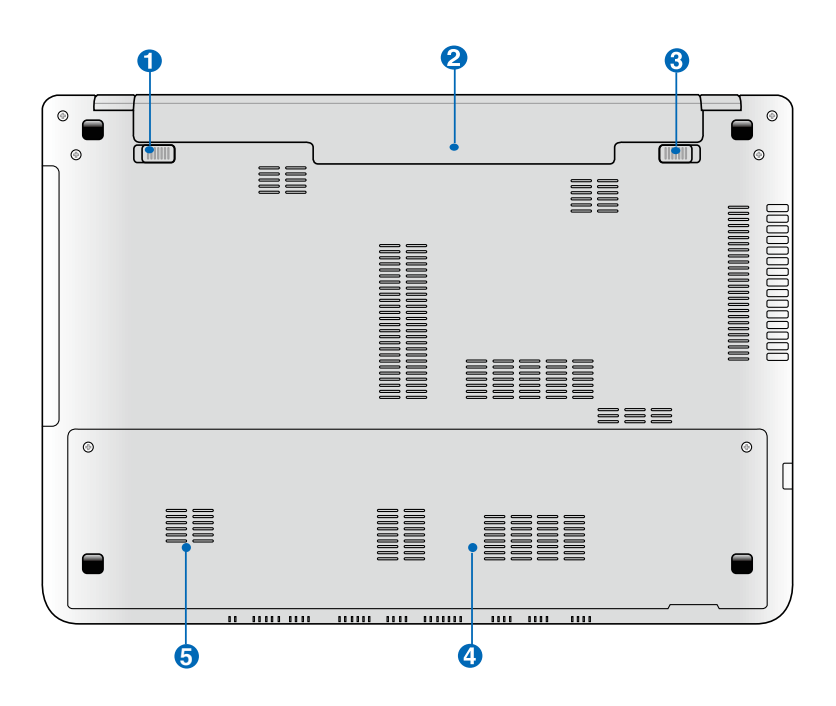

#### **14" modelis**

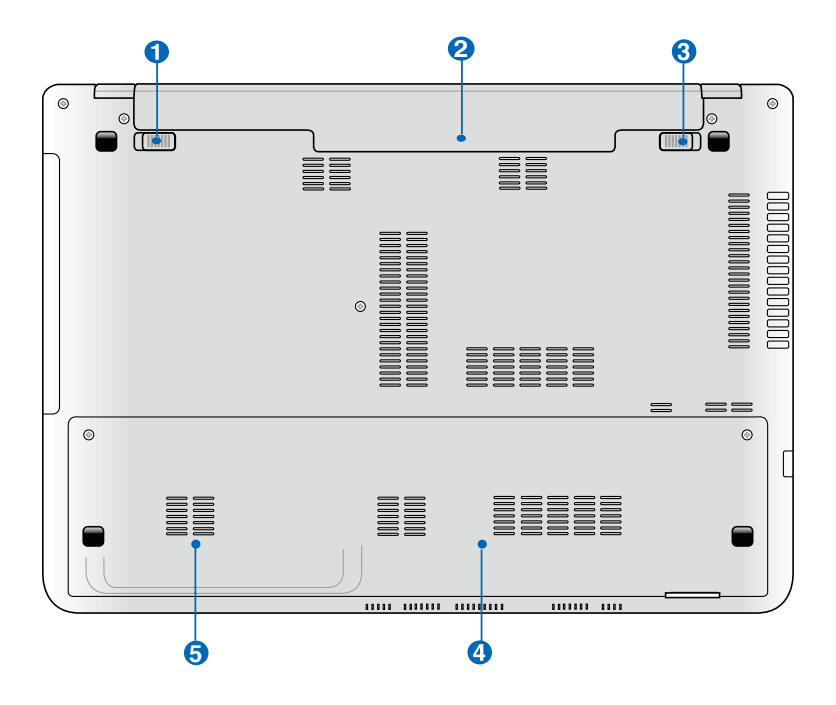

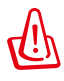

Piezīmjdatora apakšpuse var ļoti sakarst. Esiet uzmanīgi, darbojoties ar datoru, kamēr tas ir vai nesen ir bijis ieslēgts. Augsta temperatūra ir normāla parādība akumulatora lādēšanās vai datora darbības laikā. **NELIETOT UZ MĪKSTĀM VIRSMĀM, PIEMĒRAM, GULTĀS VAI DĪVĀNOS, KUR VAR AIZSPROSTOTIES VENTILĀCIJAS ATVERES. NENOVIETOJIET PIEZĪMJDATORU KLĒPĪ VAI UZ CITĀM ĶERMEŅA DAĻĀM, LAI IZVAIRĪTOS NO TRAUMĀM KARSTUMA IEDARBĪBAS REZULTĀTĀ.** 

#### **1 Atsperveida akumulatora noslēgšanas mehānisms**

Akumulatora fiksatoru izmanto, lai noturētu akumulatora bloku drošā pozīcijā. Ievietojot akumulatoru, tas automātiski nofiksējas. Lai izņemtu akumulatora bloku, fiksators jātur atslēgtā pozīcijā.

#### **2** □ Akumulatora bloks

Akumulatora bloks uzlādējas automātiski, tiklīdz piezīmjdators tiek pieslēgts maiņstrāvas avotam, un nodrošina elektrobarošanu piezīmjdatoram, kad tas nav pieslēgts maiņstrāvai. Tas ļauj lietot ierīci, īslaicīgi pārvietojoties starp dažādām atrašanās vietām. Akumulatora darbības laiks ir atkarīgs no lietošanas ilguma un atbilstoši šim piezīmjdatoram noteiktajām specifikācijām. Akumulatora bloku nedrīkst izjaukt, un tas jāiegādājas kā viens vesels.

#### **Manuāls akumulatora noslēgšanas mehānisms 3**

Manuālo akumulatora fiksatoru izmanto, lai noturētu akumulatora bloku drošā pozīcijā. Atveriet manuālo fiksatoru atslēgtā pozīcijā, lai ievietotu vai iznemtu akumulatora bloku. Pēc akumulatora bloka ievietošanas aizveriet manuālo fiksatoru aizslēgtā pozīcijā.

#### **4 Atmiņas (RAM (brīvpiekļuves atmiņa)) nodalījums**

Atmiņas nodalījums nodrošina papildu atmiņas ievietošanas iespējas. Papildu atmiņa palielinās lietojuma veiktspēju, samazinot cietā diska piekļuvi. BIOS (ievadizvades pamatsistēma) automātiski nosaka atmiņas apjomu sistēmā un attiecīgi konfigurē to. Pēc atmiņas ieinstalēšanas nav nepieciešama aparatūras vai programmatūras (ieskaitot BIOS) iestatīšana. Apmeklējiet autorizētu apkalpes centru vai mazumtirgotāju, lai iegūtu informāciju par atmiņas jauninājumiem savam piezīmjdatoram. Lai nodrošinātu maksimālu savietojamību un drošu darbību, iegādājieties papildu atmiņas moduļus tikai pie šī piezīmjdatora autorizētiem mazumtirgotājiem.

#### **5 Cietā diska diskdziņa nodalījumi**

Cietā diska diskdzinis ir iestiprināts nodalījumā. Apmeklējiet autorizētu apkalpes centru vai mazumtirgotāju, lai iegūtu informāciju par citā diska diskdziņa jauninājumiem savam piezīmjdatoram. Lai nodrošinātu maksimālu savietojamību un drošu darbību, iegādājieties cietā diska diskdziņus tikai pie šī piezīmjdatora autorizētiem mazumtirgotājiem.

# <span id="page-21-0"></span>**Labā puse**

### **15" modelis**

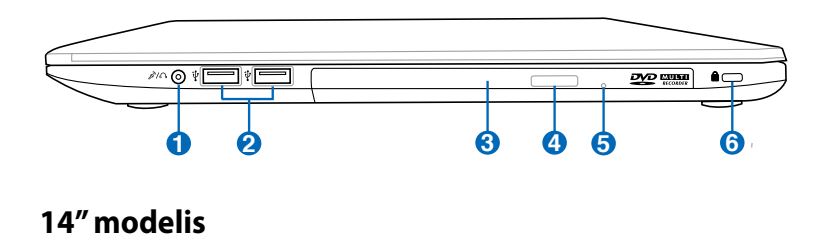

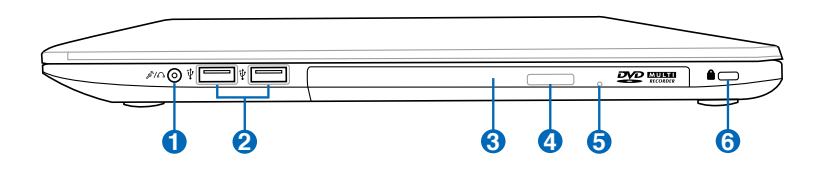

#### **/ Austiņu izejas/mikrofona ieejas kombinētais 1 spraudnis**

Šis kombinētais spraudnis tiek izmantots, lai pievienotu piezīmjdatora audio izejas signālu pie skaļruņiem ar pastiprinātāju vai austiņām, kā arī to var izmantot, lai pievienotu ārēju mikrofonu vai izejas signālus no audio ierīcēm. Šis spraudnis automātiski nosaka savienojošo ierīci un pārslēdz funkcijas.

#### **2** <del>•</del> <del>○</del> USB Ports (2.0)

USB (universālā seriālā kopne) ports ir savietojams ar USB 2.0 vai USB 1.1 ierīcēm, tādām kā tastatūrām, rādītājierīcēm, kamerām, cietā diska diskdziņiem, printeriem un skeneriem, kas pievienoti virknēs līdz 12Mb/sek. (USB 1.1) un 480Mb/ sek. (USB 2.0). USB ļauj vairākām ierīcēm vienlaicīgi darboties vienā un tajā pašā datorā, kur dažas ārējās ierīces darbojas kā papildu spraudņu vietas vai centrmezgli. USB atbalsta ierīču ātro pārnešanu, lai vairumu ārējo ierīču varētu pievienot vai atvienot bez datora restartēšanas.

#### **Optiskais diskdzinis 3**

Piezīmjdatoram ir dažādi modeļi ar dažādiem optiskajiem diskdziņiem. Piezīmjdatora optiskais diskdzinis var atbalstīt kompaktdiskus (CD) un/vai ciparvideodiskus (DVD), kā arī var nodrošināt ierakstīšanas (R) vai pārrakstīšanas (RW) iespējas. Sīkāku informāciju par katru attiecīgo modeli meklējiet tirgotāju specifikācijās.

#### **Optiskā diskdziņa elektroniska izstumšana 4**

Optiskā diskdziņa izstumšanas funkcijai ir elektroniska izstumšanas poga, kas paredzēta teknes atvēršanai. Optisko diskdziņa tekni var arī izstumt, izmantojot jebkuru programmatūras atskaņotāju vai veicot peles labās pogas klikšķi uz optiskā diskdziņa Windows operētājsistēmas sadaļā "Computer" (Dators) un atlasot Eject (Izstumt).

#### **Optiskā diskdziņa ārkārtas izvirzīšanas poga (atrašanās atkarīga no modeļa)**

Ārkārtas izvirzīšanas poga tiek izmantota, lai izvirzītu optiskā diskdziņa paliktni gadījumā, kad elektriskā izvirzīšanas sistēma nedarbojas. Neizmantojiet ārkārtas izvirzīšanas pogu elektroniskās izvirzīšanas sistēmas vietā.

**5**

#### **Kensington® bloķēšanas porti 6**

Kensington® bloķēšanas porti ļauj aizsargāt piezīmjdatoru, izmantojot ar Kensington® tehnoloģiju savietojamus piezīmjdatora drošības produktus. Šie drošības produkti parasti ietver metāla kabeli un slēdzeni, kas neļauj nonemt piezīmjdatoru no piestiprināta priekšmeta. Dažiem var būt arī kustību detektors, kas pārvietošanas gadījumā izdod skaņas signālu.

# <span id="page-23-0"></span>**Kreisā puse**

### **15" modelis**

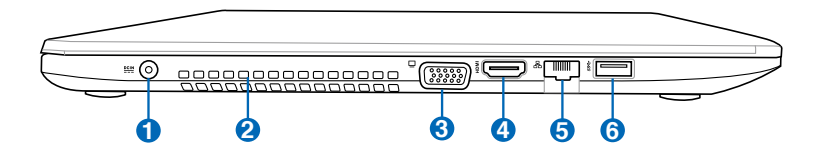

### **14" modelis**

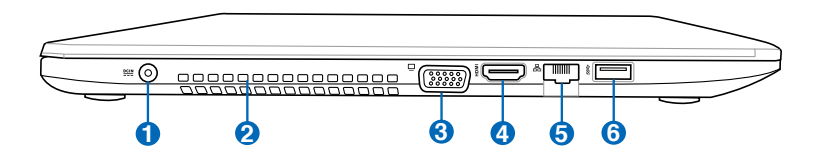

#### **Līdzstrāvas (DC) ievads 1**

Komplektā esosais strāvas adapteris pārveido maiņstrāvu uz līdzstrāvu, lai to varētu izmantot ar šo ligzdu. Caur šo savienotāju padotā strāva nodrošina strāvas padevi piezīmjdatoram un uzlādē iekšējo akumulatora bloku. Lai izvairītos no piezīmjdatora un akumulatora bloka bojājumiem, vienmēr izmantojiet komplektā esošo strāvas adapteri.

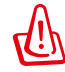

Lietošanas laikā var uzsilt vai sakarst.Pārliecinieties, lai adapteris nebūtu apklāts, un turiet to atstatu no sava ķermeņa.

#### **2**

#### **Gaisa ventilācijas atvērumi**

Gaisa ventilācijas atvērumi ļauj vēsajam gaisam iekļūt un siltajam gaisam izkļūt no piezīmjdatora.

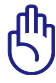

Pārliecinieties, lai papīri, grāmatas, drēbes, kabeļi vai citi priekšmeti nenosprostotu nevienu no gaisa ventilācijas atvērumiem, jo citādi var notikt pārkaršana.

### **Displeja (monitora) izeja 3**

15 kontaktu D-sub monitora ports atbalsta standarta VGA savietojamas ierīces, tādas kā monitoru vai projektoru, lai varētu skatīties uz lielāka ārējā displeja.

#### **4** HDMI Ports

HDMI (augstas izšķirtspējas multivides interfeiss) ir nesaspiests ciparu audio/video interfeiss starp jebkuriem audio/video avotiem, tādiem kā televizora pierīci, DVD atskaņotāju un audio/video uztvērēju, kā arī audio un/vai video monitoru, tādu kā ciparu televīzija (DTV). Atbalsta standarta, paplašinātu vai augstas izšķirtspējas video, kā arī vairākkanālu ciparu audio vienā kabelī. Tas pārraida visus ATSC HDTV standartus un atbalsta 8 kanālu ciparu audo ar rezerves joslas platumu, lai pielāgotu turpmākajiem paplašinājumiem vai prasībām.

#### **LAN (lokālā tīkla) ports 5**

RJ-45 LAN ports ar astoņiem kontaktiem ir lielāks nekā RJ-11 modema ports un atbalsta standarta Ethernet kabeli, lai izveidotu savienojumu ar lokālo tīklu. Iebūvētais savienotājs nodrošina ērtu lietošanu bez papildu adapteriem.

#### **6** *ss* $\leftarrow$  USB Ports (3.0)

USB (universālā seriālā kopne) ports ir savietojams ar USB 3.0, 2.0 vai USB 1.1 ierīcēm, tādām kā tastatūrām, rādītājierīcēm, kamerām, cietā diska diskdziņiem, printeriem un skeneriem, kas pievienoti virknēs līdz 4.8Gb/sek. (USB 3.0), 480Mb/sek. (USB 2.0), un 12Mb/sek. (USB 1.1). USB ļauj vairākām ierīcēm vienlaicīgi darboties vienā un tajā pašā datorā, kur dažas ārējās ierīces darbojas kā papildu spraudņu vietas vai centrmezgli. USB atbalsta ierīču ātro pārnešanu, lai vairumu ārējo ierīču varētu pievienot vai atvienot bez datora restartēšanas.

#### **USB Charger+**

Ar USB Charger+ palīdzību var ātri uzlādēt mobilo ierīci, izmantojot ASUS piezīmjdatora USB uzlādes pieslēgvietu.

# <span id="page-25-0"></span>**Aizmugure**

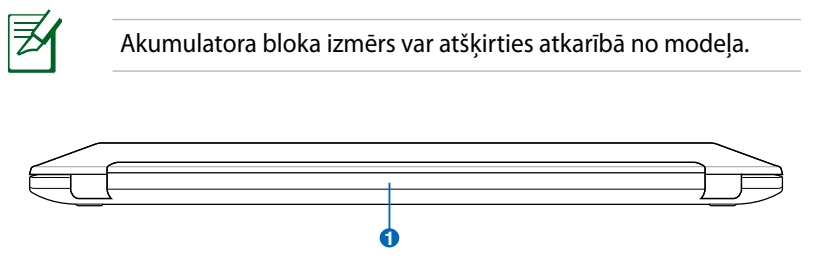

### **1 Akumulatora bloks**

Akumulatora bloks uzlādējas automātiski, tiklīdz piezīmjdators tiek pieslēgts maiņstrāvas avotam, un nodrošina elektrobarošanu piezīmjdatoram, kad tas nav pieslēgts maiņstrāvai. Tas ļauj lietot ierīci, īslaicīgi pārvietojoties starp dažādām atrašanās vietām. Akumulatora darbības laiks ir atkarīgs no lietošanas ilguma un atbilstoši šim piezīmjdatoram noteiktajām specifikācijām. Akumulatora bloku nedrīkst izjaukt, un tas jāiegādājas kā viens vesels.

# <span id="page-26-0"></span>**Priekšpuse**

#### **15" modelis**

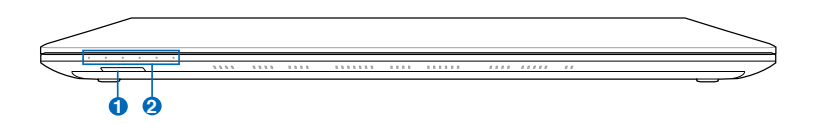

#### **14" modelis**

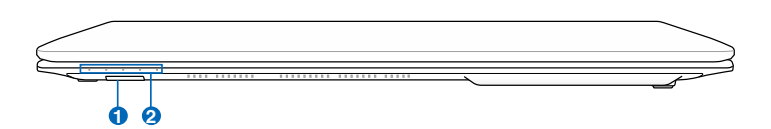

## **Zibatmiņas kartes lasītājs 1**

Lai izmantotu atmiņas kartes no tādām ierīcēm kā ciparkamerām, MP3 atskaņotājiem, mobilajiem tālruņiem, parasti papildus jāiegādājas ārējās atmiņas kartes lasītājs. Šim piezīmjdatoram ir iebūvēts ātrdarbīgs atmiņas kartes lasītājs, kas var ļoti vienkārši nolasīt un ierakstīt daudzās zibatmiņas kartēs atbilstoši tam, kā aprakstīts tālāk šajā rokasgrāmatā.

#### **2 A** Statusa indikatori

Statusa indikatori norāda dažādus aparatūras/ programmatūras stāvokļus. Sīkāku aprakstu par indikatoriem lasiet 3. nodaļā.

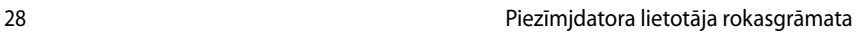

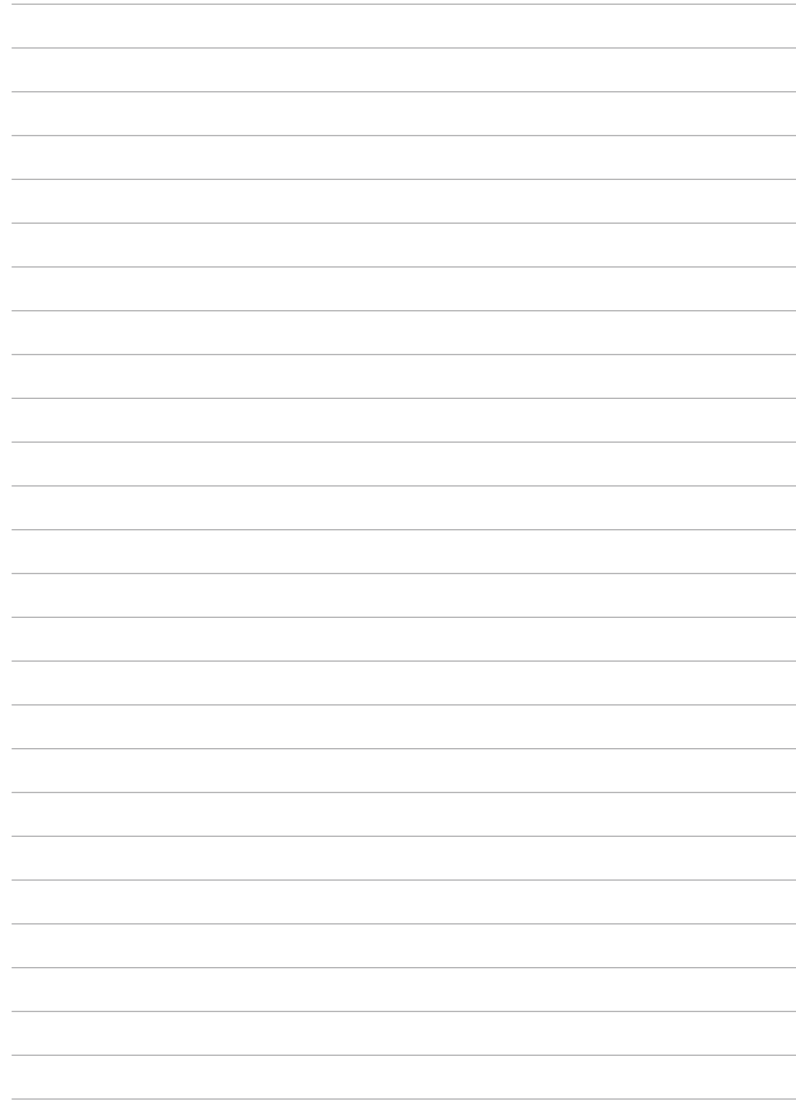

<span id="page-28-0"></span>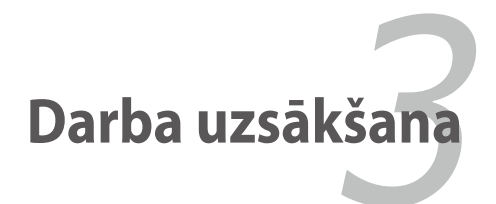

# <span id="page-29-0"></span>**Elektrobarošanas sistēma Maiņstrāvas izmantošana**

Piezīmjdatora elektrobarošanu nodrošina divos veidos - ar strāvas adapteri un akumulatora barošanas sistēmu. Komplektā esosais strāvas adapteris pārveido no kontaktligzdas pienākošo maiņstrāvu uz līdzstrāvu, kas nepieciešama piezīmjdatoram. Piezīmjdatoram komplektā nāk universālais AC-DC (līdzstrāvas-maiņstrāvas) adapteris. Tas nozīmē, ka jūs varat pievienot strāvas vadu jebkurai 100V-120V, kā arī 220V-240V kontaktligzdai bez komutatoru uzstādīšanas vai strāvas pārveidotāju izmantošanas. Dažādās valstīs var būt nepieciešams izmantot adapteri, lai pievienotu esošo ASV standarta maiņstrāvas vadu konkrētajās valstīs izmantotajām strāvas kontaktligzdām. Vairumā viesnīcu tiek nodrošinātas universālas kontaktligzdas, kurās var pievienot dažādus strāvas vadus, kā arī dažādus spriegumus. Vienmēr ieteicams konsultēties ar pieredzējušiem ceļotājiem par maiņstrāvas kontaktligzdu spriegumu, ņemot līdzi strāvas adapterus uz citu valsti.

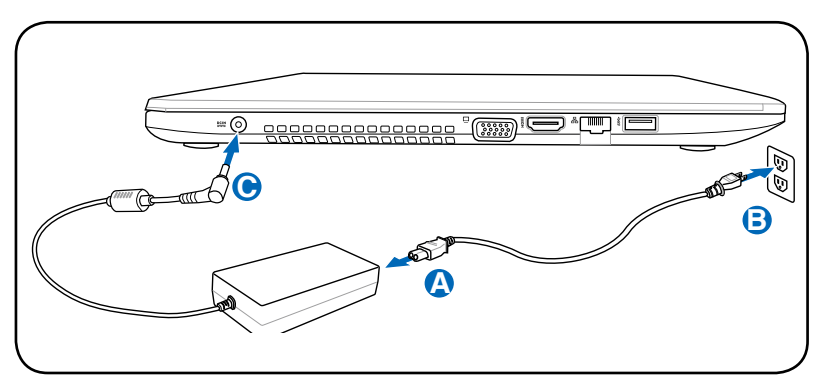

Faktiskā strāvas ieejas atrašanās vieta atšķiras atbilstoši modelim. Lai atrastu LAN pieslēgvietas atrašanās vietu, skatiet iepriekšējo nodaļu.

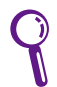

Jūs varat iegādāties piezīmjdatoram ceļojumu komplektus, kuros iekļauti strāvas un modema adapteri gandrīz visām valstīm.

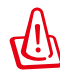

NEPIEVIENOJIET maiņstrāvas vadu maiņstrāvas kontaktligzdai pirms līdzstrāvas kontaktdakšas pievienošanas piezīmjdatoram. Pretējā gadījumā varat sabojāt AC-DC (līdzstrāvas-maiņstrāvas) adapteri.

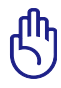

Cita adaptera izmantošana piezīmjdatora elektrobarošanai vai piezīmjdatora adaptera izmantošana, lai nodrošinātu elektrobarošanu citām elektroierīcēm, var izraisīt bojājumus. Ja no AC-DC (maiņstrāvas-līdzstrāvas) adaptera nāk dūmi, degoša smaka vai pārmērīgi liels karstums, vērsieties pēc palīdzības tehniskās apkalpes dienestā. Vērsieties tehniskās apkalpes dienestā, ja ir aizdomas par bojātu AC-DC adapteri. Lietojot bojātu AC-DC adapteri, var sabojāt akumulatora bloku(-us) un piezīmjdatoru.

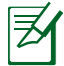

Atkarībā no valsts šim piezīmjdatoram var būt divzaru vai trīszaru kontaktdakša. Ja komplektā ir trīszaru kontaktdakša, jums noteikti jāizmanto sazemēta maiņstrāvas ligzda vai jāizmanto atbilstoši sazemēts adapteris, lai nodrošinātu piezīmjdatora drošu darbību.

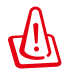

LIETOŠANAS LAIKĀ STRĀVAS ADAPTERIS VAR UZSILT VAI SAKARST. PĀRLIECINIETIES, LAI ADAPTERIS NEBŪTU APKLĀTS, UN TURIET TO ATSTATU NO SAVA ĶERMEŅA.

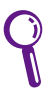

Atslēdziet strāvas adapteri vai izslēdziet maiņstrāvas kontaktligzdu, lai samazinātu strāvas patēriņu laikā, kad piezīmjdators netiek lietots.

# <span id="page-31-0"></span>**Akumulatora izmantošana**

Paredzēts, ka piezīmjdators var darboties ar izņemamu akumulatora bloku. Akumulatora bloks sastāv no bateriju elementiem, kas apvienoti vienā blokā. Pilnībā uzlādēts bloks nodrošinās akumulatora darbību vairāku stundu garumā, ko var paildzināt, izmantojot elektrobarošanas iespējas BIOS iestatījumos. Pēc izvēles var izmantot papildu akumulatora blokus, kurus var atsevišķi iegādāties pie piezīmjdatora mazumtirgotāja.

#### **Akumulatora bloka ievietošana un izņemšana**

Akumulatora bloks var būt un var nebūt ievietots piezīmjdatorā. Ja akumulatora bloks nav ievietots piezīmjdatorā, rīkojieties atbilstoši **C** zemāk dotajām instrukcijām, lai ievietotu akumulatora bloku. **A**

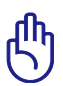

Nekad nemēģiniet izņemt akumulatora bloku, kamēr piezīmjdators ir ieslēgts, jo tā rezultātā var tikt pazaudēti aktuālie dati.

#### **Lai ievietotu akumulatora bloku:**

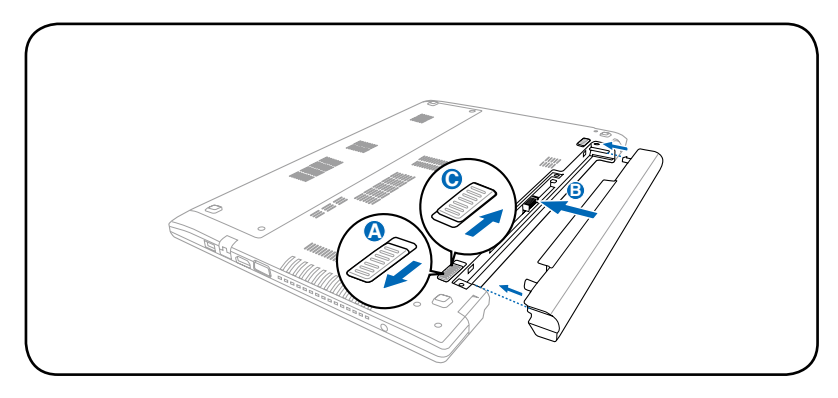

#### <span id="page-32-0"></span>**Lai izņemtu akumulatora bloku:**

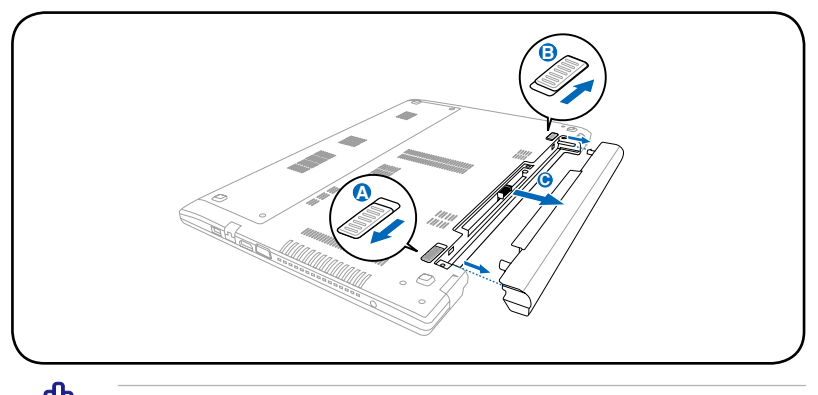

Izmantojiet tikai tos akumulatora blokus un strāvas adapterus, kas nāk komplektā ar šo piezīmjdatoru vai kuru izmantošanu šim modelim ir apstiprinājis ražotājs vai mazumtirgotājs, jo pretējā gadījumā piezīmjdatoram var tikt radīti bojājumi.

# **Akumulatora lietošanas piesardzība C**

Līdzīgi kā visiem citiem lādējamiem akumulatoriem, piezīmjdatora **A** akumulatora blokam ir noteikts uzlādēšanas reižu skaits. Akumulatora bloka derīguma laiks būs atkarīgs no apkārtējās vides temperatūras, gaisa mitruma un piezīmjdatora lietošanas veida. Akumulatoru ieteicams lietot vietās, kur temperatūra nav zemāka par 5˚C un nepārsniedz 35˚C (attiecīgi 41˚F un 95˚F). Jāņem vērā arī tas, ka piezīmjdatora iekšējā temperatūra ir augstāka nekā ārējā temperatūra. Visas citas temperatūras, kas zemākas vai augstākas par šīm minētajām, samazinās akumulatora kalpošanas laiku. Taču jebkurā gadījumā akumulatora bloka lietošanas laiks galu galā beigsies, un jums būs jāiegādājas šim piezīmjdatoram jauns akumulatora bloks no autorizēta izplatītāja. Ņemot vērā, ka arī akumulatoriem ir derīguma termiņš, nav ieteicams iegādāties papildu akumulatorus ilgstošai uzglabāšanai.

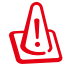

Drošības nolūkos NEMEST akumulatoru ugunī, NERADĪT kontaktu īssavienojumu un NEIZJAUKT akumulatoru. Ja akumulatora blokam novērojama neatbilstoša darbība vai bojājumi, kas radušies triecienu rezultātā, izslēdziet piezīmjdatoru un sazinieties ar autorizētu apkalpes centru.

# <span id="page-33-0"></span>**Piezīmjdatora ieslēgšana**

Ieslēdzot piezīmjdatoru, uz ekrāna parādās ieslēgšanas paziņojums. Vajadzības gadījumā jūs varat noregulēt spilgtumu, izmantojot ātros taustiņus. Ja nepieciešams palaist BIOS iestatīšanu, lai iestatītu vai izmainītu sistēmas konfigurāciju, sāknēšanas laikā nospiediet [F2], lai ieietu BIOS iestatījumos. Ja ekrāna nomirgošanas laikā nospiedīsiet [Tab], uz ekrāna varēs redzēt standarta sāknēšanas informāciju, piemēram, BIOS versiju. Nospiediet [ESC] un jums tiks piedāvāta sāknēšanas izvēlne ar izvēles iespējām sāknēt no jums pieejamiem diskdziņiem.

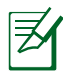

Pirms sāknēšanas, ieslēdzot strāvas padevi, displeja panelis nomirgo. Tā ir daļa no piezīmjdatora regulārās pārbaudes un nav displeja problēma.

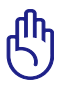

Lai aizsargātu cietā diska diskdzini, pēc piezīmjdatora izslēgšanas vienmēr pagaidiet vismaz 5 sekundes pirms to atkārtoti ieslēdzat.

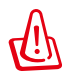

NEPĀRNĒSĀT vai neapklāt piezīmjdatoru, piemēram, ar pārnēsāšanas somu vai maisiņu ieslēgtā režīmā, kas samazinās gaisa cirkulāciju.

# **Ieslēgšanas paštestēšana (POST)**

Ieslēdzot piezīmjdatoru, tam vispirms tiks veikti vairāki programmatūras nodrošināti diagnostiskie testi, ko sauc par ieslēgšanas paštestēšanu (POST). Programmatūra, kas nodrošina POST, ir uzinstalēta kā pastāvīga piezīmjdatora arhitektūras daļa. POST ietver ierakstu par piezīmjdatora aparatūras konfigurāciju, kuru izmanto, lai veiktu sistēmas diagnostisko pārbaudi. Šo ierakstu izveido, izmantojot BIOS iestatīšanas programmu. Ja POST atklāj atšķirību starp ierakstu un esošo aparatūru, tas parādīs uz ekrāna paziņojumu, liekot jums izlabot neatbilstību, palaižot BIOS iestatīšanas programmu. Vairumā gadījumu piezīmjdatora saņemšanas brīdī ierakstam jābūt pareizam. Kad testēšana ir pabeigta, jūs varat saņemt paziņojumu, kas ziņo "No operating system found" (Nav atrasta neviena operētājsistēma), ja citajā diskā iepriekš nav tikusi ielādēta operētājsistēma. Tas norāda, ka cietais disks ir pareizi noteikts un ir gatavs jaunas operētājsistēmas instalācijai.

#### **Pašpārraudzības un reģistrēšanas tehnoloģija**

S.M.A.R.T. (Pašpārraudzības un reģistrēšanas tehnoloģija) pārbauda cieto diskdzini POST laikā un parāda brīdinājuma paziņojumu, ja cietajam diskdzinim nepieciešama tehniskā apkope. Ja sāknēšanas laikā parādās kāds ļoti būtisks paziņojums par cieto diskdzini, nekavējoties nodublējiet datus un palaidiet Windows diska pārbaudes programmu. Lai palaistu **Windows** diska pārbaudes programmu: nospiediet **Start (Sākt)** > izvēlieties **Computer (Dators)** > ar labo peles pogu

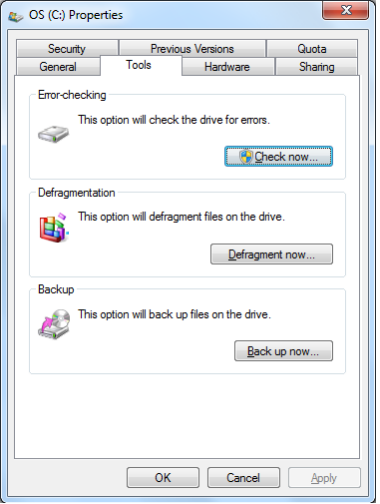

nospiediet uz cietā diskdziņa ikonas > izvēlieties Properties (Rekvizīti) > nospiediet **Tools (Rīki)** cilni > nospiediet **Check Now (Pārbaudīt tūlīt)** > nospiediet **Start (Sākt)**. Jūs varat arī izvēlēties "Scan ... sectors" (Skenēt sektorus), lai veiktu efektīvāku skenēšanu un izlabošanu, taču process notiks lēnāk.

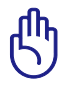

Ja pēc programmatūras diska pārbaudes veikšanas sāknēšanas laikā vēl joprojām parādās brīdinājuma paziņojumu, jums būtu jānogādā piezīmjdators remontdarbnīcā. Ilgstošas lietošanas rezultātā var tikt zaudēti dati.

# <span id="page-35-0"></span>**Akumulatora lādiņa pārbaude**

Windows vidē akumulatorai sistēmai darbojas Smart Battery (viedās baterijas) standarts, kas ļauj akumulatoram precīzi informēt par akumulatorā atlikušo lādiņa daudzumu. Pilnībā uzlādēts akumulatora bloks nodrošina piezīmjdatora darbību vairāku stundu garumā. Patiesais ilgums ir atkarīgs no tā, kā jūs lietojat elektroenerģijas taupīšanas iespējas, no jūsu vispārējiem darba paradumiem, centrālā procesora, sistēmas atmiņas lieluma un displeja paneļa izmēra.

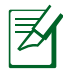

Šeit dotie ekrāna attēli ir tikai piemēri un var nebūt tieši tādi, kādi redzami jūsu sistēmā.

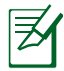

Kad akumulators ir tukšs, jūs saņemsiet brīdinājuma paziņojumu. Ja turpināsiet ignorēt brīdinājumus par tukšu akumulatoru, piezīmjdatoram galu galā ieslēgsies aiztures režīms (noklusējuma režīmā Windows izmanto STR (aizturēt uz RAM)).

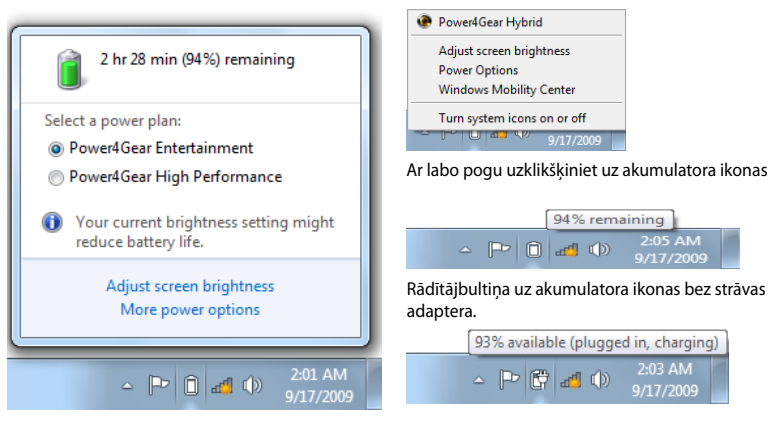

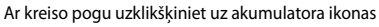

Rādītājbultiņa uz akumulatora ikonas ar strāvas adapteri.

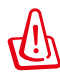

Kad akumulatora lādiņš ir beidzies, Suspend-to-RAM (STR) (aizturēt uz RAM) neilgst ilgu laiku. STR režīms nav tas pats, kas strāvas izslēgšana. STR režīmam ir nepieciešams neliels elektroenerģijas daudzums, un tā laikā tiks pazaudēti dati, ja akumulatora pilnīgas iztukšošanās dēļ nebūs pieejama elektroenerģija vai arī nebūs strāvas padeves (piem. izņemot gan strāvas adapteri, gan akumulatora bloku).
# **Akumulatora bloka uzlādēšana**

Pirms piezīmjdatora lietošanas braucienu laikā jums būs jāuzlādē akumulatora bloks. Akumulatora bloks sāk lādēties, tiklīdz piezīmjdators ir pieslēgts ārējam elektrobarošanas tīklam, izmantojot strāvas adapteri. Pirms pirmreizējās lietošanas pilnībā uzlādējiet akumulatora bloku. Jaunam akumulatora blokam ir pilnībā jāuzlādējas, pirms piezīmjdators tiek atslēgts no ārējā elektrobarošanas tīkla. Ja piezīmjdators ir izslēgts, ir nepieciešamas vairākas stundas, lai pilnībā uzlādētu akumulatoru, turklāt, ja piezīmjdators ir ieslēgts, tas var aizņemt pat divreiz ilgāku laiku. Akumulatora statusa indikators uz piezīmjdatora nodziest, kad akumulatora bloks ir uzlādēts.

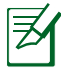

Akumulators sāk lādēties, kad akumulatorā atlikušais lādiņš kļūst mazāks par 95%. Tas novērš akumulatora biežu lādēšanos. Lādēšanās ciklu skaita samazināšana paildzina akumulatora kalpošanas laiku.

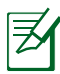

Akumulators pārstāj lādēties, ja temperatūra ir pārāk augsta vai ir pārāk stiprs akumulatora spriegums.

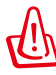

NEATSTĀT neuzlādētu akumulatora bloku. Ar laiku akumulatora bloks izlādēsies. Ja nelietojat akumulatora bloku, tas vienalga ir jāuzlādē reizi trijos mēnešos, lai saglabātu tā atjaunošanās spējas, jo pretējā gadījumā tas vēlāk vairs var nelādēties.

# **Enerģijas opcijas**

Strāvas slēdzis ieslēdz un izslēdz piezīmjdatoru, vai arī aktivizē iemigšanas vai hibernēšanas režīmu. Strāvas slēdža faktisko darbību var pielāgot, nospiežot Windows Control Panel (Vadības pults) > Power Options (Enerģijas opcijas).

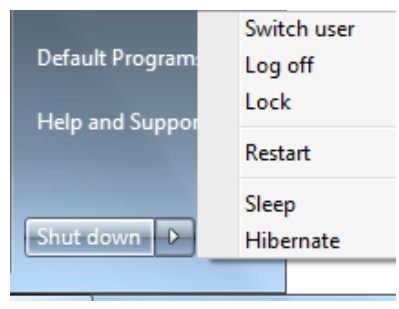

Citām opcijām, piemēram "Switch

User (Pārslēgt lietotāju), Restart (Restartēt), Sleep (Iemidzināt) vai Shut Down (Beidzēt)", nospiediet ar bultiņu blakus bloķēšanas ikonai.

#### **Restartēšana vai sāknēšana**

Pēc izmainu veikšanas operētājsistēmā, jums var prasīt restartēt sistēmu. Dažu instalēšanas procesu laikā parādās dialoglodziņš, lai restartētu datoru. Lai restartētu sistēmu manuāli, izvēlieties **Restart (Restartēt)**.

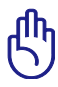

Lai aizsargātu cietā diska diskdzini, pēc piezīmjdatora izslēgšanas vienmēr pagaidiet vismaz 5 sekundes pirms to atkārtoti ieslēdzat.

### **Ārkārtas beidzēšana**

Gadījumā, ja operētājsistēma nespēj pienācīgi izlēgties vai restartēties, pastāv vēl viens veids, kā beidzēt piezīmjdatoru.

Turiet nospiestu ieslēgšanas pogu (<sup>1</sup>) ilgāk par 4 sekundēm.

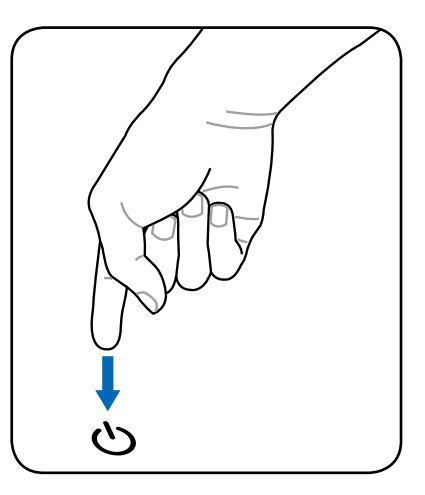

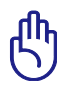

NEIZMANTOJIET ārkārtas beidzēšanu, kamēr tiek rakstīti dati. Tādejādi dati var tikt zaudēti vai sabojāti.

### **Barošanas pārvaldības režīmi**

Piezīmjdatoram ir vairākas automātiskās vai regulējamās elektroenerģijas taupīšanas iespējas, kuras var izmantot, lai palielinātu akumulatora kalpošanas laiku un samazinātu kopējās ekspluatācijas izmaksas. Jūs varat mainīt šos uzstādījumus caur Power (Barošana) izvēlni BIOS iestatījumos. ACPI barošanas pārvaldības iestatījumus norāda caur operētājsistēmu. Barošanas pārvaldības iespējas ir paredzētas, lai pēc iespējas vairāk taupītu elektrību un pēc iespējas biežāk ieslēgtu komponentus zemāka elektroenerģijas patēriņa režīmā, taču vienlaicīgi nodrošinātu pilnvērtīgu darbību.

### **Iemidzināšana un hibernēšana**

Elektrobarošanas pārvaldības iestatījumus var atrast, nospiežot **Windows > Control Panel (Vadības panelis) > Power Options (Enerģijas opcijas). Zem System Settings (Sistēmas iestatījumi), jūs varat definēt "Sleep/Hibernate" (Iemidzināt/ Hibernēt)** vai **"Shut Down"** 

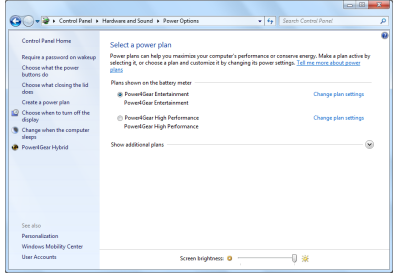

**(Beidzēt)**, lai aizvērtu displeja paneli vai nospiestu ieslēgšanas/ izslēgšanas pogu. **"Sleep" (Iemidzināt)** un **"Hibernate" (Hibernēt)** taupa elektroenerģiju laikā, kad piezīmjdators netiek lietots, izslēdzot noteiktus komponentus. Atsākot darbu, jūsu pēdējā darbība (piemēram, līdz pusei noritināts dokuments vai daļēji uzrakstīta e-pasta vēstule) parādīsies no jauna tieši tāda, it kā jūs nekad nebūtu atgājis no datora. **"Shut Down" (Beidzēšana)** aizvērs visus programmlietojumus un prasīs, vai vēlaties saglabāt savu darbu, ja kaut kas nebūs saglabāts.

**Sleep** (Iemidzināt) ir tas pats, kas Suspend-to-RAM (STR) (aizturēt uz RAM). Šī funkcija saglabā jūsu esošos datus un statusu RAM, kamēr daudzi komponenti ir izslēgti. Līdz ar to, ka RAM ir nepastāvīga atmina, tai ir nepieciešama elektroenerģija, lai saglabātu (atjaunotu) datus.

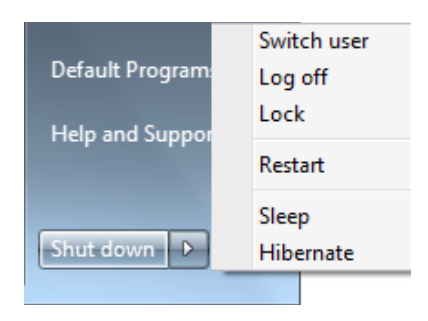

Nospiediet **Windows** pogu un ar bultiņu uzklikšķiniet blakus bloķēšanas ikonai, lai apskatītos šo opciju. Jūs varat izmantot arī tastatūras īsinājumtaustiņus **[fn F1]**, lai aktivizētu šo režīmu. Lai atjaunotu darbību, nospiediet jebkuru taustiņu, izņemot [fn]. (PIEZĪME: Strāvas indikators šajā režīmā mirgos.)

**Hibernate (Hibernēt)** ir tas pats, kas Suspend-to-Disk (STD) (aizturēt uz diska), un saglabā jūsu esošos datus un statusu uz cietā diska diskdziņa. Tādejādi RAM (brīvpiekļuves atmiņa) nav ik pa laikam jāatsvaidzina, kā arī elektroenerģijas patēriņš tiek ievērojami samazināts, taču ne pilnībā novērsts, jo dažiem neaizmigušiem komponentiem, piemēram LAN (lokālajam tīklam) jāpaliek ieslēgtiem. **"Hibernate" (Hibernēt)** taupa vairāk elektroenerģijas salīdzinājumā ar **"Sleep" (Iemidzināt)**. Nospiediet **Windows** pogu un ar bultiņu uzklikšķiniet blakus bloķēšanas ikonai, lai apskatītos šo opciju. Lai atjaunotu darbību, nospiediet ieslēgšanas/izslēgšanas pogu. (PIEZĪME: Strāvas indikators šajā režīmā būs izslēgts.)

# **Siltumregulācija**

Piezīmjdatora siltumregulācijas kontrolēšanai ir trīs siltumregulācijas metodes. Lietotājs nevar konfigurēt šo siltumregulāciju, taču lietotājam jāzina par to, ja gadījumā piezīmjdatoram rodas šādi stāvokļi. Sekojošās temperatūras atspoguļo korpusa temperatūru (bet ne centrālā procesora).

- Ieslēdzas ventilators aktīvai dzesēšanai, kad temperatūra sasniedz augstāko drošības robežu.
- Centrālais procesors samazina darbības ātrumu pasīvai dzesēšanai, kad temperatūra pārsniedz augstāko drošības robežu.
- Sistēma izslēdzas kritiskai dzesēšanai, kad temperatūra pārsniedz maksimālo augstāko drošības robežu.

# **Specifiskas tastatūras funkcijas**

# **Karstie taustiņi**

Tālāk norādītas piezīmjdatora tastatūras karsto taustiņu funkcijas. Komandas var izpildīt tikai pēc tam, kad vispirms nospiests un turēts funkcijas taustiņš ar komandu.

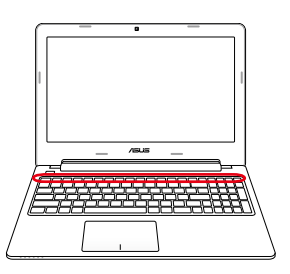

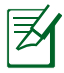

 $\bar{f}$  $\int z^2$  Ātro taustiņu atrašanās vieta uz funkciju taustiņiem dažādiem modeļiem var atšķirties, taču funkcijām jābūt tādām pašām. Sekojiet ikonām, nevis funkciju taustiņiem.

- **"Zz" ikona (f1):** Pārslēdz piezīmjdatoru aiztures režīmā (vai nu Save-to-RAM (aizturēt uz RAM) vai arī Save-to-Disk (aizturēt uz diska) atkarībā no miega režīma pogas iestatījuma barošanas pārvaldības iestatījumos).
- **Radio tornis (f2):** Tikai bezvadu modeliem: Ieslēdz vai izslēdz iekšējo bezvadu LAN (lokālo tīklu) vai Bluetooth (atsevišķiem modeļiem) ar ekrāna izvēlni. Iespējotā stāvokli degs attiecīgā bezvadu tīkla indikators. Pirms LAN (lokālā tīkla) vai Bluetooth lietošanas nepieciešams iestatīt Windows programmatūras iestatījumus.

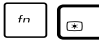

 $\langle e_i\rangle$ 

**Spilgtuma samazināšanas ikona (f5):** Samazina displeja spilgtumu

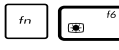

- **Spilgtuma palielināšanas ikona (f6):** Palielina displeja spilgtumu
- $\infty$
- **LCD ikona (f7):** Ieslēdz un izslēdz displeja paneli. (Dažiem modeļiem izstiepj ekrāna laukumu, lai aizpildītu visu displeju, izmantojot zemas izšķirtspējas režīmus.)

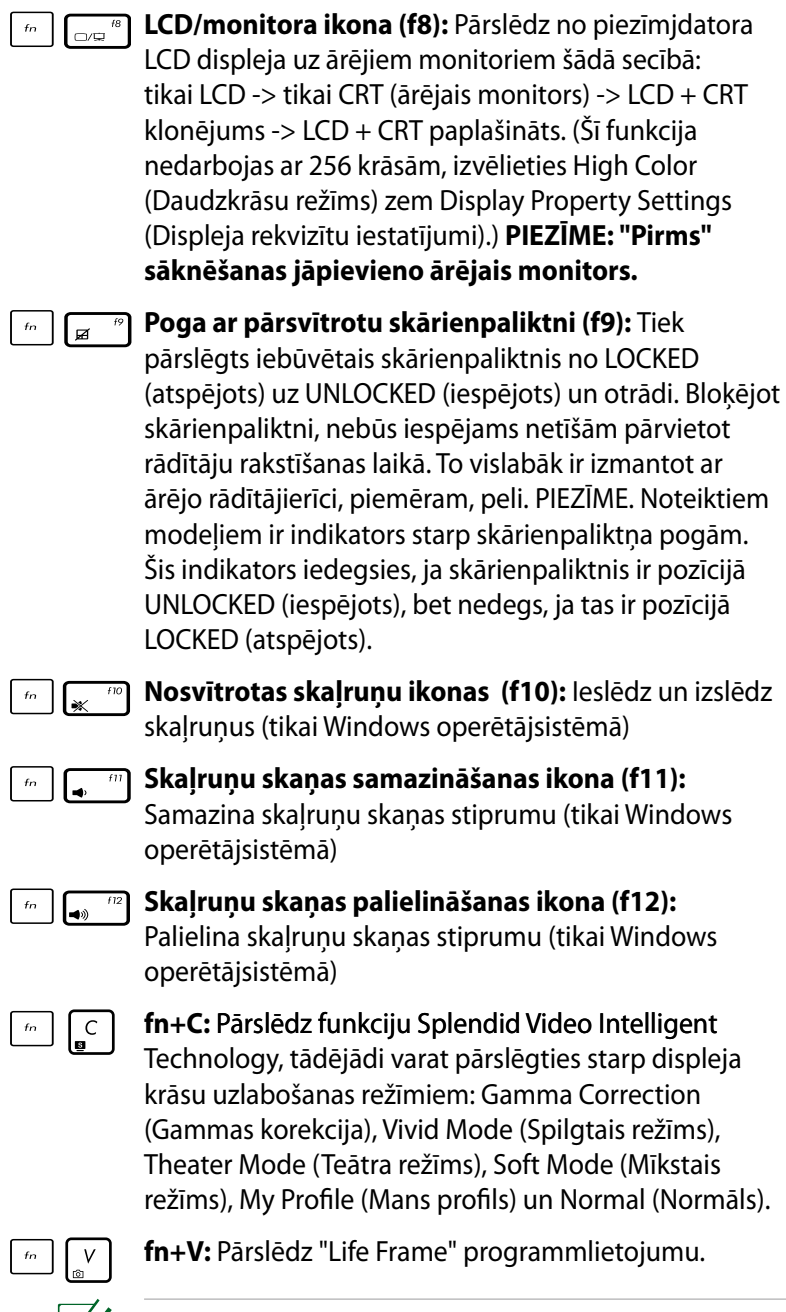

Dažiem modeļiem šī funkcija ir pieejama tikai tad, ja kamera ir iespējota.

⊠

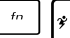

#### **Power4Gear Hybrid (fn+Space Bar (atstarpes**

**taustiņš)):** Šī taustiņu kombinācija pārslēdz dažādus elektroenerģijas taupīšanas režīmus. Elektroenerģijas taupīšanas režīmi regulē daudzus piezīmjdatora darbības askpektus, lai palielinātu veiktspēju salīdzinājumā ar akumulatora jaudas laiku. Pievienojot vai atvienojot strāvas adapteri, piezīmjdators automātiski pārslēgs sistēmu no maiņstrāvas režīma uz akumulatora režīmu. Jūs varat redzēt esošo režīmu ekrāna izvēlnē (OSD).

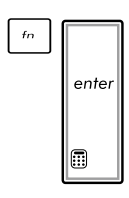

**fn+enter (atsevišķiem modeļiem):** Ieslēdz Windows "Calculator" (Kalkulators) lietojumu.

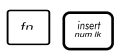

**insert/num lk (atsevišķiem modeļiem):** Pārslēdz uz cipartastatūru (ciparu slēgšana) uz IESLĒGTS vai IZSLĒGTS. Ļauj izmantot lielāku tastatūras daļu numuru ievadīšanai.

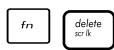

**delete/scr lk (atsevišķiem modeļiem):** Pārslēdz "Scroll Lock" uz IESLĒGTS vai IZSLĒGTS. Ļauj izmantot lielāku tastatūras daļu šūnu navigācijai.

### **Microsoft Windows taustiņi**

Uz tastatūras ir divi īpašie Windows taustiņi, kas aprakstīti zemāk.

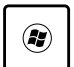

Taustiņš ar Windows logo aktivizē izvēlni Start (Sākt), kas atrodas Windows darbvirsmas kreisajā apakšējā stūrī.

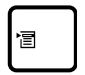

Otrs taustiņš, kas atgādina Windows izvēlni ar mazu rādītājbultiņu, aktivizē rekvizītu izvēlni un veic to pašu funkciju kā nospiežot ar labo peles pogu uz Windows objekta.

## **Tastatūra kā cipartastatūra (atsevišķiem modeļiem)**

Cipartastatūra ir iestrādāta tastatūrā un sastāv no 15 taustiņiem, kurus izmantojot, ir vieglāk ievadīt ciparus, ja tas ir jādara bieži. Diviem mērķiem izmantojamo taustiņu uzraksti ir oranžā krāsā. Cipari ir norādīti katra taustiņa augšējā labajā pusē, kā norādīts attēlā. Ja cipartastatūra tiek aktivizēta, nospiežot [**fn**][**insert/num lk**], ciparslēgu taustiņu LED iedegas. Ja tiek pievienota ārējā tastatūra,

nospiežot [**insert/num lk**] uz ārējās tastatūras, tiek iespējota/atspējota funkcija NumLock vienlaikus uz abām tastatūrām. Lai atspējotu cipartastatūru, saglabājot ārējās tastatūras cipartastatūru aktīvu, piezīmjdatorā nospiediet taustiņus [**fn**][**insert/num lk**].

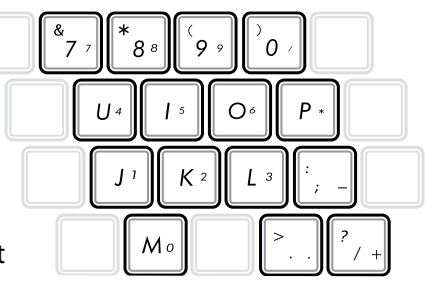

# **Tastatūra kā rādītāji (atsevišķiem modeļiem)**

Tastatūru var izmantot kā rādītājus laikā, kad ciparslēgu taustiņš ir IESLĒGTS vai IZSLĒGTS, lai pārvietošanās būtu vieglāka, kamēr tiek veikta ciparu ievade izklājlapās vai līdzīgās programmās.

**Ja ciparslēgu taustiņš ir izslēgts**, nospiediet **[fn]** un vienu no tālāk

redzamajiem rādītāja taustiņiem. Piemēram, **[fn][8]** augšup, **[fn][K]** lejup, **[fn][U]** pa kreisi un **[fn][O]** pa labi.

**Ja ciparslēgu taustiņš ir ieslēgts**, izmantojiet **[Shift]** un vienu no tālāk redzamajiem

 $K<sub>2</sub>$ M٥

rādītāja taustiņiem. Piemēram **[Shift][8]** augšup, **[Shift][K]** lejup, **[Shift][U]** pa kreisi un **[Shift][O]** pa labi.

# **Multivides vadības taustiņi**

Multivides taustiņi ļauj ērti regulēt multivides lietojumus. Tālāk ir sniegta informācija par katru multivides taustiņu uz piezīmjdatora tastatūras.

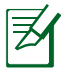

Dažas vadības taustiņu funkcijas var nedarboties atkarībā no piezīmjdatora modela.

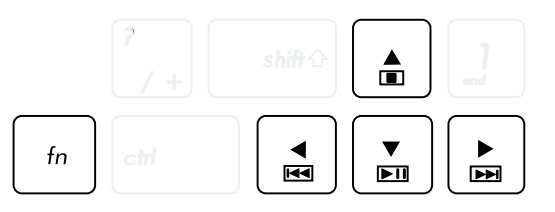

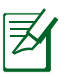

Izmantojiet [fn] taustiņu kombinācijā ar bulttaustiņiem CD (kompaktdiska) vadības funkcijām.

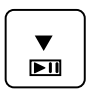

#### **CD atskaņošana/pauze**

Kad CD atskaņošana ir apturēta, atsāk CD atskaņošanu. Kad CD tiek atskaņots, pātrauc CD atskaņošanu.

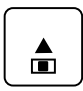

#### **CD apturēšana**

Kad CD tiek atskaņots: Aptur CD atskaņošanu.

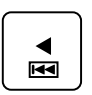

#### **CD pārlēciens uz iepriekšējo celiņu (Rewind)(Attīšana)**

CD atskaņošanas laikā pārlec uz iepriekšējo audio celiņu/filmas epizodi.

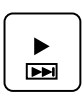

#### **CD pārlēciens uz nākamo celiņu (Fast Forward)(Ātrā pārtīšana uz priekšu)**

CD atskaņošanas laikā pārlec uz nākamo audio celiņu/ filmas epizodi.

# **Slēdži un statusa indikatori**

# **Poga**

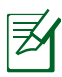

Virspuses izskats var atšķirties atkarībā no modeļa.

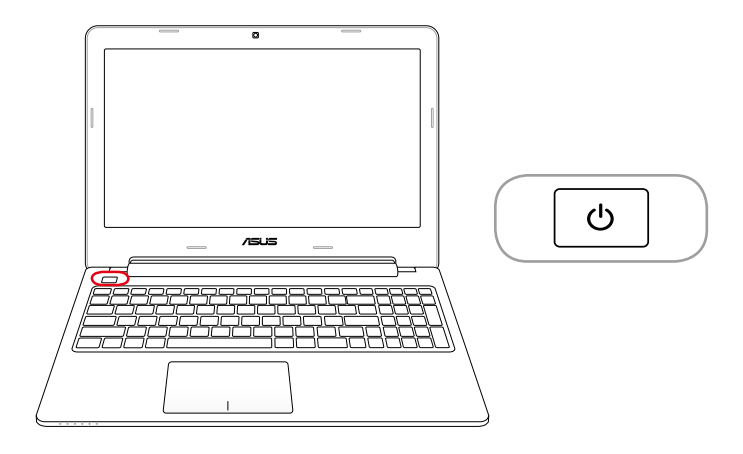

#### **Ieslēgšanas poga**

Ar ieslēgšanas pogu ieslēdz un izslēdz piezīmjdatoru. Ar to arī aktivizē piezīmjdatora miega vai hibernēšanas režīmu. Ieslēgšanas pogas faktisko darbību var pielāgot Windows vadības panelī "Power Options" (Enerģijas opcijas).

## **Statusa indikatori**

### **15" modelis**

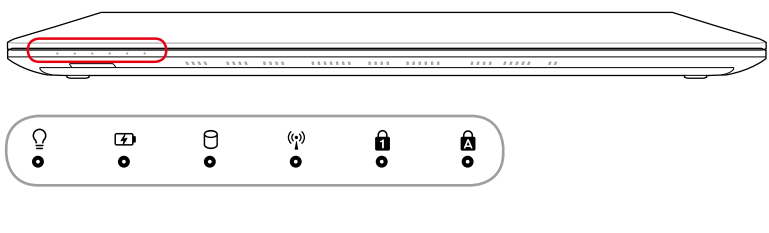

#### **14" modelis**

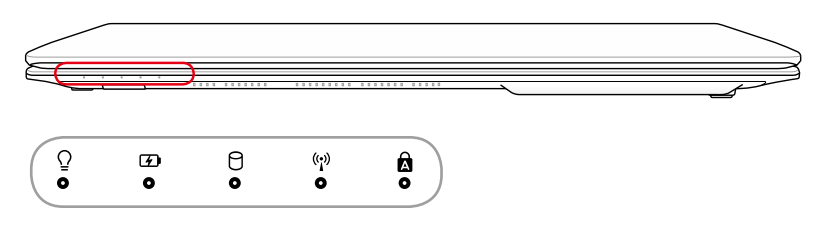

#### $\Omega$ **Strāvas indikators**

Strāvas indikators iedegas, kad piezīmjdators tiek IESLĒGTS, un lēni mirgo, kad piezīmjdators ir Suspend-to-RAM (īslaicīgi izslēgtā) režīmā. Šis indikators ir IZSLĒGTS, ja piezīmjdators ir IZSLĒGTS vai atrodas Suspend-to-Disk (hibernācijas) režīmā.

#### **Akumulatora lādēšanās indikators(divu krāsu)**

Divu krāsu akumulatora lādētāja indikators parāda akumulatora strāvas statusu ar tālāk redzamajiem apzīmējumiem.

**Zaļš IESLĒGTS.** Akumulatora strāva ir starp 95% un 100% (ar maiņstrāvu).

**Oranžs IESLĒGTS.** Akumulatora strāva ir mazāk par 95% (ar maiņstrāvu).

**Oranžs mirgo.** Akumulatora strāva ir mazāk par 10% (bez maiņstrāvas).

**Izslēgts.** Akumulatora strāva ir starp 10% un 100% (bez maiņstrāvas).

# **Diskdziņa aktivitātes indkators**

Norāda, ka piezīmjdators piekļūst vienai vai vairākām atmiņas ierīcēm, tādām kā cietais disks. Gaismiņa mirgo atbilstoši piekļuves laikam.

#### **Bluetooth / Bezvadu tīkla indikators**

Šī funkcija ir pieejama tikai tiem modeļiem, kuriem ir iebūvētais Bluetooth (BT) un iebūvētais bezvadu LAN. Šis indikators iedegsies, norādot uz to, ka piezīmjdatora iebūvētā Bluetooth (BT) funkcija ir aktivizēta. Ja iespējota iebūvētā bezvadu LAN funkcija, indikators iedegsies.(Windows programmatūras iestatījumi nav nepieciešami.)

### **Ciparslēga indikators**

Ja indikators deg, tas norāda, ka ciparslēgs [Num Lk] ir aktivizēts. Ciparslēgs ļauj izmantot dažus tastatūras taustiņus kā ciparus vieglākai skaitlisko datu ievadei.

### **Burtslēga indikators**

Ja indikators deg, tas norāda, ka burtslēgs [Caps Lock] ir aktivizēts. Burtslēgs ļauj rakstīt dažus tastatūras burtus, izmantojot lielos burtus (piem. A, B, C). Kad burtslēgs ir izslēgts, burti tiks rakstīti ar mazajiem burtiem (piem. a, b, c).

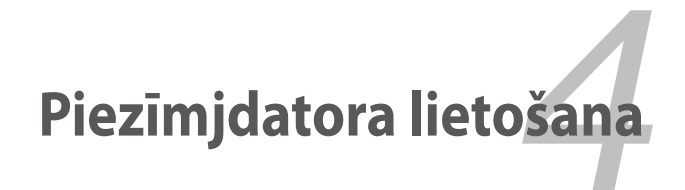

# **Skārienpaliktnis**

Skārienpaliktnis ir interaktīva ierīce, kas interpretē pirkstu žestus un pirkstu pozīciju, lai simulētu parastas peles funkcijas. Papildus peles kursors ir redzams arī ekrānā.

Tālāk redzamajā attēlā parādītas skārienpaliktņa funkcijas:

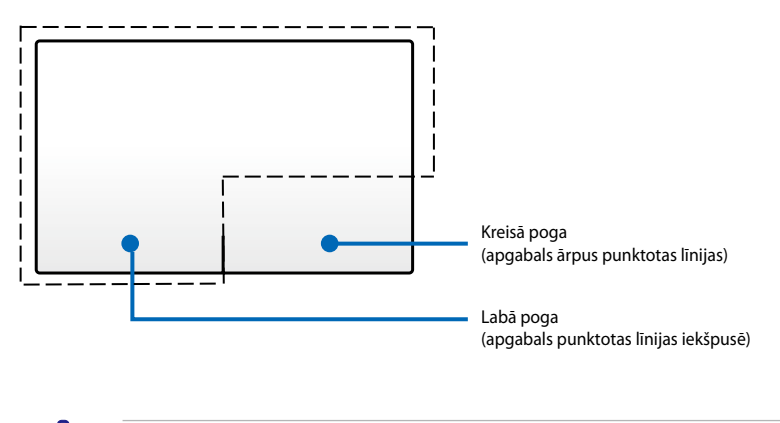

NELIETOJIET neko citu pirkstu vietā, kad izmantojat skārienpaliktni. Tie var sabojāt skārienpaliktņa virsmu.

# **Skārienpaliktņa lietošana**

Skārienpaliktnis lauj izmantot vienu pirkstu un vairākus pirkstus, lai vienuma atlasīšanai un noklikšķināšanai uz tā pārvietotu rādītāju, apgrieztu un tālummainītu attēlus, ritinātu sarakstu, kā arī pāršķirtu lapas un pārslēgtos starp logiem.

### **Rādītāja pārvietošana**

Varat pieskarties jeb nospiest uz skārienpaliktņa, lai aktivizētu rādītāju, pēc tam slidināt pirkstu pa skārienpaliktni, lai pārvietotu rādītāju pa ekrānu.

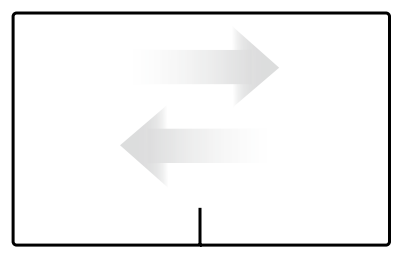

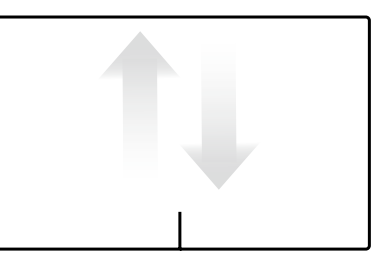

Slidināšana horizontāli Slidināšana vertikāli

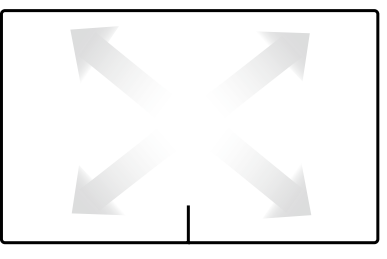

Slidināšana pa diagonāli

# **Skārienpaliktņa izmantošanas attēli**

**Pieskāriens —** pieskaroties skārienpaliktnim, ekrānā varat atlasīt vienumus un atvērt failus.

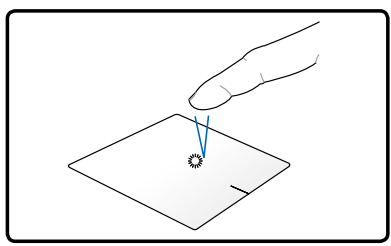

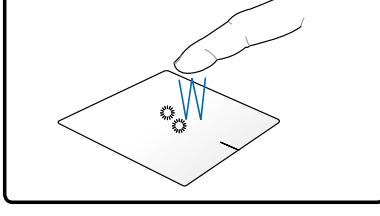

Pieskarieties vienreiz, lai atlasītu vienumu.

Pieskarieties divreiz, lai atvērtu atlasīto vienumu.

**Nospiešana —** nospiežot uz skārienpaliktņa, tiek simulēts peles kreisās pogas klikšķis un peles labās pogas klikšķis.

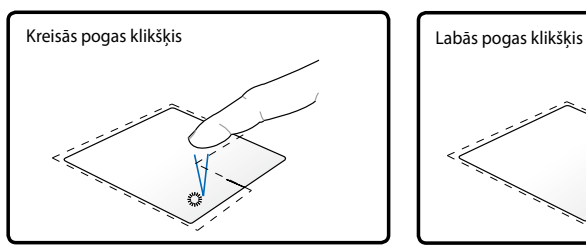

Nospiediet vienreiz, lai atlasītu vienumu, pēc tam nospiediet divreiz, lai atvērtu.

Nospiediet vienreiz, lai atlasītu vienumu un skatītu tā izvēlnes opcijas.

**Vilkšana un nomešana —** uz skārienpaliktņa veicot vilkšanas un nomešanas darbību, ekrāna vienumus var pārvietot uz jaunu atrašanās vietu.

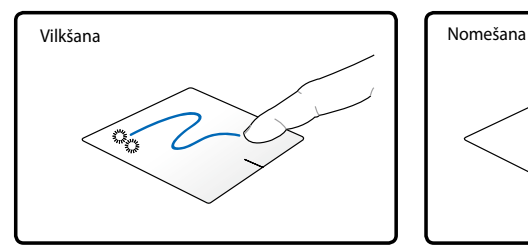

Divreiz pieskaroties, atlasiet vienumu un pēc tam slidiniet to pašu pirkstu nenoņemot to no skārienpaliktņa.

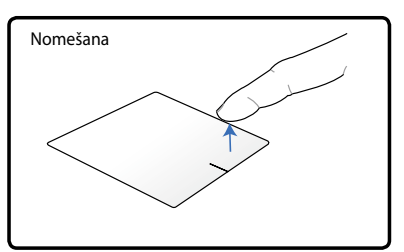

Atlaidiet pirkstu no skārienpaliktņa, lai nomestu vienumu jaunajā atrašanās vietā. **Griešana** - attēlu griešana pulksteņrādītāju kustības virzienā vai pretēji pulksteņrādītāju kustības virzienam skārienpaliktnī tiek panākta uz skārienpaliktņa, izmantojot divus pirkstus.

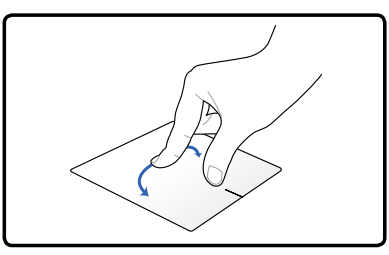

Lai grieztu attēlu, novietojiet divus pirkstus uz skārienpaliktna, pēc tam grieziet pirkstu pulkstenrādītāju kustības virzienā vai pretēji, līdz attēls kļūst nekustīgs.

**Ritināšana** — izmantojot divus pirkstus uz skārienpaliktņa, varat ritināt lapas vertikāli un horizontāli.

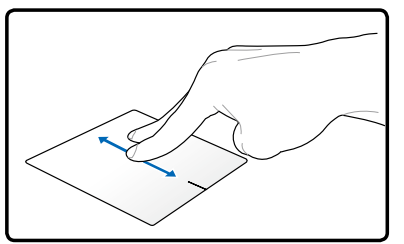

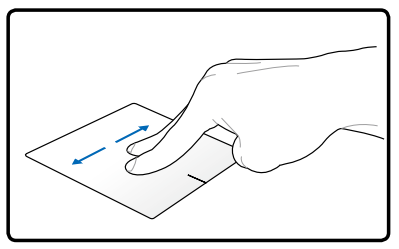

Lai iespējotu nepārtrauktu ritināšanu, pārvietošanas laikā augšup un lejup/pa kreisi un pa labi un otrādi, turiet pirkstus uz skārienpaliktņa malas. Kad nepārtraukta ritināšana tiek aktivizēta, peles rādītājs mainās uz divvirzienu bultiņas rādītāju  $\hat{\mathbf{x}}$ .

**Tālummaiņa —** izmantojot divus pirkstus uz skārienpaliktņa, varat palielināt vai samazināt atlasītā attēla skata lielumu.

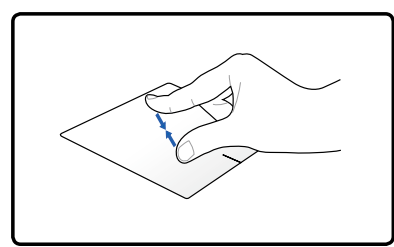

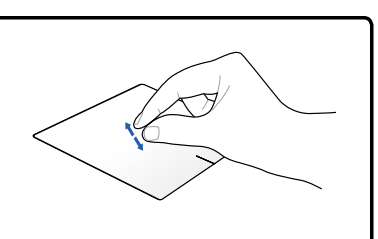

Attāliniet vai satuviniet divus pirkstus, lai attiecīgi tuvinātu vai tālinātu.

**Pāršķiršana ar trīs pirkstiem** — uz skārienpaliktņa izmantojot trīs pirkstus, varat pāršķirt lapas no kreisās uz labo pusi un no labās uz kreiso pusi. Varat arī izmantot šo žestu, lai pārslēgtos starp darbvirsmas aktīvajiem logiem.

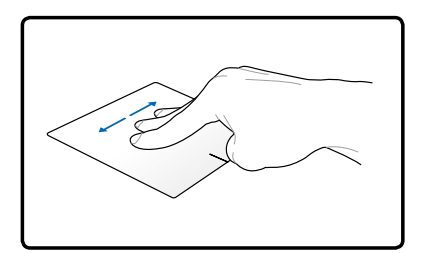

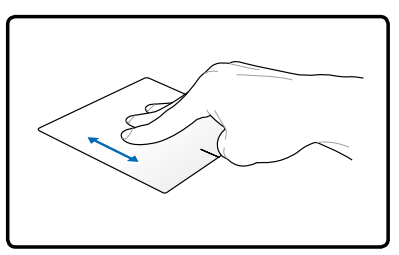

## **Skārienpaliktņa kopšana**

Skārienpaliktnis ir spiedienjūtīgs. Ja tas netiek pareizi kopts, tas vieglāk sabojājas. Ņemiet vērā tālāk minētos piesardzības pasākumus.

- Nodrošiniet, lai uz skārienpaliktņa nenonāktu netīrumi, šķidrumi un tauki.
- Nepieskarieties skārienpaliktnim, ja pirksti ir netīri un mitri.
- Nenovietojiet smagus priekšmetus uz skārienpaliktņa vai skārienpaliktņa pogām.
- Nesaskrāpējiet skārienpaliktni ar nagiem un citiem asiem priekšmetiem.

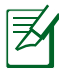

Skārienpaliktnis reaģē uz kustību, nevis spēku. Nav nepieciešams pieskarties virsmai ar spēku. Pārāk stipra pieskaršanās skārienpaliktnim nepalielina tā reakciju. Skārienpaliktnis labāk reaģē uz vieglu uzspiešanu.

# **Automātiska skārienpaliktņa atspējošana**

Varat automātiski atspējot skārienpaliktni, kad tiek pievienota ārējā USB pele.

Lai atspējotu skārienpaliktni, rīkojieties, kā aprakstīts tālāk.

- 1. Atveriet **Vadības panelis**. Skatījuma iestatījumus mainiet uz **Lielas ikonas** un pēc tam atlasiet **Pele**.
- 2. Atlasiet cilni **ELAN**.
- 3. Atzīmējiet izvēles rūtiņu **Atspējot, kad pievienota ārējā rādītājierīce**.
- 4. Atlasiet **Piemērot**, lai saglabātu pašreizējās izmaiņas, vai atlasiet **Labi**, lai saglabātu izmaiņas un pēc tam aizvērtu.

# **Atmiņas ierīces**

Atmiņas ierīces ļauj piezīmjdatoram nolasīt vai ierakstīt dokumentus, attēlus un citas datnes dažādās datu atmiņas ierīcēs. Šim piezīmjdatoram ir sekojošas atmiņas ierīces:

# **Optiskais diskdzinis (atsevišķiem modeļiem)**

#### **Optiskā diska ievietošana**

1. Ieslēgtam piezīmjdatoram nospiediet diskdziņa izstumšanas pogu un diska atvilktne tiks daļēji izstumta uz āru.

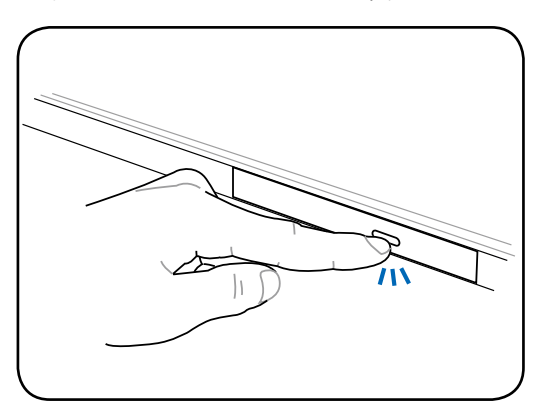

2. Uzmanīgi pavelciet aiz diskdziņa priekšējā paneļa un pilnībā izvelciet atvilktni. Raugieties, lai nepieskartos CD diskdziņa lēcām un citiem mehānismiem. Pārliecinieties, lai nebūtu nekādi šķēršļi, kas varētu iesprūst zem diskdziņa atvilktnes.

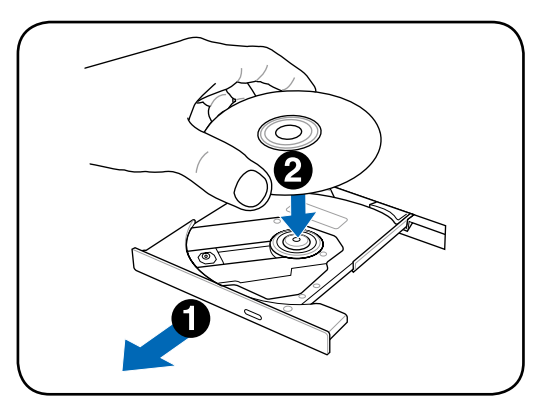

3. Turiet disku aiz malas ar attēlu uz augšu. Piespiediet diska centra abās pusēs, līdz disks nofiksējas uz rumbas. **Pareizi ievietojot, rumbai jābūt augstāk par disku.**

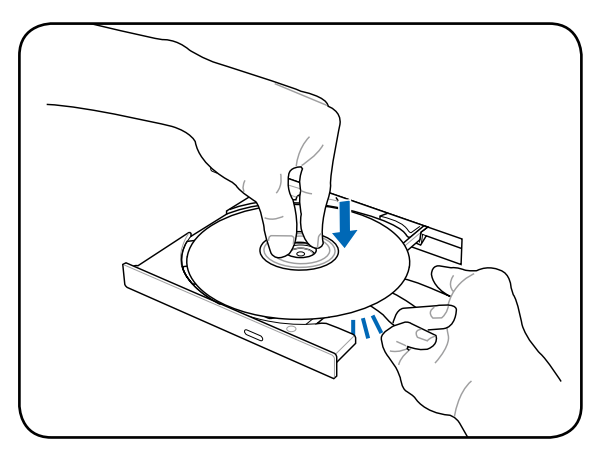

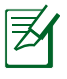

Ievietojiet disku pilnībā centrmezglā, lai aizsargātu disku no skrāpējumiem.

4. Lēnām iespiediet diskdziņa atvilktni atpakaļ. Diskdzinis sāks nolasīt satura rādītāju (TOC) uz diska. Kad disks apstājas, tas ir gatavs lietošanai.

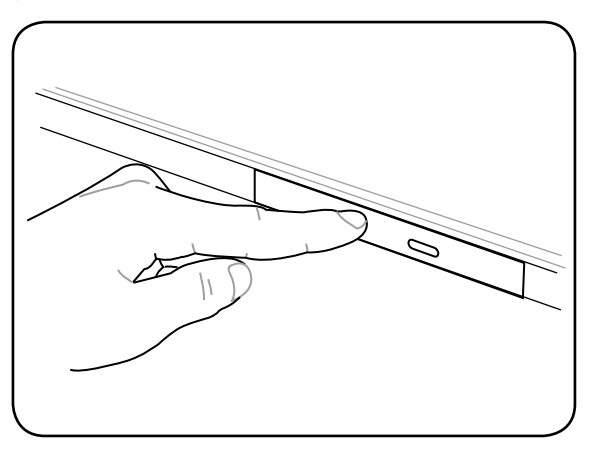

Kamēr dati tiek lasīti, griešanās vai vibrēšanas skaņa optiskajā diskā ir normāla parādība. Lai samazinātu vibrāciju, lietojiet piezīmjdatoru uz līdzenas virsmas un uz optiskā diska nelīmējiet etiķetes.

#### **Optiskā diska izņemšana**

Izstumiet atvilktni un uzmanīgi paceliet diska malu leņķī uz augšu, lai noņemtu disku no rumbas.

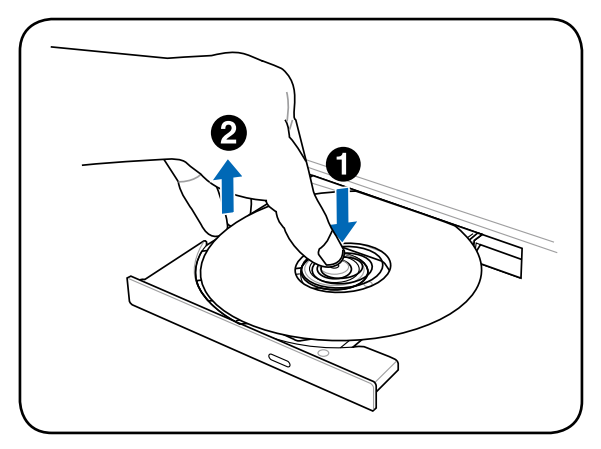

### **Ārkārtas izstumšana**

Ārkārtas izstumšanas caurums atrodas uz optiskā diskdziņa, un to izmanto, lai izstumtu optisko diskdzini gadījumā, kad nedarbojas elektroniskā izstumšana. Neizmantojiet ārkārtas izstumšanu elektroniskās izstumšanas vietā.

> Pārliecinieties, lai neiedurtu aktivitātes indikatoram, kas atrodas tajā pašā zonā.

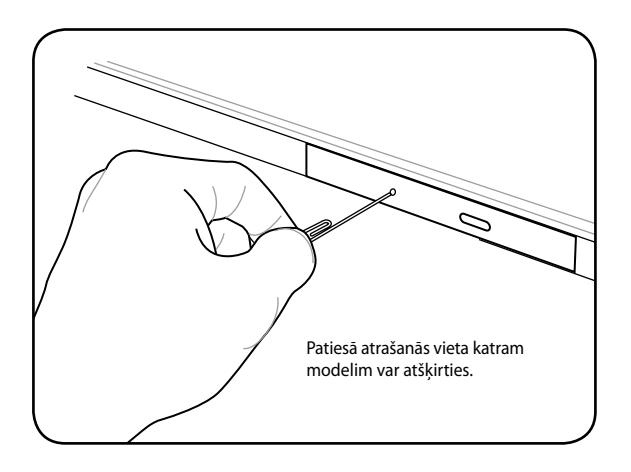

#### **Audio/video failu atskaņošana, izmantojot optisko disku**

Optiskajiem diskiem ir nodrošināta multivide, ar kuru var piekļūt datu failiem un atskaņot tādus digitālos failus kā audio un video. Lai varētu atskaņot tādus augstākus disku formātus kā DVD un Blu-ray diskus, nepieciešams īpašs optiskā diska tips.

Atkarībā no optiskā diska un tajā instalētās programmatūras var tikt parādīta uzvedne atvērt konkrētu multivides atskaņotāju, ar ko var atvērt audio/video failus. Tiklīdz fails ir atvērts, varat pielāgot skaļuma līmeņa iestatījumus, izmantojot piezīmjdatora karstos taustinus vai darbvirsmas teknē esošo skalruna ikonu.

# **Atmiņas karšu lasītājs**

Šim piezīmjdatoram ir viens iebūvēta atmiņas karšu lasītāju atvere, kas atbalsta SD karšu formātus un lieto iekšējo augsta joslas platuma PCI kopni.

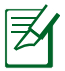

Atmiņas karte ir jāiegādājas atsevišķi.

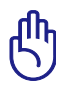

Atmiņas kartes saderība ir atkarīga no piezīmjdatora modeļa un atmiņas karšu specifikācijām. Atmiņas karšu specifikācijas tiek nepārtraukti mainītas, tādējādi saderība var tikt mainīta bez brīdinājuma.

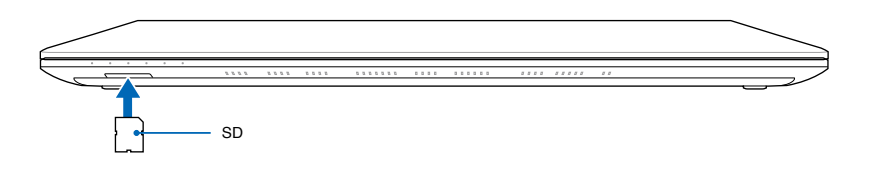

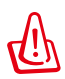

Nekad neizņemiet karti datu nolasīšanas, kopēšanas, formatēšanas vai dzēšanas laikā vai uzreiz pēc tās, jo pretējā gadījumā dati var pazust.

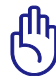

Lai novērstu datu zudumu, pirms zibatmiņas kartes izņemšanas izmantojiet "**Safely Remove**  9:42 AM **Hardware and Eject Media**", kas

atrodas uzdevumjoslā.

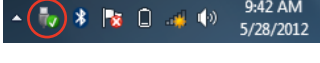

# **Cietā diska diskdzinis**

Cietā diska diskdzinim ir lielākas iespējas un tas darbojas ar daudz lielāku ātrumu, nekā diskešu diskdziņi un optiskie diskdziņi. Piezīmjdatoram ir nomaināms cietā diska diskdzinis. Esošajiem cietā diska diskdziņiem ir S.M.A.R.T. (Pašpārraudzības un reģistrēšanas tehnoloģija) atbalsts, lai noteiktu cietā diska kļūdas vai atteices, pirms vēl tās parādās. Nomainot vai atjauninot cietā diska diskdzini, vienmēr apmeklējiet autorizētu apkalpes centru vai šī piezīmjdatora mazumtirgotāju.

> Nevērīga apiešanās ar piezīmjdatoru var sabojāt cietā diska diskdzini. Strādājiet ar piezīmjdatoru uzmanīgi un sargājiet to no statiskās elektrības un spēcīgu vibrāciju vai triecienu ietekmes. Cietā diska diskdzinis ir vissmalkākais komponents, un vairumā gadījumu tas būs pirmais vai pat vienīgais komponents, kas tiks bojāts, ja piezīmjdators tiks nomests zemē.

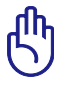

Nomainot vai atjauninot cietā diska diskdzini, vienmēr apmeklējiet autorizētu apkalpes centru vai šī piezīmjdatora mazumtirgotāju.

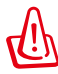

Pirms citā diska vāka noņemšanas atvienojiet visas pievienotās ārējās ierīces, tālruņa aparātus vai telekomunikāciju līnijas, kā arī elektrobarošanas savienotāju (tādu kā ārējo strāvas padevi, akumulatora bloku, u.c.).

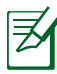

Cieto disku skaits atšķiras atbilstoši modelim. Sekundārais cietais disks var būt tukšs

#### **Cieto disku atrašana**

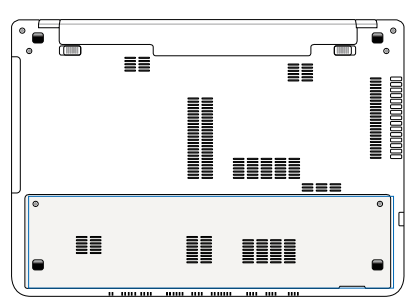

### **Cietā diska diskdziņu izņemšana:**

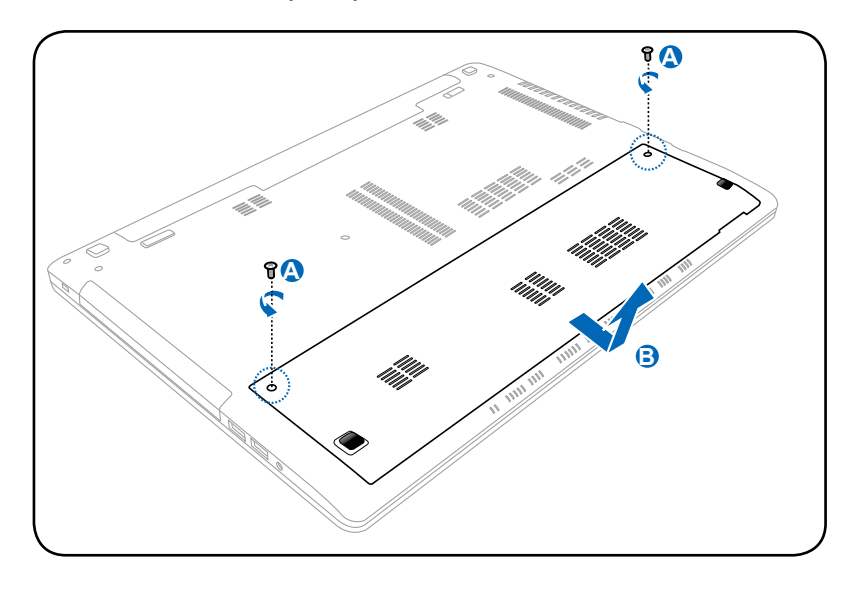

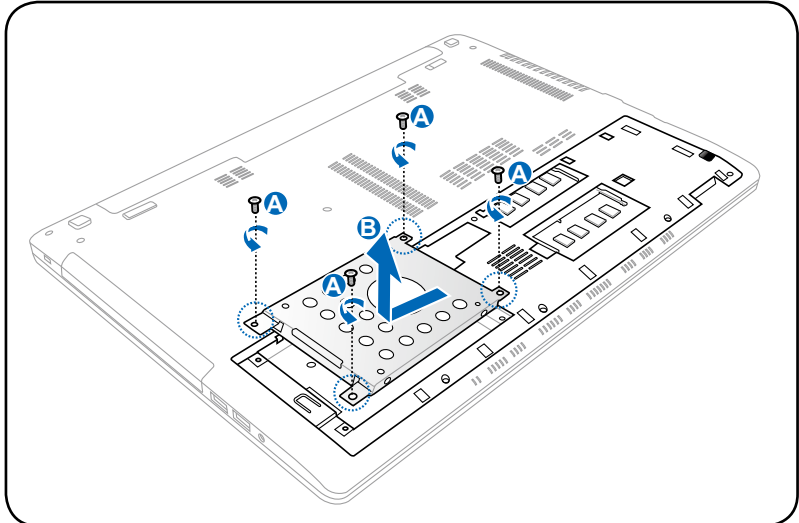

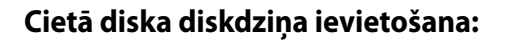

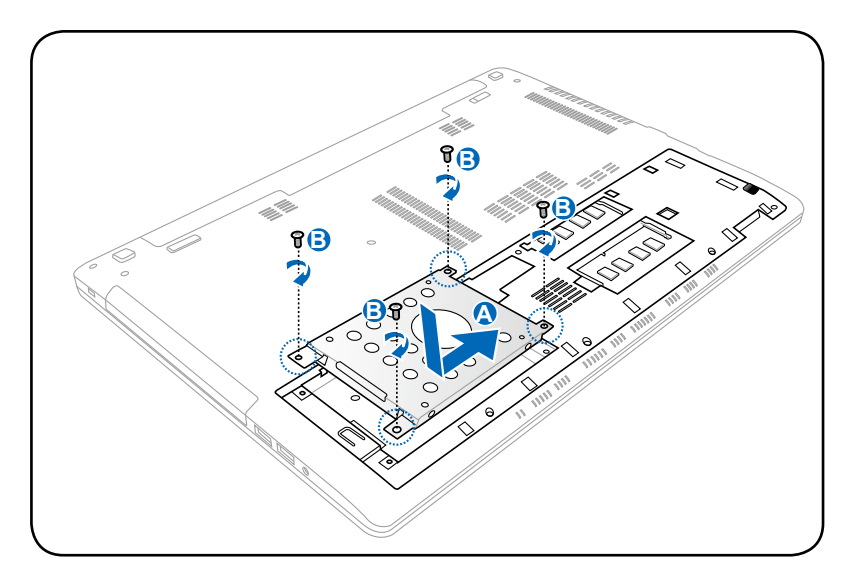

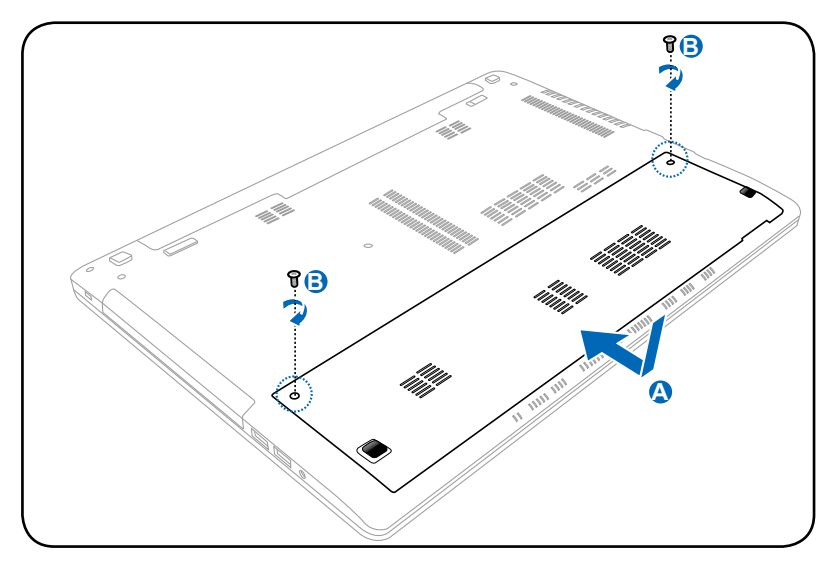

# **Atmiņa (RAM (brīvpiekļuves atmiņa))**

Papildu atmiņa palielinās lietojuma veiktspēju, samazinot cietā diska piekļuvi. Apmeklējiet autorizētu apkalpes centru vai mazumtirgotāju, lai iegūtu informāciju par atmiņas jauninājumiem savam piezīmjdatoram. Lai nodrošinātu maksimālu savietojamību un drošu darbību, iegādājieties papildu atmiņas moduļus tikai pie šī piezīmjdatora autorizētiem mazumtirgotājiem.

BIOS (ievadizvades pamatsistēma) automātiski nosaka atmiņas apjomu sistēmā un attiecīgi konfigurē CMOS (papildu metāla oksīdu pusvadītāju) POST (ieslēgšanas paštestēšanas) procesā. Pēc atmiņas ieinstalēšanas nav nepieciešama aparatūras vai programmatūras (ieskaitot BIOS) iestatīšana.

> Pirms atmiņas kartes ievietošanas vai izņemšanas atvienojiet visas pievienotās ārējās ierīces, tālruņa aparātus vai telekomunikāciju līnijas, kā arī elektrobarošanas savienotāju (tādu kā ārējo strāvas padevi, akumulatora bloku, u.c.).

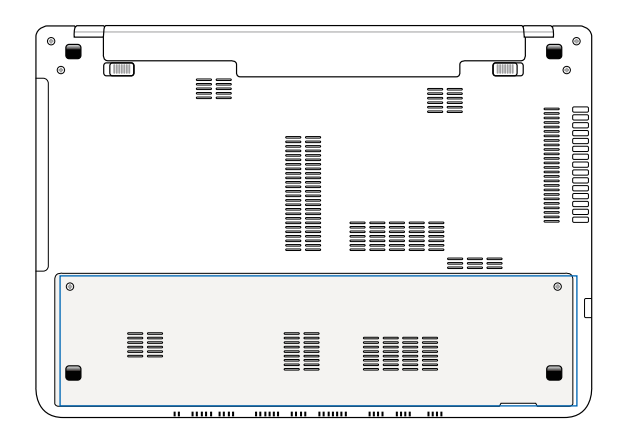

#### **Notiek atmiņas (RAM) atrašana**

### **Notiek atmiņas (RAM) instalēšana**

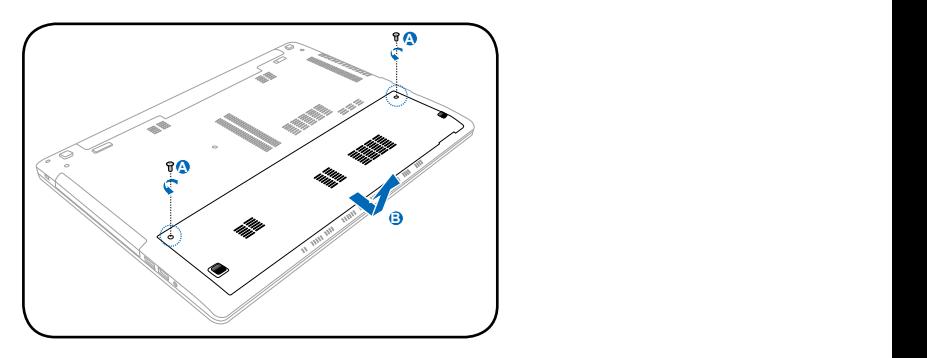

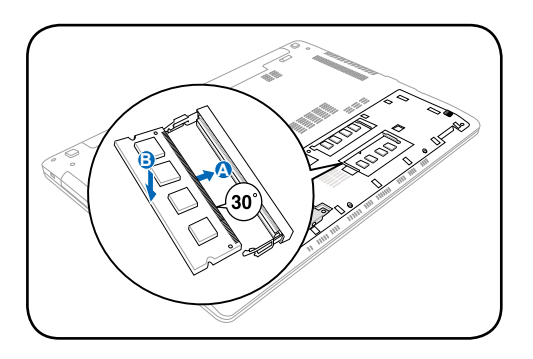

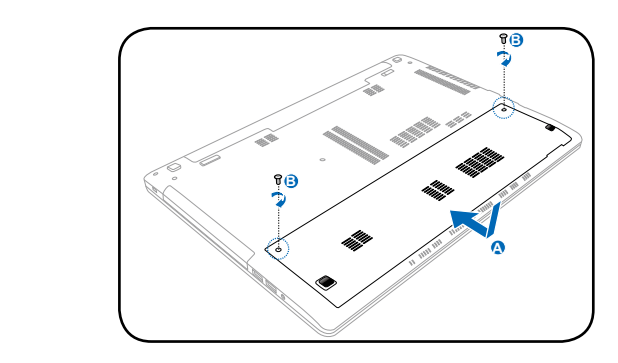

### **Notiek atmiņas (RAM) noņemšana:**

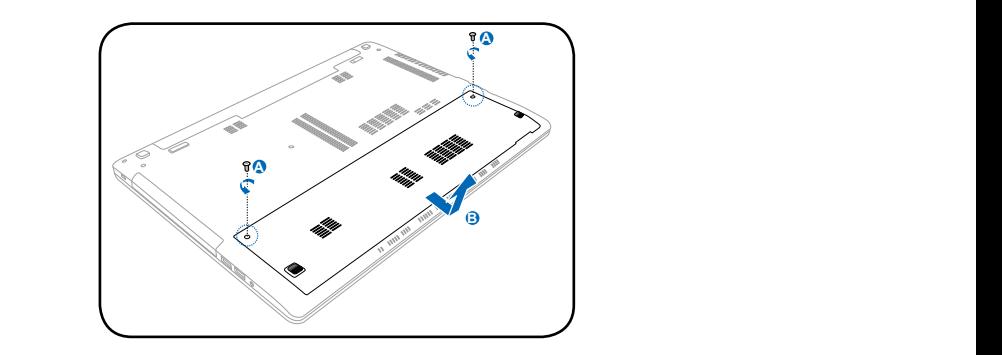

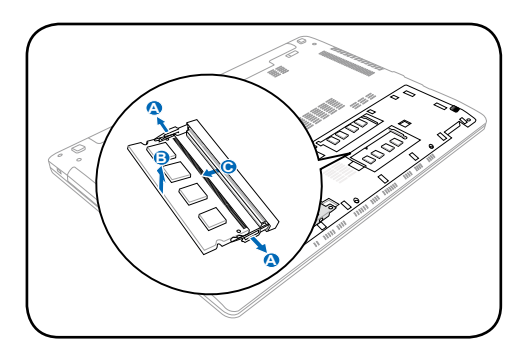

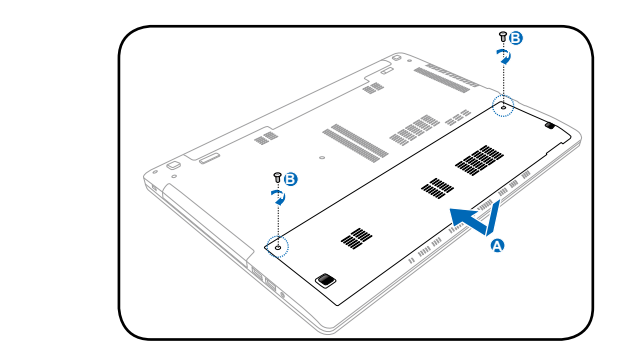

# **Tīkla savienojums**

Piezīmjdatorā var izveidot savienojumu ar internetu un citiem tīkliem, lietojot tālāk minētos vadu un bezvadu tīkla savienojumus.

### **Vadu tīkla savienojumi**

Šajā piezīmjdatorā ir atbalstīti vadu tīkla savienojumi, izmantojot Fast/Gigabit Ethernet (1000 BASE-TX) un Twisted Pair Ethernet tehnoloģijas.

Ar Fast (1000 BASE-TX) vai Gigabit Ethernet jālieto 5. kategorijas vai labākas kategorijas tīkla kabelis ar vītā pāra vadojumu. Ja plānojat lietot interfeisu pie 100/1000 Mb/s, tas jāpievieno 100 BASE-TX/ 1000 BASE-T kopnei.

Izmantojot Twisted Pair Ethernet (10Base-T), lietojiet 3., 4. vai 5. kategorijas vītā pāra vadojumu. 10/100 Mb/s Full-Duplex tiek atbalstīts šim piezīmjdatoram, bet tam ir nepieciešams savienojums ar tīkla pārslēgšanas kopni, kurā iespējots režīms "duplex" (duplekss). Programmatūra pēc noklusējuma izmanto ātrākos iestatījumus, tāpēc lietotājam nav jādara nekas.

#### **Vītā pāra kabeļa izmantošana**

Kabelis, ko izmanto, lai pieslēgtu Ethernet karti hostierīcei (parasti centrmezglam vai komutatoram), sauc par tiešā savienojuma vītā pāra Ethernet (TPE). Gala savienotāji tiek saukti par RJ-45 savienotājiem, kuri nav savietojami ar RJ-11 tālruņa savienotājiem. Ja nepieciešams savienot divus datorus bez centrmezgla pa vidu, nepieciešams krustmijas LAN (lokālā tīkla) kabelis (Fast-Ethernet modelis).

Attēlā tālāk redzams, kā piezīmjdatoru pievienot lokālajam tīklam (LAN).

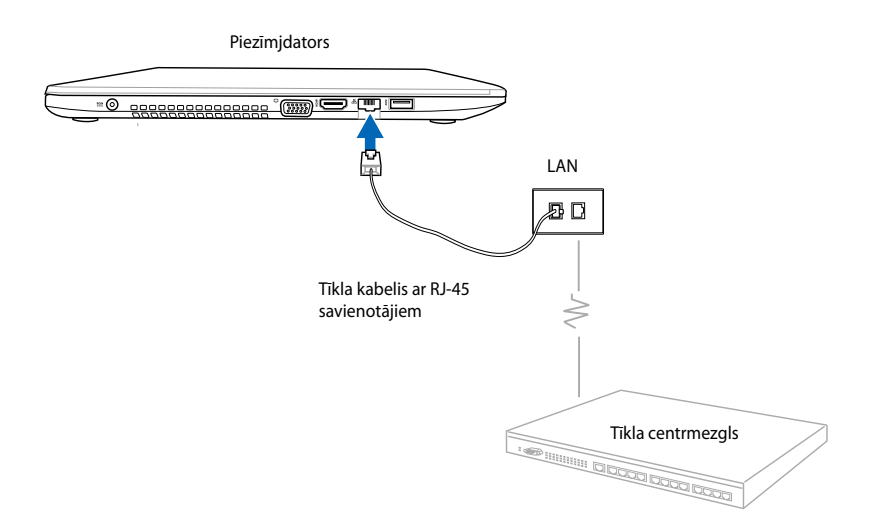

## **Bezvadu tīkla savienojumi**

#### **Bezvadu LAN (WLAN)**

Šī piezīmjdatora iebūvētais WLAN ir kompakts un viegli lietojams bezvadu Ethernet adapteris, kam piemērots standarts IEEE 802.11. Ar to var ātri pārraidīt datus, izmantojot Direct Sequence Spread Spectrum (DSSS) un Orthogonal Frequency Division Multiplexing (OFDM) tehnoloģiju 2,4 GHz/5 GHz frekvencēs.

Iebūvētais WLAN ir saderīgs ar iepriekšējiem standartiem IEEE 802.11. Lai nodrošinātu efektīvu bezvadu saziņu, izvēles iebūvētajam bezvadu LAN ir 64 bitu/128 bitu Vadu ekvivalentā privātuma (WEP) šifrēšana un Wi-Fi aizsargātās pieejas (WPA) funkcijas.

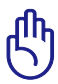

Drošības nolūkos NEPIESLĒDZIETIES nedrošam tīklam, jo pretējā gadījumā informācijas pārraide bez šifrēšanas var būt redzama citiem.

#### **WLAN tīkla savienojuma lietošana**

- 1. Ieslēdziet bezvadu funkciju (ja nepieciešams), izmantojot vienu no tālāk minētajām opcijām.
	- a. Nospiediet  $\left| \begin{array}{c} f_n \end{array} \right| + \left| \begin{array}{c} g_n \end{array} \right|$

, līdz tiek parādīta bezvadu LAN ikona un Bluetooth ikona (atlasītajiem modeliem). Lai aktivizētu WLAN funkciju, noklikšķiniet uz WLAN ikonas.

b. Windows® paziņojumu apgabalā veiciet dubultklikšķi uz bezvadu konsoles <sup>(P</sup>un atlasiet WLAN ikonu.

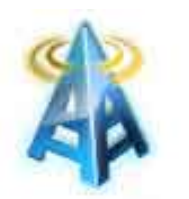

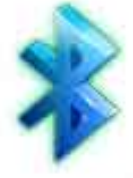

WLAN ikona<br>
Bluetooth ikona

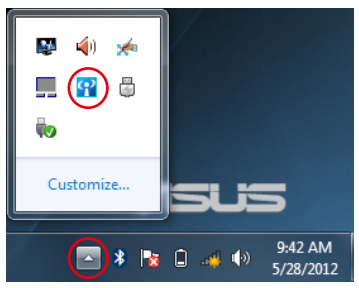

2. Windows® paziņojumu apgabalā noklikšķiniet uz bezvadu tīkla savienojuma ikonas ...

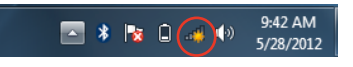

3. Sarakstā atlasiet bezvadu piekļuves punktu, kuram vēlaties pievienoties, un pēc tam noklikšķiniet uz **Connect (Izveidot savienojumu)**.

> Ja nevarat atrast vēlamo piekļuves vietu, augšējā labajā stūrī noklikšķiniet uz ikonas **Atjaunot** <sup> $\epsilon$ </sup>, lai atjaunotu un atkārtoti meklētu sarakstā.

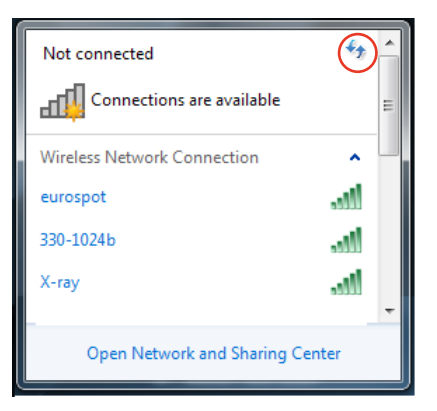

- 4. Pievienojoties tīklam, Jums var būt jāievada parole.
- 5. Ja savienojums ir izveidots, tas ir redzams sarakstā un Windows® paziņojumu apgabalā ir redzama bezvadu tīkla ikona ..............................
# **Ekspromta režīma un infrastruktūras režīma izmantošana**

Šī piezīmjdatora WLAN ir arī klienta adapteris, ar kura palīdzību var izmantot režīmus **Ad-hoc (Eksprompta)** un **Infrastructure (Infrastruktūra)**, kad tiek izveidots savienojums ar internetu.

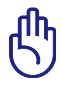

Lai izmantotu šos režīmus, visām ierīcēm jāinstalē izvēles 802.11 bezvadu LAN adapteri.

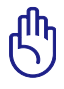

Pirms ekspromta vai infrastruktūras režīma lietošanas ieslēdziet piezīmjdatora WLAN funkciju

#### *Eksprompta režīms*

Eksprompta režīmā piezīmjdatoru var pievienot citam piezīmjdatoram vai darbvirsmas datoram, neveicot piekļuves punkta iestatīšanu. Šajā režīmā varat koplietot failus un interneta savienojumu 30 pēdu diapazonā.

Lai lietotu ekspromta režīmu, rīkojieties, kā aprakstīts tālāk.

- 1. Windows® paziņojumu apgabalā noklikšķiniet uz bezvadu tīkla ikonas un pēc tam uz **Open Network Sharing Center (Atvērt tīklu koplietošanas centru)**.
- 2. Dialoglodziņā **Network and Sharing Center (Tīklu un koplietošanas centrs)** noklikšķiniet uz **Setup a new connection or network (Iestatīt jaunu savienojumu vai tīklu)**.
- 3. Atlasiet **Setup a wireless ad hoc (computer-to-computer) network (Iestatīt bezvadu ekspromta (no datora uz datoru) tīklu)** un pēc tam noklikšķiniet uz **Next (Tālāk)**.
- 4. Lai pabeigtu iestatīšanas procesu, izpildiet ekrānā redzamos norādījumus.

#### *Infrastruktūras režīms*

Infrastruktūras režīms ļauj piezīmjdatoram un citām bezvadu ierīcēm pievienoties bezvadu tīklam, ko izveidojis piekļuves punkts (AP) (pārdodas atsevišķi), kas nodrošina centrālo saiti bezvadu klientiem, lai savienotos savā starpā vai pievienotos kabeļu tīklam.

Lai izmantotu infrastruktūras režīmu, rīkojieties, kā aprakstīts tālāk.

- 1. Windows® paziņojumu apgabalā noklikšķiniet uz bezvadu tīkla ikonas **all** un pēc tam uz Open Network Sharing **Center (Atvērt tīklu koplietošanas centru)**.
- 2. Dialoglodziņā **Network and Sharing Center (Tīklu un koplietošanas centrs)** noklikšķiniet uz **Setup a new connection or network (Iestatīt jaunu savienojumu vai tīklu)**.
- 3. Atlasiet **Set Up a Network (Iestatīt tīklu)** un pēc tam noklikšķiniet uz **Next (Tālāk)**.
- 4. Lai pabeigtu iestatīšanas procesu, izpildiet ekrānā redzamos norādījumus.

# **Bluetooth bezvadu savienojums (atsevišķiem modeļiem)**

Izmantojot Bluetooth iespējams piekļūt citām ierīcēm, piemēram, piezīmjdatoriem, galddatoriem, planšetdatoriem un mobilajiem tālruniem, kuriem ir aktivizēta Bluetooth funkcija. Varat veikt failu pārsūtīšanu, lietot mobilos tālruņus kā karstvietas interneta savienojumam un kopīgot internetu vai interneta savienojumus ar citām ierīcēm, kurās tiek izmantots Bluetooth savienojums.

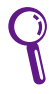

Ja jūsu piezīmjdatoram nav sākotnēji bijis iebūvētais Bluetooth, jums jāpievieno USB vai Express Card Bluetooth modulis, lai izmantotu Bluetooth.

Tālāk minētās darbības var veikt, lai pievienotu lielāko daļu Bluetooth ierīču un izveidotu pāra savienojumu datu pārsūtīšanai.

## **Bluetooth savienojuma izmantošana**

- 1. Ieslēdziet bezvadu funkciju (ja nepieciešams), izmantojot vienu no tālāk minētajām opcijām.
	- a. Nospiediet  $\left| \begin{array}{c} f_n \\ h_n \end{array} \right| + \left| \begin{array}{c} \frac{m}{n} \\ h_n \end{array} \right|$ , līdz tiek parādīta bezvadu LAN ikona un Bluetooth ikona (atlasītajiem modeļiem). Lai aktivizētu WLAN funkciju, noklikšķiniet uz WLAN ikonas.
	- b. Windows® paziņojumu apgabalā veiciet dubultklikšķi uz bezvadu konsoles <sup>con</sup> un atlasiet WLAN ikonu.

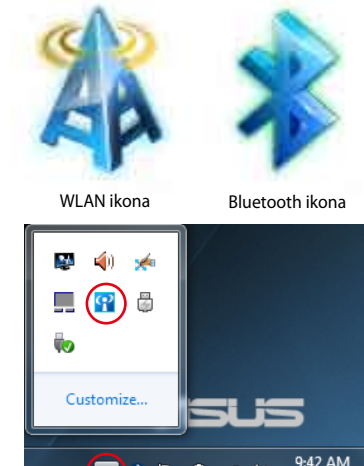

□ 多 を □ 調 (◎)

5/28/2012

- 2. Windows® paziņojumu apgabalā ar peles labo pogu noklikšķiniet uz Bluetooth ikonas  $\frac{\ast}{\ast}$  un pēc tam atlasiet **Add a device (Pievienot ierīci)**.
- 3. Sarakstā atlasiet ar Bluetooth iespējoto ierīci un noklikšķiniet uz **Next (Tālāk)**.

4. Ierīcē ievadiet Bluetooth drošības kodu un sāciet ierīču saslēgšanu.

5. Lai pabeigtu ierīces pievienošanu, noklikšķiniet uz **Close (Aizvērt)**.

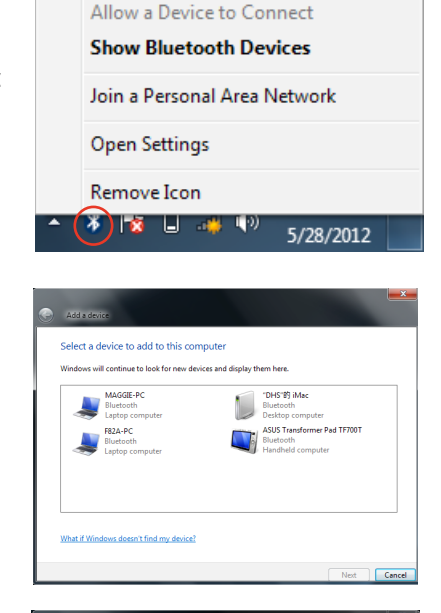

Add a Device

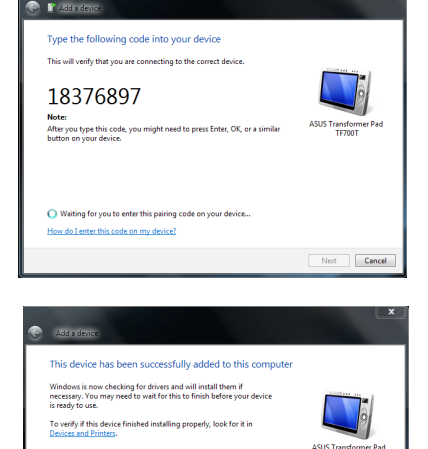

# **USB Charger+**

Ar USB Charger+ var ātri lādēt mobilās ierīces, izmantojot ASUS piezīmjdatora USB uzlādes pieslēgvietu.

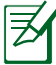

Ja pievienotā ierīci pārkarst, nekavējoties to atvienojiet.

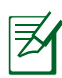

USB Charger+ ir pieejams USB 3.0 uzlādes pieslēgvietai.

# **Tūlītēja ieslēgšana**

Tūlītējā ieslēgšana ir pēc noklusējuma iespējota ASUS piezīmjdatora funkcija, kas ļauj taupīt akumulatora enerģiju, kad piezīmjdators atrodas dziļā miega režīmā (Deep S3). Tas arī rāda, cik ilgi piezīmjdators var darboties gaidstāves režīmā, izmantojot divus akumulators enerģijas taupīšanas režīmus: **Veiktspējas režīms** un **Akumulatora enerģijas taupīšanas režīms**.

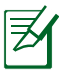

Deep S3 ir tehnoloģija, kas ļauj vairāk taupīt akumulatora enerģiju, kad ASUS piezīmjdators ir ieslēgts miega režīmā.

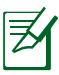

Gaidstāves režīma laiks ir atkarīgs no piezīmjdatora atlikušās akumulatora kapacitātes, datora modeļa, konfigurācijas un darba apstākļiem.

# **Veiktspējas režīms**

Veiktspējas režīms ir piezīmjdatora noklusējuma režīms. Ar tā palīdzību sistēmu var atgriezt pēdējā darba režīmā divās sekundēs pat tad, ja piezīmjdators ir pārgājis dziļā miega režīmā.

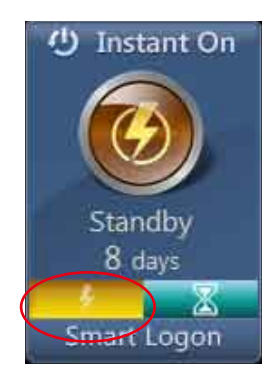

# **Akumulatora enerģijas taupīšanas režīms**

Akumulatora enerģijas taupīšanas režīms nodrošina ilgāku gaidstāves laiku, ļaujot akumulatoram darboties līdz trīsdesmit (30) dienām vai ilgāk. Ja šī funkcija ir iespējota, sistēma var atgriezties pēdējā darba režīmā divās sekundēs, četras stundas pēc tam, kas piezīmjdators ir pārgājis dziļā miega režīmā.

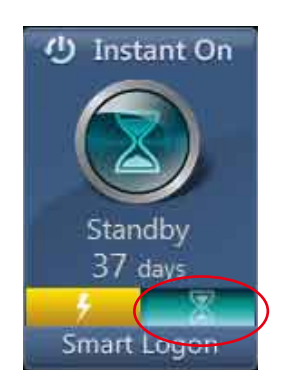

# **Viedās pieteikšanās izmantošana tūlītējās ieslēgšanas funkcijai**

Veicot viedo pieteikšanos varat izmantot sejas atpazīšanu, lai varētu ātri pieteikties, neievadot lietotājvārdu un paroli.

Lai aktivizētu šo funkciju, noklikšķiniet uz **Viedā pieteikšanās (Smart Logon)** un pēc tam izpildiet ekrānā redzamos norādījumus.

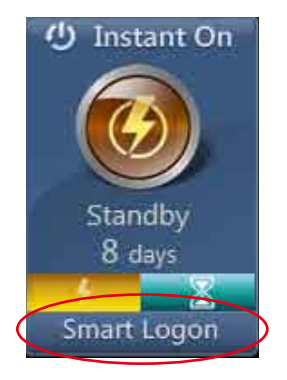

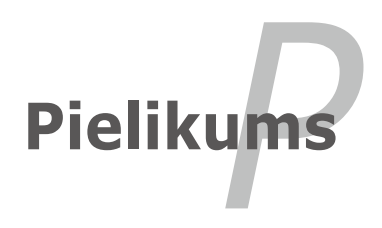

# **Papildierīces**

Šīs ierīces nepieciešamības gadījumā tiek nodrošinātas kā papildierīces jūsu piezīmjdatora papildināšanai.

#### **USB centrmezgls (papildu)**

Papildu USB centrmezgla pievienošana palielinās jūsu USB portu skaitu un ļaus caur vienu kabeli ātri pievienot vai atvienot vairākas USB ārējās ierīces.

#### **USB zibatmiņas disks**

USB zibatmiņas disks ir papildierīce, kas nodrošina uzglabāšanu līdz pat vairākiem simtiem megabaitu, nodrošina lielāku datu pārsūtīšanas ātrumu un lielāku izturību. Lietojot esošajās operētājsistēmas, papildu diskdziņi nav nepieciešami.

#### **USB disketes diskdzinis**

Papildu USB saskarnes disketes diskdzinī var ievietot standarta 1.44MB (vai 720KB) 3.5-collu disketi.

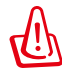

Lai izvairītos no sistēmas traucējumiem, pirms USB disketes diskdziņa atvienošanas izmantojiet Windows "Safely Remove Hardware" (droša aparatūras atvienošana), kas atrodas uzdevumjoslā. Izņemiet disketi pirms piezīmjdatora transportēšanas, lai izvairītos no triecienu radītajiem bojājumiem.

# **Papildu savienojumi**

Šīs ierīces nepieciešamības gadījumā var iegādāties no trešajām personām.

#### **USB tastatūra un pele**

Ārējās USB tastatūras pievienošana padarīs datu ievadīšanu ērtāku. Ārējas USB peles pievienošana padarīs navigācijas procesu Windows operētājsistēmā ērtāku. Ganārējā USB tastatūra, gan pele strādās vienlaicīgi ar piezīmjdatorā iebūvēto tastatūru un skārienpaliktni.

#### **Printera savienojums**

Jebkurā USB portā vai USB centrmezglā var vienlaicīgi lietot vienu vai vairākus USB printerus.

# **Operētājsistēma un programmatūra**

Šim piezīmjdatoram (atkarībā no valsts) klienti var izvēlēties iepriekš instalētu Microsoft Windows operētājsistēmu. Izvēles iespējas un valodas būs atkarīgas no valsts. Atkarībā no uzinstalētās operētājsistēmas var atšķirties aparatūras un programmatūras atbalsta līmeņi. Citu operētājsistēmu stabilitāte un savietojamība netiek garantēta.

# **Atbalsta programmatūra**

Šī piezīmjdatora komplektācija ietilpst atbalsta disks, kas nodrošina BIOS, dziņus un programmlietojumus, lai iespējotu aparatūras iespējas, paplašinātu funkcionalitāti, palīdzētu pārvaldīt jūsu piezīmjdatoru vai nodrošinātu tam papildu funkcionalitāti, kas nav nodrošināta esošajā operētājsistēmā. Ja nepieciešami atbalsta diska atjauninājumi vai nomaina, sazinieties ar savu izplatītāju, lai noskaidrotu tīmekļa vietnes, kurās var lejupielādēt atsevišķus programmatūras dziņus un utilītprogrammas.

Atbalsta diskā ietverti visi dziņi, utilītprogrammas un programmatūra visām populārākajām operētājsistēmām, ieskaitot jau iepriekš uzinstalētos. Atbalsta diskā nav ietverta pati operētājsistēma. Atbalsta disks ir nepieciešams arī tad, ja jūsu piezīmjdators ir iepriekš nokonfigurēts, lai nodrošinātu papildu programmatūru, kas nav iekļauta rūpnīcas instalācijā.

Nepieciešamības gadījumā var iegādāties atjaunošanas disku, kas ietver ierīcei sākotnēji rūpnīcā iestatītās operētājsistēmas kopiju. Atjaunošanas disks nodrošina vispārēju atjaunošanas risinājumu, kas ātri atjaunina piezīmjdatora operētājsistēmu uz tās sākotnējo darba stāvokli ar nosacījumu, ka jūsu cietais disks ir labā darba kārtībā. Sazinieties ar savu pārdevēju, ja jums nepieciešams šāds risinājums.

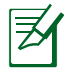

Dažas no piezīmjdatora komponentēm un funkcijām var nestrādāt, kamēr nav instalēti ierīces dziņi un utilītprogrammas.

# **Sistēmas BIOS iestatījumi**

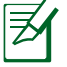

Šajā sadaļā redzamie BIOS ekrāni ir tikai atsaucei. Faktiskie ekrāni var atšķirties pēc modeļiem un teritorijas.

## **Sāknēšanas ierīce**

1. Ekrānā **Boot (Sāknēšana)** atlasiet **Boot Option #1 (1. sāknēšanas opcija)**.

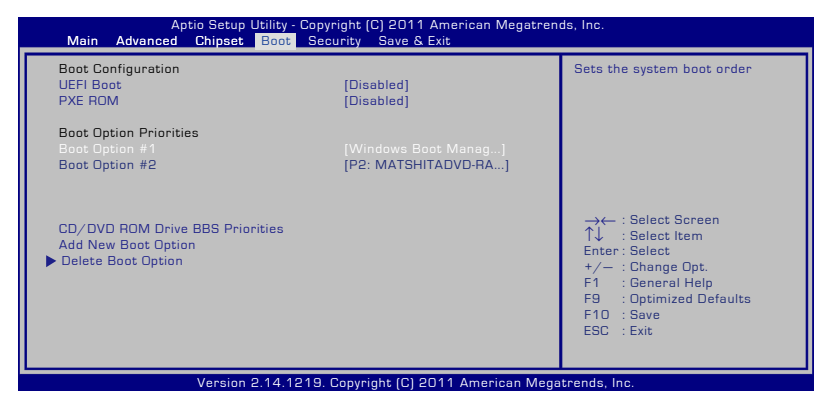

2. Nospiediet [Enter] un atlasiet ierīci kā **Boot Option #1 (1. sāknēšanas opcija)**.

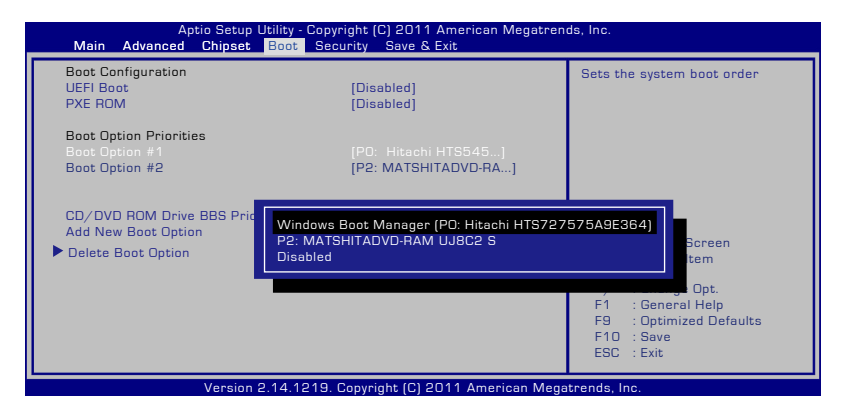

# **Drošības iestatījumi**

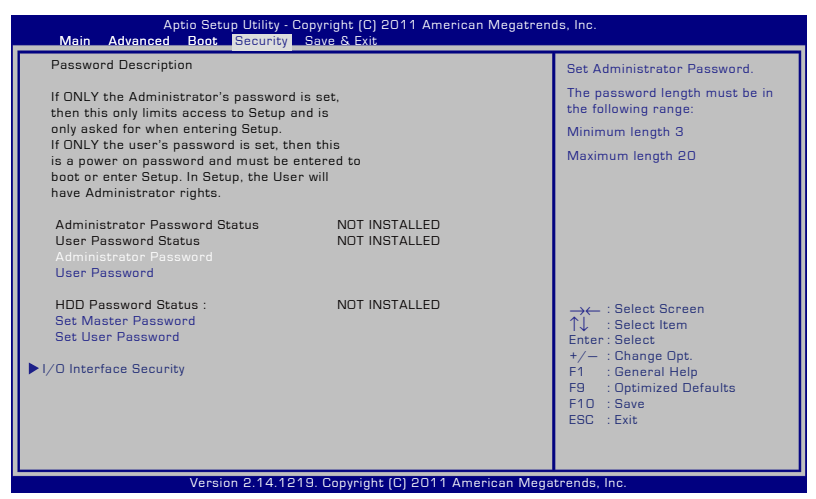

Lai iestatītu paroli:

- 1. Ekrānā **Security (Drošība)** atlasiet **Setup Administrator Password (Iestatīt administratora paroli)** vai **User Password (Lietotāja parole)**.
- 2. Ierakstiet paroli un nospiediet [Enter] (Ievadīt).
- 3. Atkārtoti ierakstiet paroli, lai to apstiprinātu, un nospiediet [Enter] (Ievadīt).
- 4. Parole ir iestatīta.

Lai nodzēstu paroli:

- 1. Ekrānā **Security (Drošība)** atlasiet **Setup Administrator Password (Iestatīt administratora paroli)** vai **User Password (Lietotāja parole)**.
- 2. Ievadiet pašreizējo paroli un nospiediet [Enter].
- 3. Lauku **Create New Password (Izveidot jaunu paroli)** atstājiet tukšu un nospiediet [Enter].
- 4. Lauku **Confirm New Password (Apstiprināt jauno paroli)** atstājiet tukšu un nospiediet [Enter].
- 5. Parole ir nodzēsta.

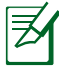

Jums tiks lūgts aizpildiet lauku **User Password (Lietotāja parole)** vienmēr, kad ieslēdzat piezīmjdatoru (atverat BIOS vai OS). **Administrator Password (Administratora parole)** tiek prasīta tikai tad, ja vēlaties atvērt vai konfigurēt BIOS iestatījumus.

## **I/O interfeisa drošība**

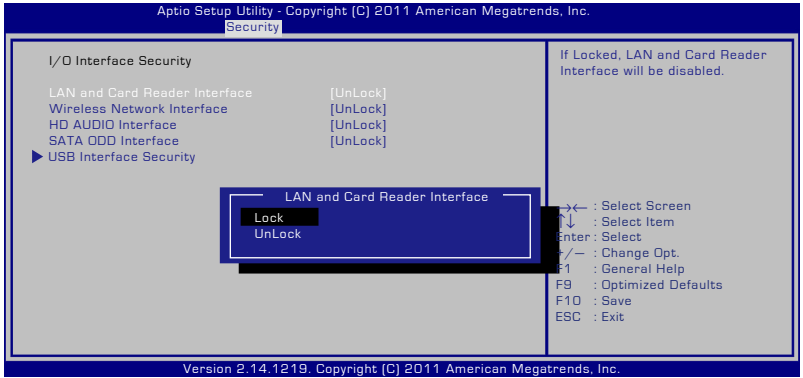

I/O interfeisa bloķēšana

- 1. Ekrānā **Security (Drošība)** atlasiet **I/O Interface Security (I/O interfeisa drošība)**.
- 2. Atlasiet bloķējamo interfeisu un noklikšķiniet uz **Lock (Bloķēt)**.

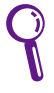

Funkcijas **I/O Interface Security (I/O interfeisa drošība)** iestatījumus var mainīt tikai tad, ja piesakāties ar administratora tiesībām.

#### **USB interfeisa drošība**

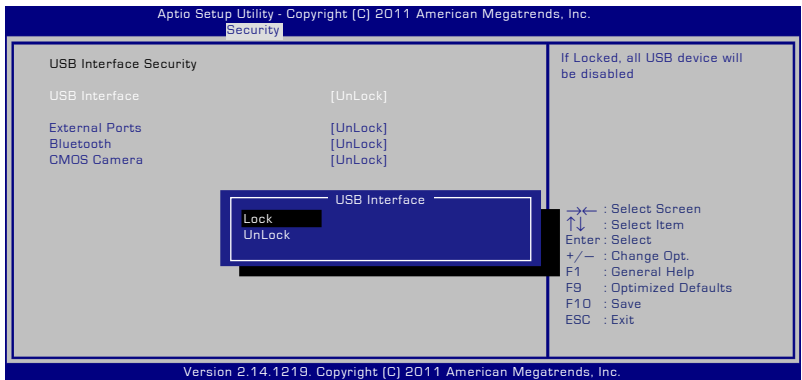

USB interfeisa bloķēšana

- 1. Ekrānā **Security (Drošība)** atlasiet **I/O Interface Security (I/O interfeisa drošība) > USB Interface Security (USB interfeisa drošība)**.
- 2. Atlasiet bloķējamo interfeisu un noklikšķiniet uz **Lock (Bloķēt)**.

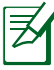

Ja **USB Interface (USB interfeiss)** iestatāt uz [Lock] (Bloķēt), **External Port (Ārējie porti)** un **CMOS Camera (CMOS kamera)** tiek vienlaikus bloķēti un noslēpti.

Funkcijas **USB Interface Security (USB interfeisa drošība)** iestatījumus var mainīt tikai tad, ja piesakāties ar administratora tiesībām.

## **HDD parole**

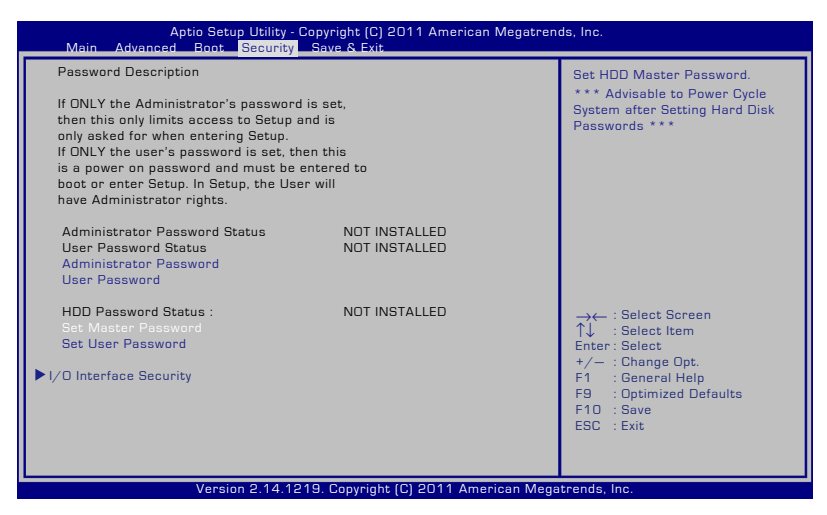

HDD paroles iestatīšana

- 1. Ekrānā **Security (Drošība)** noklikšķiniet uz **Set Master Password (Iestatīt galveno paroli)**, ievadiet paroli un nospiediet [Enter].
- 2. Ievadiet paroli vēlreiz, lai to apstiprinātu, un nospiediet [Enter].
- 3. Noklikšķiniet uz **Set User Password (Iestatīt lietotāja paroli)** un atkārtojiet iepriekšējās darbības, lai iestatītu lietotāja paroli.
- 4. Parole ir iestatīta.
	-
- HDD paroli var mainīt tikai tad, ja piesakās ar administratora tiesībām.
- Jums ir jāiestata **Master Password (Galvenā parole)** pirms opcijas **User Password (Lietotāja parole)** iestatīšanas.

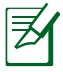

Ja ieslēdzat piezīmjdatoru un nevarat atvērt operētājsistēmu, kad esat ievadījis nepareizas paroles, vispirms jums būs jāievada lietotāja parole (ja tāda ir iestatīta), pēc tam HDD lietotāja parole.

# **Saglabāt izmaiņas**

Ja vēlaties saglabāt savus konfigurācijas iestatījumus, pirms iziešanas no BIOS iestatīšanas utilītprogrammas jums jāsaglabā izmaiņas.

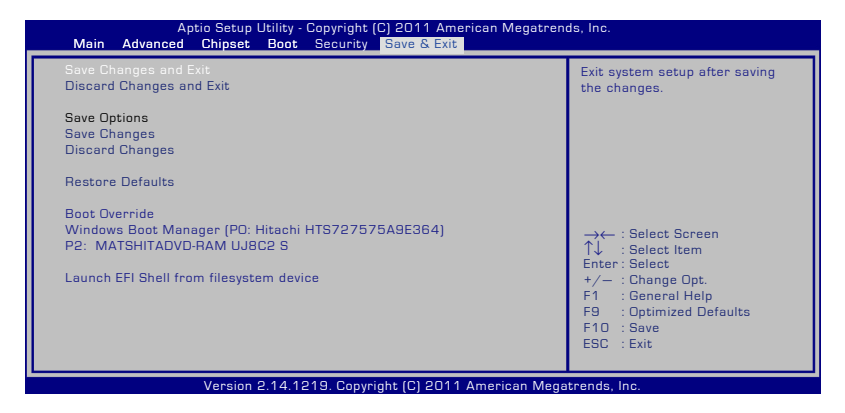

# **Problēmu novēršana**

Šajā sadaļā aprakstītas dažas piezīmjdatora biežāk sastopamās problēmas un to iespējamie risinājumi.

# **Optiskā diska diskdzinis nespēj nolasīt vai ierakstīt diskus.**

- Atjauniniet BIOS uz jaunāko versiju un mēģiniet vēlreiz.
- Ja BIOS atjaunināšana nepalīdz, izmēģiniet labākas kvalitātes diskus un mēģiniet vēlreiz.
- Ja problēma joprojām pastāv, sazinieties ar vietējo servisa centru un lūdziet speciālista palīdzību.

#### **Sistēma nevar aktivizēties no miega vai hibernēšanās režīma.**

- Noņemiet ajauninātās daļas (RAM, HDD, WLAN, BT), ja tās tika instalētas pēc datora iegādes.
- Ja tas nepalīdz, mēģiniet atjaunot MS sistēmu ar agrāku datumu.
- Ja problēma joprojām pastāv, mēģiniet atjaunot sistēmu, izmantojot atjaunošanas nodalījumu vai DVD.

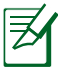

Jums jānodublē visi jūsu dati citā vietā, pirms sākat atjaunošanu.

• Ja problēma joprojām pastāv, sazinieties ar vietējo servisa centru un lūdziet speciālista palīdzību.

## **Karsto taustiņu funkcija ir atspējota.**

Pārinstalējiet "ATK0100"dzini no dziņa CD diska vai lejupielādējiet to no ASUS tīmekļa vietnes.

## **Iebūvētā kamera nedarbojas pareizi.**

- Pārbaudiet "Device Manager" (Ierīču pārvaldnieks).
- Pamēģiniet pārinstalēt tīmekļa kameras dzini.
- Ja problēma netiek atrisināta, atjauniniet BIOS uz jaunāko versiju un mēģiniet vēlreiz.
- Ja problēma joprojām pastāv, sazinieties ar vietējo servisa centru un lūdziet speciālista palīdzību.

#### **Akumulatora lietošana**

• Reģistrējiet piezīmjdatoru viena gada garantijai, izmantojot šādu vietni:

#### **http://vip.asus.com/login.aspx**

• Neatvienojiet akumulatora bloku, kamēr lietojat piezīmjdatoru ar strāvas adapteri, lai izvairītos no bojājumiem, ko var izraisīt nejaušs strāvas zudums. Lai izvairītos no pārlādēšanas, ASUS akumulatora blokam ir elektriskā aizsardzības shēma, tāpēc pie piezīmjdatorā atstāts pievienots akumulatora bloks neradīs nekādus bojājumus.

#### **Es nevaru ieslēgt savu piezīmjdatoru.**

- Pārbaudiet strāvas vada savienojumus.
- Pārbaudiet, vai akumulators ir pareizi savietots ar ierobiem un pilnībā ievietots akumulatora atverē.
- Ja piezīmjdators ir pievienots strāvas vadam, bet neielādē BIOS (redzams kā ASUS logotips) vai operētājsistēmu, problēma, iespējams, ir piezīmjdatora cietajā diskā. Palīdzībai sazinieties ar vietējo ASUS servisa centru.
- Ja piezīmjdators ir pievienots strāvas vadam un rāda BIOS (redzams kā ASUS logotips), bet neielādē operētājsistēmu, problēma, iespējams, ir piezīmjdatora cietajā diskā. Palīdzībai sazinieties ar vietējo ASUS servisa centru.

## **Kāpēc dzesējošais ventilators vienmēr ir ieslēgts un temperatūra ir augsta?**

• Pārliecinieties, vai ventilators strādā, kad centrālā procesora temperatūra ir augsta, un pārbaudiet, vai no galvenās gaisa ventilācijas atveres plūst gaiss.

- Lai samazinātu sistēmas slodzi, aizveriet dažas darbojošās lietojumprogrammas.
- Pārbaudiet, vai sistēmā nav vīrusu.
- Pamēģiniet atjaunot sistēmu, izmantojot sistēmas atkopšanas nodalījumu vai atkopšanas DVD.

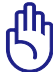

Jums jānodublē visi jūsu dati citā vietā, pirms sākat atjaunošanu.

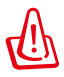

Lai aizsargātu sistēmu no vīrusiem, instalējiet pretvīrusu programmatūru.

## **Kad ieslēdzu piezīmjdatoru, tiek parādīts šāds ziņojums: "Open policy file error" (Neizdevās atvērt politikas failu).**

Pārinstalējiet jaunāko utilītprogrammu "Power4 Gear", kuru varat lejupielādēt no ASUS vietnes.

#### **Zils ekrāns ar baltu tekstu parādās pēc sistēmas sāknēšanās.**

- Izņemiet papildu atmiņas. Ja papildu atmiņa tika instalēta pēc datora iegādes, izslēdziet piezīmjdatoru, izņemiet papildu atminu un ieslēdziet, lai pārliecinātos, vai problēma rodas nesaderīgas atmiņas dēļ.
- Nonemiet lietojumprogrammas. Ja nesen esat instalējis lietojumprogrammas, tās var nebūt saderīgas ar jūsu sistēmu. Pamēģiniet tās dzēst Windows drošajā režīmā.
- Pārbaudiet, vai sistēmā nav vīrusi.
- Atjauniniet BIOS uz jaunāko versiju ar Easy Flash palīdzību Windows vidē vai ar AFLASH palīdzību DOS vidē. Šo utilītprogrammu un BIOS datnes var lejupielādēt no ASUS tīmekļa vietnes.

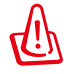

Pārliecinieties, lai jūsu piezīmjdatoram nepazūd strāvas padeve BIOS atjaunināšanas procesa laikā.5.

• Pamēģiniet atjaunot sistēmu, izmantojot sistēmas atkopšanas nodalījumu vai atkopšanas DVD.

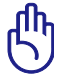

Pirms atkopšanas procesa visi dati ir jādublē citā atrašanās vietā.

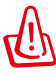

Lai aizsargātu sistēmu no vīrusiem, instalējiet pretvīrusu programmatūru.

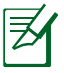

Pārliecinieties, lai vispirms tiktu ieinstalēti "Intel INF Update" un "ATKACPI" dziņi, lai tiktu atpazītas aparatūras ierīces.

• Ja problēma joprojām pastāv, palīdzībai sazinieties ar vietējo ASUS servisa centru.

# **BIOS atjaunināšana.**

- 1. Noskaidrojiet sava piezīmjdatora precīzu modeli un lejupielādējiet jaunāko BIOS datni savam modelim no ASUS tīmekļa vietnes, un saglabājiet to zibatmiņas diskdzinī.
- 2. Pievienojiet zibatmiņas diskdzini piezīmjdatoram un ieslēdziet piezīmjdatoru.
- 3. BIOS iestatīšanas programmā noklikšķiniet uz **Advanced > Start Easy Flash (Papildu > Sākt Easy Flash)** un pēc tam nospiediet [Enter].

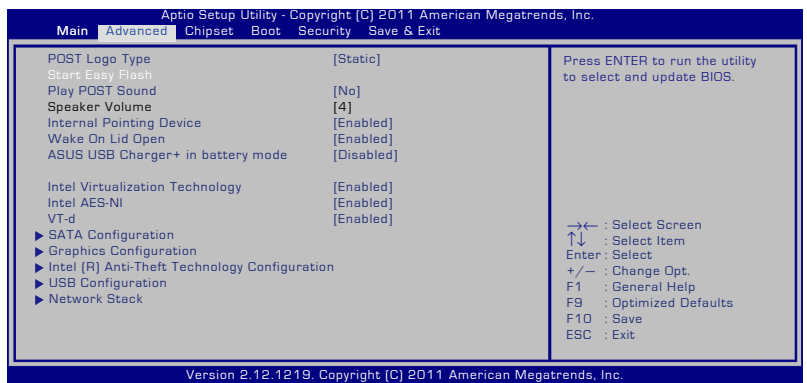

4. Atrodiet jaunāko BIOS datni un sāciet BIOS atjaunināšanas procesu.

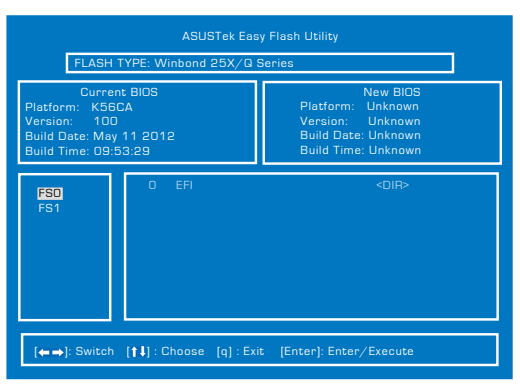

5. Pēc BIOS atjaunināšanas noklikšķiniet uz **Exit > Restore Defaults (Iziet > Atjaunot noklusējuma iestatījumus)**, lai atjaunotu sistēmu uz tās noklusējuma iestatījumiem.

# **Piezīmjdatora Recovery Partition (Atkopšanas nodalījums)**

Izmantojot **Recovery Partition (Atkopšanas nodalījums)** vai **DVD Recovery (DVD atkopšana)** (atlasītiem modeļiem), varat pārformatēt cieto disku un atjaunot ASUS piezīmjdatoram tā sākotnējos rūpnīcas iestatījumus. Ar šo atkopšanas opciju palīdzību varat atkārtoti lietot piezīmjdatora noklusējuma iestatījumus, lai pēc nepieciešamības veiktu jaunas izmaiņas.

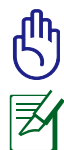

Pirms piezīmjdatora sistēmas atkopšanas dublējiet visus datus.

Pēc atkopšanas procesa pabeigšanas, iespējams, būs jāpārinstalē dažas lietojumprogrammas. Lai no jauna aktivizētu lietojumprogrammu, iespējams, jums būs no jauna jāiegādājas licence.

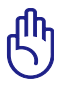

Atkopšanas procesa laikā nerestartējiet un neizslēdziet savu piezīmjdatoru.

# **Recovery Partition (Atkopšanas nodalījums) lietošana**

Recovery Partition (Atkopšanas nodalījums) ir rezervēta vieta piezīmjdatora cietajā diskā, kur varat atjaunot operētājsistēmu, draiverus un utilītas uz to sākotnējiem iestatījumiem. Lai izmantotu šo opciju, rīkojieties, kā aprakstīts tālāk.

- 1. Nospiediet [F9] sāknēšanās laikā.
- 2. Windows sāknēšanas pārvaldniekā sistēma automātiski ielādē atkopšanas failus. Varat arī lietot augšupvērsto/lejupvērsto bulttaustiņu, lai atlasītu **Windows 7** vai **Windows Setup [EMS Enabled] (Windows iestatīšana [EMS iespējota])**, un pēc tam nospiediet [Enter].
- 3. Izlasiet informāciju **ASUS Preload Wizard (ASUS ielādēšanas vednis)** ekrānā un nospiediet **Next (Tālāk)**.
- 4. Atlasiet no tālāk minētajām nodalījumu opcijām.

#### **Atjaunot Windows tikai līdz pirmajam nodalījumam.**

Šī iespēja nodzēš tikai pirmo nodalījumu un ļauj saglabāt citus nodalījumus, un izveidot jaunu sistēmas nodalījumu kā "C" diskdzini.

#### **Atjaunot Windows visam cietajam diskam.**

Šī iespēja nodzēš visus nodalījumus no jūsu cietā diska diskdziņa un izveido jaunu sistēmas nodalījumu kā "C" diskdzini.

#### **Atjaunot Windows visam cietajam diskam ar diviem nodalījumiem.**

Šī iespēja nodzēš visus nodalījumus no jūsu cietā diska diskdziņa un izveido divus jaunus nodalījumus "C" (40%) un "D" (60%).

5. Sekojiet instrukcijām uz ekrāna, lai pabeigtu atjaunošanas procesu.

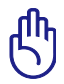

Recovery Partition (Atkopšanas nodalījums) tiek izveidots rūpnīcā, un to nevar atjaunot, ja tas ir dzēsts. Ja jums ir problēmas ar atkopšanas procesu, nogādājiet piezīmjdatoru autorizētā ASUS servisa centrā.

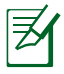

Par atjauninātiem diskdziniem un utilītprogrammām lasiet ASUS tīmekļa vietnē www.asus.com.

# **Atkopšanas DVD Recovery (DVD atkopšana) (atsevišķiem modeļiem)**

# **AI Recovery**

AI Recovery ir DVD atkopšanas process, ar kura palīdzību var dublēt failus un automātiski izveidot atkopšanas diskus no piezīmjdatora.

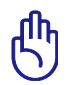

Atkopšanas procesa laikā nerestartējiet un neizslēdziet savu piezīmjdatoru.

Lai lietotu AI atjaunošanas rakstītāju, rīkojieties, kā aprakstīts tālāk.

- 1. Darbvirsmā noklikšķiniet uz ikonas **ASUS** un atlasiet **Backup and Restore (Dublēt un atjaunot) > AI Recovery Burner (AI atjaunošanas rakstītājs)**.
- 2. Izvēlieties kādu no tālāk minētajām Al atjaunošanas opcijām.
	- **Dublēt DVD/BD.**

Ja izvēlaties šo opciju, ievietojiet tukšu ierakstāmu DVD/BD optiskajā diskā un noklikšķiniet uz **Backup (Dublēt)**.

- **Izveidot DVD ISO dublējumfailus.**
- **Izveidot Blu-Ray diska ISO dublējumfailus.**

Ja izvēlaties veidot ISO dublējumfailus, atlasiet vietu, kur jāsaglabā ISO faili, un noklikšķiniet uz **Backup (Dublēt)**.

3. Lai izveidotu DVD/BD vai ISO dublējumfailus, izpildiet ekrānā redzamos norādījumus.

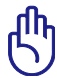

ISO failus noteikti ierakstiet DVD vai Blu-ray diskā, lai varētu tos izmantot piezīmjdatora atjaunošanai.

## **Atjaunošanas DVD izmantošana:**

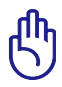

Atkopšanas procesa laikā nerestartējiet un neizslēdziet savu piezīmjdatoru. Neizņemiet atjaunošanas disku atjaunošanas procesa laikā, kamēr vien instrukcijas to neliek darīt, citādi nodalījumi nebūs izmantojami.

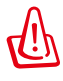

Sistēmas atkopšanas laikā noteikti nodrošiniet, lai piezīmjdatoram būtu pievienots strāvas adapteris. Ja barošanas avots nav konstants, atkopšana var neizdoties.

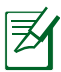

Par atjauninātiem diskdziņiem un utilītprogrammām lasiet ASUS tīmekļa vietnē www.asus.com.

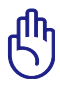

Atjaunošanas procesa laikā cietajā diskā pieejamā informācija tiks pārrakstīta. Noteikti veiciet svarīgo datu dublēšanu pirms sistēmas atkopšanas.

- 1. Ievietojiet atjaunošanas DVD optiskajā diskdzinī. Jūsu datoram ir jābūt ieslēgtam.
- 2. Restartējiet piezīmjdatoru un nospiediet [Esc] (Atsoļa) taustiņu sāknēšanās laikā, izvēlieties optisko diskdzini (var būt apzīmēts kā "CD/DVD") un nospiediet [Enter] (Ievadīt), lai sāknētu no atjaunošanas DVD.
- 3. Lai sāktu attēla atjaunošanu, noklikšķiniet uz **Labi**.
- 4. Lai apstiprinātu sistēmas atkopšanu, noklikšķiniet uz **Labi**.
- 5. Sekojiet instrukcijām uz ekrāna, lai pabeigtu atjaunošanas procesu.

# **Informācija par DVD-ROM diskdzini (atsevišķiem modeļiem)**

Izmantojot DVD-ROM dzini, varat skatīt un izveidot savus CD un DVD. Varat iegādāties izvēles DVD skatītāja programmu, lai skatītu DVD virsrakstus.

# **Atskaņošanas reģionālie nosacījumi**

DVD filmas atskaņošana ietver MPEG2 video un digitālā AC3 audio dekodēšanu un CSS aizsargātā teksta atšifrēšanu. CSS (dažkārt saukts par autortiesību sargu) ir nosaukums, kas piešķirts satura aizsardzības sistēmai, ko pieņēmusi filmu industrija, lai izpildītu prasību aizsargāt no nelikumīgas satura pavairošanas.

Lai gan CSS licencētājiem ir noteikti daudzi dizaina noteikumi, viens visbūtiskākais noteikums ir saistīts ar reģionālajiem atskaņošanas ierobežojumiem. Lai veicinātu filmu ģeogrāfiski sistematizētu iznākšanu, DVD video tiek izlaisti noteiktiem ģeogrāfiskiem reģioniem, kā norādīts zemāk sadaļā "Reģionu sadalījums". Autortiesību likumi pieprasa, lai visām DVD filmām būtu noteikti ierobežojumi skatīšanai noteiktā reģionā (parasti tiek kodēts skatīšanai tajā reģionā, kurā tā tiek pārdota). Kaut arī DVD filmu saturu var izdod vairākiem reģioniem, CSS ir izdevis noteikumus, ka jebkurai sistēmai, kas spēj atskaņot CSS šifrēto saturu, jābūt spējīgai atskaņot tikai vienam reģionam paredzētu DVD.

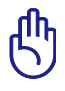

Reģionu iestatījumi, izmantojot skatītāja programmatūru, var tikt mainīti līdz piecām reizēm, pēc tam var atskaņot tikai pēdējam iestatītajam reģionam paredzētos DVD. Lai mainītu reģiona kodu pēc piektās reizes, būs nepieciešams veikt atiestatīšanu rūpnīcā, ko neietver garantija. Ja nepieciešama atiestatīšana, nosūtīšanas un atiestatīšanas izmaksas jāsedz lietotājam.

# **Reģionu sadalījums**

#### **1. reģions**

Kanāda, ASV, ASV teritorijas

# **2. reģions**

Čehija, Ēģipte, Somija, Francija, Vācija, Līča valstis, Ungārija, Islande, Irāna, Irāka, Īrija, Itālija, Japāna, Nīderlande, Norvēģija, Polija, Portugāle, Saūda Arābija, Skotija, Dienvidāfrika, Spānija, Zviedrija, Šveice, Sīrija, Turcija, Apvienotā karaliste, Grieķija, bijušās Dienvidslāvijas Republikas, Slovākija

## **3. reģions**

Burma, Indonēzija, Dienvidkoreja, Malāzija, Filipīnas, Singapūra, Taivāna, Taizeme, Vjetnama

## **4. reģions**

Austrālija, Karību jūras valstis (izņemot ASV teritorijas), Centrālā Amerika, Jaunzēlande, Klusā okeāna salas, Dienvidamerika

## **5. reģions**

NVS, Indija, Pakistāna, pārējās Āfrikas valstis, Krievija, Ziemeļkoreja

#### **6. reģions**

Ķīna

# **Blu-ray ROM diskdziņa informācija (atsevišķiem modeļiem)**

Izmantojot Blu-ray ROM dzini, varat skatīt augstas izšķirtspējas (HD) video un citus diska failu formātus, piemēram, DVD un CD.

# **Reģionu definīcijas**

# **A reģions**

Ziemeļamerikas, Centrālamerikas un Dienvidamerikas valstis un to teritorijas; Taivāna, Honkonga, Makao, Japāna, Dienvidkoreja un Ziemeļkoreja, Dienvidaustrumāzijas valstis un to teritorijas.

## **B reģions**

Eiropas, Āfrikas un Dienvidrietumāzijas valstis un to teritorijas; Austrālija un Jaunzēlande.

## **C reģions**

Centrālāzijas, Dienvidāzijas un Austrumeiropas valstis un to teritorijas; Ķīna un Mongolija.

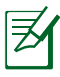

Sīkāku informāciju skatiet Blu-ray disku vietnē šeit www.bluraydisc.com/en/Technical/FAQs/Blu-rayDsicforVideo.html.

# **Iekšējā modema atbilstība**

Piezīmjdators ar iekšējā modema modeli atbilst JATE (Japāna), FCC (ASV, Kanāda, Koreja, Taivāna) un CTR21 prasībām. Iekšējais modems ir apstiprināts atbilstoši Komisijas Lēmuma 98/482/EK noteikumiem par Viseiropas viena termināla pieslēgšanu pie publiskā komutējamā telefonu tīkla (PSTN). Tomēr sakarā ar atšķirībām starp individuāliem PSTN dažādās valstīs, šis apstiprinājums pats par sevi nenodrošina beznosacījumu drošību sekmīgai darbībai katrā PSTN tīkla pieslēgumpunktā. Ja rodas problēmas, jums ir vispirms jāvēršas pie ierīces piegādātāja.

# **Pārskats**

Eiropas Padomes 1998. gada 4. augusta lēmums par CTR 21 tika publicēts EK Oficiālajā žurnālā. CTR 21 attiecas uz visām termināļu ierīcēm ar DTMF iezvanu, kas paredzēts savienošanai ar analogo PSTN (publisko komutējamo telefona tīklu).

CTR 21 (Kopējie tehniskie noteikumi) par prasībām termināla ierīces pieslēgumam, pievienojoties pie analogā komutējamā telefona tīkla (izņemot termināla ierīces, kas atbalsta balss telefonijas pamatoto gadījumu pakalpojumu), kurā tīkla adresēšana, ja ir nodrošināta, tiek veikta ar divtoņu daudzfrekvenču signālu pārraidi.

# **Deklarācija par atbilstību tīklam**

Pazinojums, kas ražotājam ir jāsniedz norādītajai iestādei un pārdevējam: "Šajā deklarācijā tiks norādīti tīkli, kuros ierīcei ir jādarbojas, un zināmie tīkli, kuros šai ierīcei var būt sadarbības grūtības".

# **Deklarācija par atbilstību tīklam**

Paziņojums, kas ražotājam ir jāsniedz lietotājam: "Šajā deklarācijā tiks norādīti tīkli, kuros ierīcei ir jādarbojas, un zināmie tīkli, kuros šai ierīcei var būt sadarbības grūtības. Ražotājam ir arī jāpievieno paziņojums, lai izskaidrotu, kuros gadījumos saderība ar tīklu ir atkarīga no fizikāliem un programmatūras pārslēdzēja iestatījumiem. Tas arī ieteiks lietotājam sazināties ar pārdevēju, ja ir vēlams lietot ierīci citā tīklā".

Līdz šim CETECOM norādītā iestāde ir laidusi klajā vairākas atļaujas visai Eiropai, izmantojot CTR 21. To rezultātā radušies pirmie Eiropas modemi, kam nav vajadzīga regulējošo iestāžu atļauja katrā atsevišķā Eiropas valstī.

# **Balsij neparedzētas ierīces**

Ir pienemami automātiskie atbildētāji, telefoni ar skalruni, kā arī modemi, faksimila aparāti, automātiskie zvanītāji un trauksmes sistēmas. Ierīces, kurās balss kvalitāte no viena gala līdz otram tiek kontrolēta ar noteikumiem (piem., telefoni ar klausuli un dažās valstīs arī bezvadu telefoni), nav ietvertas.

# **Šajā tabulā redzamas valstis, kas pašreiz izmanto CTR21 standartu.**

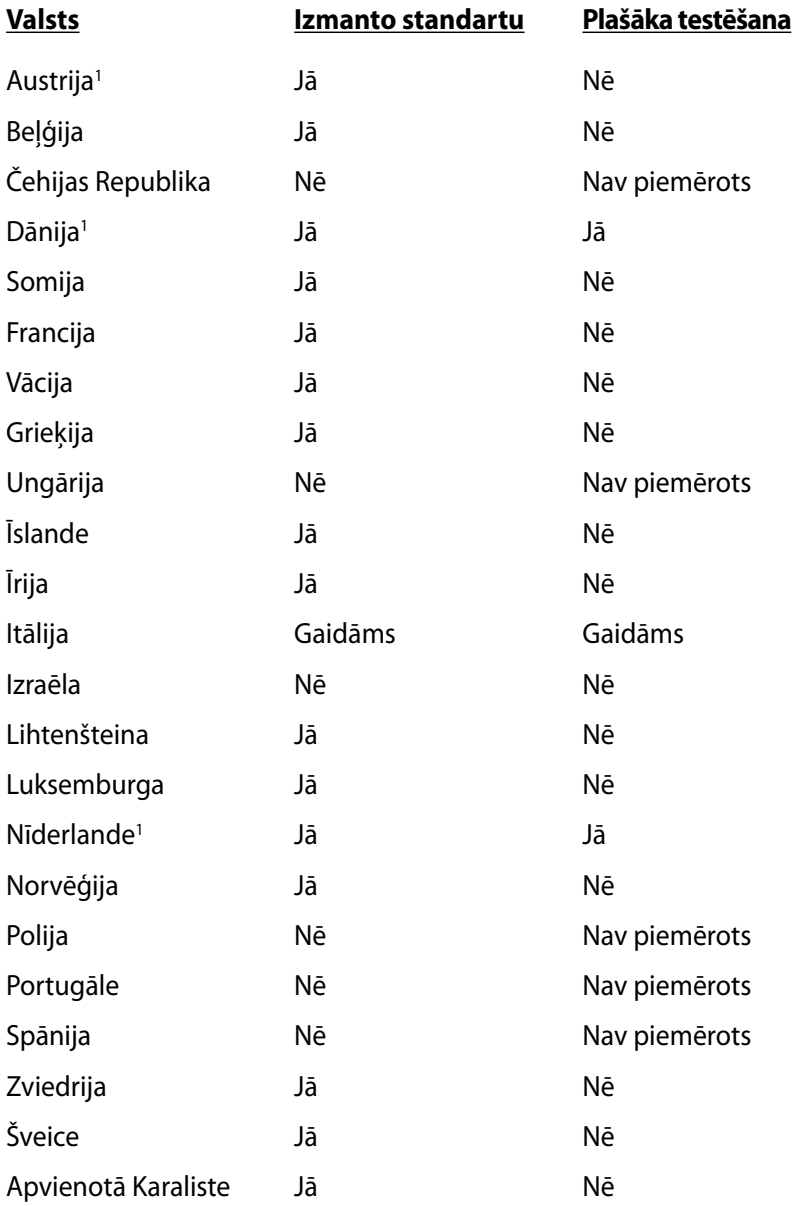

Šī informācija ir iegūta no CETECOM un tiek nodrošināta, neuzņemoties saistības. Atjauninātās tabula versiju skatiet http://www.cetecom.de/technologies/ctr\_21.html.

1. Valsts prasības tiks piemērotas tikai tad, ja ierīce var izmantot impulsa zvanīšanu (ražotāji var norādīt lietotāja rokasgrāmatā, ka šai ierīcei ir paredzēts atbalsts tikai DTMF signālu pārraidei, kas norādīs uz to, ka papildu pārbaude ir lieka).

Nīderlandē papildu pārbaude ir vajadzīga virknes savienojumam un zvanītāja identificēšanas ierīcēm.

# **Norādījumi un drošības noteikumi**

# **Federālās Komunikāciju Komisijas paziņojums**

Šī ierīce atbilst FCC (Federālā Komunikāciju Komisija) noteikumu 15. daļai. Lietošanai ir noteikti divi sekojošie nosacījumi:

- Šī ierīce nedrīkst radīt būtiskus traucējumus, un
- Šai ierīcei jāpienem jebkādi saņemtie traucējumi, ieskaitot traucējumus, kas var radīt nevēlamas darbības.

Šis aprīkojums ir pārbaudīts un atbilst B. kategorijas digitālo ierīču ierobežojumiem saskaņā ar FCC noteikumu 15. daļu. Šie ierobežojumi ir noteikti, lai nodrošinātu saprātīgu aizsardzību pret kaitīgiem traucējumiem dzīvojamo māju instalācijās. Šis aprīkojums rada, izmanto un var izstarot radiofrekvences enerģiju un, ja tas netiek uztsādīts un lietots saskaņā ar instrukcijām, tas var radīt kaitīgus radiosakaru traucējumus. Tomēr nav nekādu garantiju, ka traucējumi nradīsies kādā noteiktā instalācijā. Ja šī ierīce patiešām rada kaitīgus traucējumus radio un televīzijas uztveršanai, ko var noteikt, izslēdzot un ieslēdzot ierīci, lietotājam jāmēģina novērst šos kaitējumus kādā no sekojošiem veidiem:

- Pagrieziet vai pārvietojiet uztverošo antenu.
- Palieliniet attālumu starp ierīci un uztvērēju.
- Pievienojiet ierīci citas elektriskās ķēdes kontaktligzdā, kurā nav pieslēgts uztvērējs.
- Problēmu atrisināšanai sazinieties ar pārdevēju vai pieredzējušu radio/TV speciālistu.

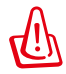

Nepieciešams lietot ekranēta tipa strāvas vadu, lai atbilstu FCC noteiktajiem emisijas ierobežojumiem un novērstu uztveres traucējumus tuvumā esošajam radio vai televīzijai. Svarīgi, lai tiktu izmantots tikai komplektā esošais strāvas vads. Izmantojiet tikai ekranētos kabeļus, lai šai ierīcei pievienotu I/O (ievades/ izvades) iekārtas. Jūs tiekat brīdināts, ka veicot izmaiņas vai modifikācijas, ko nav pienācīgi apstiprinājušas iestādes, kas atbildīgas par atbilstības noteikumu ievērošanu, var tikt atņemtas jūsu tiesības ekspluatēt šo ierīci.

(Pārdrukāts no Federālo noteikumu kodeksa noteikumiem Nr. 47, 15. daļas 193. punkta, kas izdoti 1993. gadā Vašingtonā. Office of the Federal Register, National Archives and Records Administration, U.S. Government Printing Office (Nacionālo Arhīvu un Ierakstu Administrācijas Federālais Reģistrs, ASV valsts tipogrāfija)).

# **FCC brīdinājuma paziņojums par pakļaušanu radio frekvences (RF) iedarbībai**

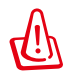

Veicot jebkuras izmaiņas vai modifikācijas, ko nav pienācīgi apstiprinājušas atbildīgās iestādes, kas atbildīgas par atbilstības noteikumu ievērošanu, var tikt atņemtas lietotāja tiesības ekspluatēt šo ierīci. "Ražotājs paziņo, ka ar īpašas ASV kontrolētās programmaparatūras palīdzību šai ierīcei ir ierobežoti kanāli no 1 līdz 11, kas darbojas 2.4GHz frekvencē."

Šī ierīce atbilst FCC radiācijas iedarbības ierobežojumiem, kas noteikti videi, kur šī iedarbība netiek kontrolēta. Lai saglabātu atbilstību FCC prasībām par pakļaušanu RF iedarbībai, izvairieties no tieša kontakta ar pārraides antenu datu pārraides laikā. Gala lietotājiem jāievēro specifiskas darbības instrukcijas, lai nodrošinātu atbilstību prasībām par pakļaušanu RF iedarbībai.

# **Atbilstības deklarācija R&TTE Direktīva (1999/5/EC)**

Sekojoši punkti tika izpildīti un tiek uzskatīti par atbilstošiem un pietiekamiem attiecībā uz R&TTE (Radio un telekomunikāciju termināla iekārtas) direktīvu:

- Būtiskas prasības, kā noteikts [3.pantā]
- Veselības un drošības aizsardzības prasības, kā noteikts [3.1.a pantā]
- Elektriskās drošības pārbaude saskaņā ar [EN 60950]
- Elektromagnētiskās saderības aizsardzības prasības [3.1.b pantā]
- Elektromagnētiskās saderības pārbaude [EN 301 489-1] & [EN 301 489-17]
- Radio spektra efektīvs pielietojums [3.2. pants]
- Radio pārbaudes saskaņā ar [EN 300 328-2]

# **CE marķējums**

# $\epsilon$

#### **CE marķējums ierīcēm bez bezvadu LAN/Bluetooth**

Piegādātās ierīces versija atbilst EEC direktīvas 2004/108/EC "Elektromagnētiskā saderība" un 2006/95/EC "Zemsprieguma direktīvas" prasībām.

# $C \in \mathbb{O}$

# **CE marķējums ierīcēm ar bezvadu LAN/Bluetooth**

Šī ierīce atbilst Eiropas Parlamenta un Padomes 1999. gada 9. martā pieņemtās 1999/5/EC direktīvas, kas regulē radio un telekomunikācijas ierīces, prasībām un savstarpējai atbilstības atzīšanai.

# **IC radiācijas pakļaušanas paziņojums Kanādai**

Šī ierīce atbilst IC radiācijas iedarbības ierobežojumiem, kas noteikti videi, kur šī iedarbība netiek kontrolēta. Lai saglabātu atbilstību IC prasībām par pakļaušanu RF iedarbībai, izvairieties no tieša kontakta ar pārraides antenu datu pārraides laikā. Gala lietotājiem jāievēro specifiskas darbības instrukcijas, lai nodrošinātu atbilstību prasībām par pakļaušanu RF iedarbībai.

Lietošanai ir noteikti divi sekojošie nosacījumi:

- Šī ierīce nedrīkst radīt traucējumus, un
- Šai ierīcei jāpieņem jebkādi citi traucējumi, ieskaitot traucējumus, kas var radīt ierīces nevēlamas darbības.

Lai novērstu radio traucējumus licencētiem pakalpojumiem (t.i. mobilo satelītsistēmu kanāliem), šo produktu paredzēts izmantot tikai iekštelpās un tālāk no logiem, lai nodrošinātu maksimālu aizsardzību. Iekārtām (vai to pārraides antenām), kuras ir uzstādītas ārpus telpām, nepieciešams saņemt licences.

# **Bezvadu pārraides kanāli dažādiem domēniem**

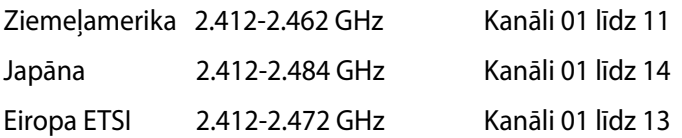

# **Francijas ierobežotās bezvadu frekvenču joslas**

Dažiem reģioniem Francijā ir ierobežotas frekvenču joslas. Sliktākajā gadījumā maksimāli atļautā jauda iekštelpās ir:

- 10mW visai 2.4 GHz joslai (2400 MHz–2483.5 MHz)
- 100mW frekvencēm diapazonā no 2446.5 MHz līdz 2483.5 MHz

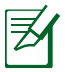

Kanāli no 10 līdz 13, ieskaitot, darbojas joslā no 2446.6 MHz līdz 2483.5 MHz.

Lietošanai ārpus telpām ir maz iespēju: Lietošanai privātā teritorijā vai publisko personu privātīpašumā sākotnēji jāiegūst Aizsardzības Ministrijas apstiprinājums ar maksimālo atļauto jaudu 100mW 2446.5-2483.5 MHz joslā. Lietošana ārpus telpām sabiedriskā īpašumā nav atļauta.

Zemāk norādītajos departamentos visai 2.4 GHz joslai:

- Maksimālā atļautā jauda iekštelpās ir 100mW
- Maksimālā atļautā jauda ārpus telpām ir 10mW

Departamenti, kuros 2400-2483.5 MHz joslas izmantošana ir atļauta ar EIRP (ekvivalentā izotropu izdalītā jauda), kas zemāka par 100mW iekštelpās un zemāka par 10mW ārpus telpām:

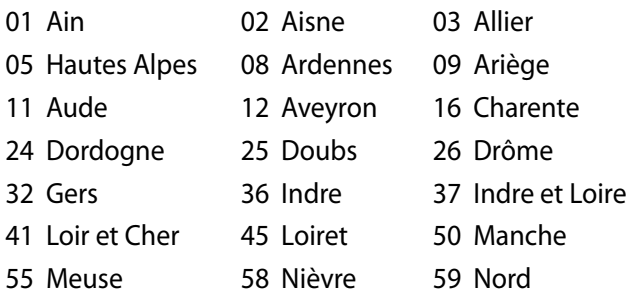

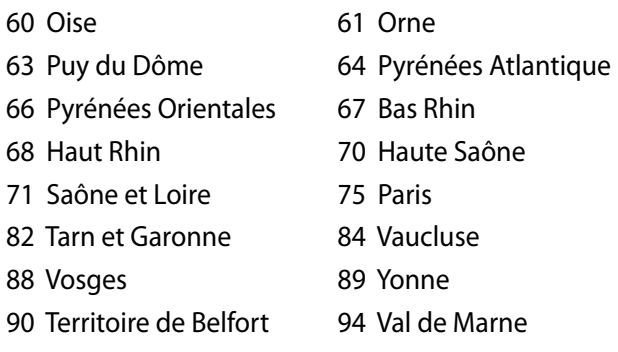

Ar laiku šī prasība, iespējams, mainīsies, ļaujot lietot bezvadu LAN (lokālā tīkla) karti vairāk Francijas reģionos. Lūdzu pārbaudiet jaunāko informāciju uzņēmumā ART (www.arcep.fr).

ヺ

Jūsu WLAN (bezvadu lokālā tīkla) kate pārraida mazāk nekā 100mW, bet vairāk nekā 10mW.

# **UL (Underwiters Laboratories) drošības paziņojumi**

Nepieciešams UL 1459, kas aptver telekomunikāciju (tālruņu) iekārtas, kas paredzētas elektriskai pieslēgšanai telekomunikāciju tīklam, kam darbības spriegums uz sazemējumu nepārsniedz 200V augstākajā punktā, 300V pilnā svārstību diapozonā un 105V rms un, kas ir instalēts vai tiek lietots saskaņā ar Nacionālo Elektrības kodeksu (NFPA 70).

Lietojot piezīmjdatora modemu, vienmēr jāievēro pamata drošības noteikumi, lai samazinātu ugunsgrēka, īssavienojuma riskus un traumu radīšanu cilvēkiem, ieskaitot sekojošo:

- Nelietojiet piezīmjdatoru ūdens tuvumā, piemēram, blakus vannai, mazgāšanās bļodai, virtuves izlietnei vai velas blodai. mitrā pagrabā vai pie peldbaseina.
- Nelietojiet piezīmjdatoru negaisa laikā. Zibens var attālināti radīt īssavienojuma risku.
- Nelietojiet piezīmjdatoru gāzes noplūdes vietas apkārtnē.

Nepieciešams UL 1642, kas aptver primārās (atkārtoti neuzlādējamās) un sekundārās (atkārtoti uzlādējamās) litija baterijas, kas produktos tiek izmantotas kā strāvas avoti. Šīs baterijas satur metālisko litiju vai litija sakausējumus, vai litija jonus, un var sastāvēt no vienas elektroķīmiskās šūnas vai divām un vairāk šūnām, kas saistītas virknē, paralēli, vai abejādi, kas pārvērš ķīmisko enerģiju elektriskajā enerģija ar atgriežamu vai neatgriežamu ķīmisku reakciju.

- Nelieciet piezīmjdatora akumulatora bloku ugunī, jo tas var eksplodēt. Pārbaudiet vietējos noteikumus attiecībā uz īpašiem likvidēšanas nosacījumiem, lai samazinātu cilvēku ievainošanas risku ugunsgrēka vai eksplozijas gadījumā.
- Nelietojiet strāvas adapterus vai baterijas no citām ierīcēm, lai samazinātu cilvēku ievainošanas risku ugunsgrēka vai eksplodijas gadījumā. Izmantojiet tikai UL apstiprinātus strāvas adapterus vai baterijas, ko piegādā ražotājs vai autorizēti mazumtirgotāji.
## **Strāvas drošības prasības**

Produktiem ar elektriskās strāvas jaudu līdz 6A un kas sver vairāk kā 3 kg jāizmanto apstiprināti strāvas vadi, kas lielāki vai vienādi ar: H05VV-F, 3G, 0.75 $\sf mm^2$  vai H05VV-F, 2G, 0.75 $\sf mm^2$ .

## **TV regulētāja paziņojumi**

Piebilde CATV sistēmas uzstādītājam – šis atgādinājums ir paredzēts, lai pievērstu CATV sistēmas uzstādītāja uzmanību Nacionālā Elektrības kodeksa 820-93. nodaļai, kas ietver vadlīnijas atbilstošai sazemēšanai un jo īpaši norāda, ka koaksiālā kabeļa ekranējumam jābūt savienotam ar ēkas sazemēšanas sistēmu pēc iespējas tuvāk kabela ieejas punktam.

### **REACH (ķīmisko vielu reģistrācija, novērtēšana, atļaušana un ierobežošana)**

Ievērojot REACH noteikumus, mēs esam publicējuši mūsu produktos esošās ķīmiskās vielas ASUS REACH tīmekļa vietnē http://csr.asus.com/english/REACH.htm.

## **Ziemeļvalstu brīdinājumi par litiju (litija-jona baterijām)**

CAUTION! Danger of explosion if battery is incorrectly replaced. Replace only with the same or equivalent type recommended by the manufacturer. Dispose of used batteries according to the manufacturer's instructions. (English)

ATTENZIONE! Rischio di esplosione della batteria se sostituita in modo errato. Sostituire la batteria con un una di tipo uguale o equivalente consigliata dalla fabbrica. Non disperdere le batterie nell'ambiente. (Italian)

VORSICHT! Explosionsgefahr bei unsachgemäßen Austausch der Batterie. Ersatz nur durch denselben oder einem vom Hersteller empfohlenem ähnlichen Typ. Entsorgung gebrauchter Batterien nach Angaben des Herstellers. (German)

ADVARSELI! Lithiumbatteri - Eksplosionsfare ved fejlagtig håndtering. Udskiftning må kun ske med batteri af samme fabrikat og type. Levér det brugte batteri tilbage til leverandøren. (Danish)

VARNING! Explosionsfara vid felaktigt batteribyte. Använd samma batterityp eller en ekvivalent typ som rekommenderas av apparattillverkaren. Kassera använt batteri enligt fabrikantens instruktion. (Swedish)

VAROITUS! Paristo voi räjähtää, jos se on virheellisesti asennettu. Vaihda paristo ainoastaan laitevalmistajan sousittelemaan tyyppiin. Hävitä käytetty paristo valmistagan ohjeiden mukaisesti. (Finnish)

ATTENTION! Il y a danger d'explosion s'il y a remplacement incorrect de la batterie. Remplacer uniquement avec une batterie du mêre type ou d' un type équivalent recommandé par le constructeur. Mettre au rebut les batteries usagées conformément aux instructions du fabricant. (French)

ADVARSEL! Eksplosjonsfare ved feilaktig skifte av batteri. Benytt samme batteritype eller en tilsvarende type anbefalt av apparatfabrikanten. Brukte batterier kasseres i henhold til fabrikantens instruksjoner. (Norwegian)

標準品以外の使用は、危険の元になります。交換品を使用する場合、製造者 に指定されるものを使って下さい。製造者の指示に従って処理して下さい。 (Japanese)

ВНИМАНИЕ! При замене аккумулятора на аккумулятор иного типа возможно его возгорание. Утилизируйте аккумулятор в соответствии с инструкциями производителя. (Russian)

## **Optiskā diskdziņa drošības informācija**

### **Lāzera drošības informācija**

Iekšējie un ārējie optiskie diskdziņi, kas pārdodas ar šo piezīmjdatoru, satur 1. KATEGORIJAS LĀZERA PRODUKTU.

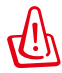

Veicot izmaiņas vai darbības, kas nav aprakstītas lietotāja rokasgrāmatā, izraisīt bīstamu lāzera iedarbības risku. Nemēģiniet izjaukt optisko diskdzini. Drošības nolūkos optisko disku remontējiet tikai autorizētā apkalpes centrā.

## **Servisa brīdinājuma uzlīme**

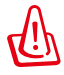

ATVEROT IZSTARO NEREDZAMU LĀZERA RADIĀCIJU. NESKATIETIES STARĀ VAI TIEŠI UZ STARU AR OPTISKAJIEM INSTRUMENTIEM.

## **CDRH noteikumi**

ASV Pārtikas un zāļu administrācijas Ierīču un radioloģiskās veselības centrs (CDRH) 1976. gada 2. augustā ieviesa noteikumus attiecībā uz lāzera produktiem. Šie noteikumi attiecas uz lāzera produktiem, kas ražoti pēc 1976. gada 1. augusta. Atbilstības nodrošināšana ir obligāta produktiem, kas tiek pārdoti Amerikas Savienotajās Valstīs.

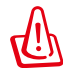

Veicot izmaiņas vai darbības, kas nav aprakstītas šajā vai lāzera produktu uzstādīšanas rokasgrāmatā, var izraisīt bīstamu radiācijas iedarbības risku.

## **Macrovision Corporation produktu brīdinājums**

Šim produktam ir autortiesību aizsardzības tehnoloģija, ko aizsargā noteiktu ASV izgudrotāju patentu un cita intelektuālā īpašuma tiesības, kas pieder Macrovision Corporation un citiem autortiesību īpašniekiem. Šo autortiesību aizsardzības tehnoloģijas izmantošana jāapstiprina uzņēmumam *Macrovision Corporation*, un tā ir paredzēta tikai lietošanai mājas apstākļos un citiem ierobežotiem skatīšanās nolūkiem, ja Macrovision Corporation nav apstiprinājusi citādi. Atveidošana vai izjaukšana ir aizliegta.

### **CTR 21 apstiprinājums (piezīmjdatoriem ar iebūvētiem modemiem)**

**Danish** »Udstyret er i henhold til Rådets beslutning 98/482/EF EU-godkendt til at blive opkoblet på de offentlige telefonnet som enkeltforbundet terminal. På grund af forskelle mellem de offentlige telefonnet i de forskellige lande giver godkendelsen dog ikke i sig selv ubetinget garanti for, at udstyret kan fungere korrekt på samtlige nettermineringspunkter på de offentlige telefonnet. I tilfælde af problemer bør De i første omgang henvende Dem til leverandøren af udstyret.« "Dit apparaat is goedgekeurd volgens Beschikking 98/482/EG van de Raad voor de pan-Europese **Dutch** aansluiting van enkelvoudige eindapparatuur op het openbare geschakelde telefoonnetwerk (PSTN). dansiditing van enkervoudige entdapparatuur op het openbare geschakende telefoonhetwerk (1911v).<br>Gezien de verschillen tussen de individuele PSTN's in de verschillende landen, biedt deze goedkeuring op zichzelf geen onvoorwaardelijke garantie voor een succesvolle werking op elk PSTN-netwerkaansluitpunt. Neem bij problemen in eerste instantie contact op met de leverancier van het apparaat.". 'The equipment has been approved in accordance with Council Decision 98/482/EC for pan-European **English** single terminal connection to the public switched telephone network (PSTN). However, due to differences between the individual PSTNs provided in different countries, the approval does not, of itself, give an unconditional assurance of successful operation on every PSTN network termination point In the event of problems, you should contact your equipment supplier in the first instance.' **Finnish** "Tämä laite on hyväksytty neuvoston päätöksen 98/482/EY mukaisesti liitettäväksi yksittäisenä laitteena yleiseen kytkentäiseen puhelinverkkoon (PSTN) EU:n jäsenvaltioissa. Eri maiden yleisten kytkentäisten puhelinverkkojen välillä on kuitenkin eroja, joten hyväksyntä ei sellaisenaan takaa häiriötöntä toimintaa kaikkien yleisten kytkentäisten puhelinverkkojen liityntäpisteissä. Ongelmien ilmetessä ottakaa viipymättä yhteyttä laitteen toimittajaan." «Cet équipement a reçu l'agrément, conformément à la décision 98/482/CE du Conseil, concernant la **French** connexion paneuropéenne de terminal unique aux réseaux téléphoniques publics commutés (RTPC). Toutefois, comme il existe des différences d'un pays à l'autre entre les RTPC, l'agrément en soi ne constitue pas une garantie absolue de fonctionnement optimal à chaque point de terminaison du réseau RTPC En cas de problème, vous devez contacter en premier lieu votre fournisseur.» "Dieses Gerät wurde gemäß der Entscheidung 98/482/EG des Rates europaweit zur Anschaltung als **German** einzelne Endeinrichtung an das öffentliche Fernsprechnetz zugelassen. Aufgrund der zwischen den öffentlichen Fernsprechnetzen verschiedener Staaten bestehenden Unterschiede stellt diese Zulassung an sich jedoch keine unbedingte Gewähr für einen erfolgreichen Betrieb des Geräts an jedem Netzabschlußpunkt dar Falls beim Betrieb Probleme auftreten, sollten Sie sich zunächst an ihren Fachhändler wenden." «Ο εξοπλισμός έχει εγκριθεί για πανευρωπαϊκή σύνδεση μεμονωμέου τερματικού με το δημόσιο **Greek** τηλεφωνικό δίκτυο μεταγωγής (PSTN), σύμφωνα με την απόφαση 98/482/ΕΚ του Συμβουλίου ωστόσο, επειδή υπάρχουν διαφορές μεταξύ των επιμέρους PSTN που παρέχονται σε διάφορες χώρες, η έγκριση δεν παρέχει αφ' εαυτής ανεπιφύλακτη εξασφάλιση επιτυχούς λειτουργίας σε κάθε σημείο απόληξης του δικτύου PSTN. Εάν ανακύψουν προβλήματα, θα πρέπει κατ' αργάς να απευθύνεστε στον προμηθευτή του εξοπλισμού  $\sigma$ aces **Italian** «La presente apparecchiatura terminale è stata approvata in conformità della decisione 98/482/CE del Consiglio per la connessione paneuropea come terminale singolo ad una rete analogica PSTN. A causa delle differenze tra le reti dei differenti paesi, l'approvazione non garantisce però di per sé il funzionamento corretto in tutti i punti di terminazione di rete PSTN. In caso di problemi contattare in primo luogo il fornitore del prodotto.» «Este equipamento foi aprovado para ligação pan-europeia de um único terminal à rede telefónica **Portuguese**pública comutada (RTPC) nos termos da Decisão 98/482/CE. No entanto, devido às diferenças existentes entre as RTPC dos diversos países, a aprovação não garante incondicionalmente, por si só, um funcionamento correcto em todos os pontos terminais da rede da RTPC. Em caso de problemas, deve entrar-se em contacto, em primeiro lugar, com o fornecedor do equipamento.

«Este equipo ha sido homologado de conformidad con la Decisión 98/482/CE del Consejo para la conexión paneuropea de un terminal simple a la red telefónica pública conmutada (RTPC). No obstante, a la vista de las diferenci **Spanish** En caso de surgir algún problema, procede ponerse en contacto en primer lugar con el proveedor del equipo.».

#### "Utrustningen har godkänts i enlighet med rådets beslut 98/482/EG för alleuropeisk anslutning som enskild terminal till det allmänt tillgängliga kopplade telenätet (PSTN). På grund av de skillnader som finns mellan telenä **Swedish**

Om problem uppstår bör ni i första hand kontakta leverantören av utrustningen."

## **Eiropas Savien**ī**bas ekomar**ķē**jums**

Šim piezīmjdatoram ir piešķirts ES puķes marķējums, kas nozīmē to, ka šim izstrādājumam ir tālāk minētās raksturiezīmes.

- 1. Samazināts enerģijas patēriņš lietošanas un gaidstāves režīmu laikā.
- 2. Ierobežots toksisko smago metālu lietojums.
- 3. Apkārtējai videi un veselībai bīstamo vielu ierobežots lietojums.
- 4. Samazināta dabas resursu izmantošana, tā vietā rosināta izstrādājumu pārstrāde.
- 5. Konstruēts vieglai jaunināšanai un ilgākam kalpošanas laikam, nodrošinot saderīgas rezerves daļas, piemēram, akumulatorus, strāvas vadus, tastatūru, atmiņu un CD vai DVD diskdzini (ja uzstādīts komplektācijā).
- 6. Samazināta cieto atkritumu izmešana, ieviešot atpakaļpieņemšanas politiku.

Papildinformāciju par ES puķes marķējumu skatiet Eiropa Savienības ekomarķējuma vietnē http://www.ecolabel.eu.

## **ENERGY STAR atbilstošs izstrādājums**

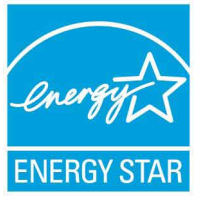

ENERGY STAR ir ASV Vides aizsardzības aģentūras un ASV Enerģētikas departamenta kopēja programma, kas palīdz mums visiem taupīt naudu un aizsargāt vidi, to praktizējot un izmantojot elektroenerģiju taupošus izstrādājums.

Visi ASUS izstrādājumi ar ENERGY STAR logotipu

atbilst ENERGY STAR standartam, un elektroenerģijas pārvaldīšanas funkcija ir iespējota pēc noklusējuma.Monitors un dators tiek automātiski iestatīti miega režīmā pēc 15 un 30 minūšu neaktivitātes. Lai aktivizētu datoru no miega režīma, nospiediet peli vai jebkuru tastatūras taustinu.

Sīkāku informāciju par elektroenerģijas pārvaldīšanu un tās priekšrocībām attiecībā uz vidi skatiet vietnē http://www.energy. gov/powermanagement. Sīkāku informāciju par ENERGY STAR kopējo programmu skatiet vietnē http://www.energystar.gov.

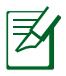

Programma Energy Star NETIEK atbalstīta izstrādājumos, kas bāzēti uz Freedos vai Linux.

## **Atbilstība globālās vides noteikumiem un deklarācija**

ASUS ievēro videi draudzīgas izstrādes konceptu, lai izstrādātu un ražotu savus produktus un lai nodrošinātu, ka visi ASUS produktu kalpošanas cikli ir saskaņā ar globālās vides noteikumiem. Turklāt saskaņā ar noteikumu prasībām ASUS nodrošina atbilstošās informācijas pieejamību.

Lūdzu, apmeklējiet http://csr.asus.com/english/Compliance.htm, lai uzzinātu par informācijas atklāšanu, balstoties uz noteikumu prasībām. ASUS atbilst tālāk minētajam

**Japānas JIS-C-0950 materiālu deklarācija EU REACH SVHC Korea RoHS Šveices enerģijas taupīšanas likums**

## **ASUS otrreizējā pārstrāde / Atpakaļpieņemšanas pakalpojumi**

ASUS pārstrādes un atpakaļpieņemšanas programmas ir mūsu apņemšanās atbilst augstākajiem standartiem par mūsu vides aizsargāšanu. Mēs ticam, ka, piedāvājot šos risinājumus, jūs varēsiet atbildīgi veikt mūsu produktu, akumulatoru, citu komponentu, kā arī iepakojuma materiālu otrreizējo pārstrādi. Detalizētu informāciju par otrreizējo pārstrādi dažādos reģionos skatiet šeit: http://csr.asus. com/english/Takeback.htm.

## **Autortiesību atruna**

Šo rokasgrāmatu, ieskaitot tajā aprakstītos produktus un programmatūru, bez rakstiskas ASUSTeK COMPUTER INC. ("ASUS") atļaujas nekādā veidā nedrīkst reproducēt, pārsūtīt, ierakstīt, saglabāt meklēšanas sistēmā vai tulkot jebkurā valodā, izņemot dokumentāciju, ko pircējs saglabā dublējuma nolūkos.

ASUS NODROŠINA ŠO ROKASGRĀMATU NEIZMAINĪTĀ VEIDĀ BEZ JEBKĀDA VEIDA TIEŠĀM VAI NETIEŠĀM GARANTIJĀM, TOSTARP, BET NE TIKAI NETIEŠĀM GARANTIJĀM VAI IEGĀDES NOSACĪJUMIEM VAI PIEMĒROTĪBU KĀDAM NOTEIKTAM MĒRĶIM. ASUS, TĀ VADĪBA, AMATPERSONAS, DARBINIEKI VAI PĀRSTĀVJI NEKĀDĀ GADĪJUMĀ NEUZŅEMAS ATBILDĪBU PAR JEBKĀDIEM NETIEŠIEM, TIEŠIEM, NEJAUŠIEM VAI IZRIETOŠIEM BOJĀJUMIEM (IESKAITOT PELNAS ZAUDĒJUMUS, KOMERCDARBĪBAS SLĒGŠANU, LIETOŠANAS NEIESPĒJAMĪBU VAI DATU ZUDUMU, KOMERCDARBĪBAS TRAUCĒJUMUS UN TAMLĪDZĪGUS ZAUDĒJUMUS), PAT JA ASUS IR BIJIS INFORMĒTS PAR ŠĀDU ZAUDĒJUMU IESPĒJAMĪBU, KAS VAR RASTIES ŠAJĀ ROKASGRĀMATĀ ESOŠĀS KLŪDAS VAI PRODUKTA BOJĀJUMA DĒĻ.

Produkti un korporatīvie nosaukumi, kas minēti šajā rokasgrāmatā, var būt un var nebūt reģistrētas prečzīmes vai attiecīgo uzņēmumu autortiesības un ir lietoti tikai atpazīšanas vai paskaidrošanas nolūkos, lai ierīces īpašnieks tos saprastu, bet bez nodoma pārkāpt šīs tiesības.

ŠAJĀ ROKASGRĀMATĀ IETVERTĀS TEHNISKĀS SPECIFIKĀCIJAS UN INFORMĀCIJA IR SNIEGTA TIKAI INFORMATĪVIEM NOLŪKIEM UN VAR TIKT MANĪTA JEBKURĀ BRĪDĪ BEZ IEPRIEKŠĒJA BRĪDINĀJUMA, UN TO NEDRĪKST UZTVERT KĀ ASUS SAISTĪBAS. ASUS NEUZŅEMAS ATBILDĪBU PAR JEBKĀDA VEIDA KĻŪDĀM VAI NEPRECIZITĀTĒM, KAS VAR PARĀDĪTIES ŠAJĀ ROKASGRĀMATĀ, IESKAITOT TAJĀ APRAKSTĪTOS PRODUKTUS UN PROGRAMMATŪRU.

#### **Autortiesības © 2012 ASUSTeK COMPUTER INC. Visas tiesības aizsargātas.**

# **Atbildības ierobežojums**

Apstākļos, kas var rasties ASUS vai citu saistību nepildīšanas rezultātā, jums ir tiesības pieprasīt no ASUS zaudējumu segšanu. Tādā gadījumā, neskatoties uz kāda pamata jums ir tiesības pieprasīt zaudējumu segšanu no ASUS, ASUS ir atbildīgs tikai par fiziskām traumām (ieskaitot nāvi) un kaitējumu nekustamajam īpašumam un personīgai materiālajam īpašumam, vai jebkuriem citiem reālajiem un tiešajiem zaudējumiem, kas radušies šajos Garantijas nosacījumos noteikto likumīgo pienākumu nepildīšanas rezultātā katra konkrētā produkta noteiktās līgumcenas apmērā.

ASUS būs atbildīgs vai atlīdzinās jums vienīgi līgumā noteiktos zaudējumus, kaitējumu vai prasījumus, un šajos Garantijas nosacījumos noteiktos atlīdzināmos zaudējumus vai pārkāpumus.

Šis ierobežojums attiecas arī uz ASUS piegādātājiem un pārdevēju. Tā ir ASUS, tā piegādātāju un jūsu pārdevēja maksimālā kolektīvā atbildība.

ASUS NEKĀDĀ GADĪJUMĀ NEUZŅEMAS ATBILDĪBU PAR SEKOJOŠO: (1) TREŠĀS PUSES IZVIRZĪTAJIEM PRASĪJUMIEM PRET JUMS PAR ZAUDĒJUMU SEGŠANU; (2) JŪSU DOKUMENTĀCIJAS VAI DATU ZAUDĒJUMU VAI BOJĀJUMU; VAI (3) SPECIĀLIEM, NEJAUŠIEM VAI TIEŠIEM ZAUDĒJUMIEM VAI PAR JEBKURIEM NO EKONOMISKĀS DARBĪBAS IZRIETOŠIEM ZAUDĒJUMIEM (IESKAITOT PEĻŅAS VAI UZKRĀJUMU ZAUDĒJUMUS), PAT JA ASUS, TĀ PIEGĀDĀTĀJI VAI JŪSU PĀRDEVĒJS IR INFORMĒTS PAR ŠĀDU APSTĀKĻU IESPĒJAMĪBU.

# **Apkalpošana un atbalsts**

Skatiet mūsu daudzvalodīgo tīmekļa vietni **http://support.asus. com**

#### **EC Declaration of Conformity**

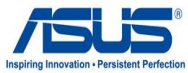

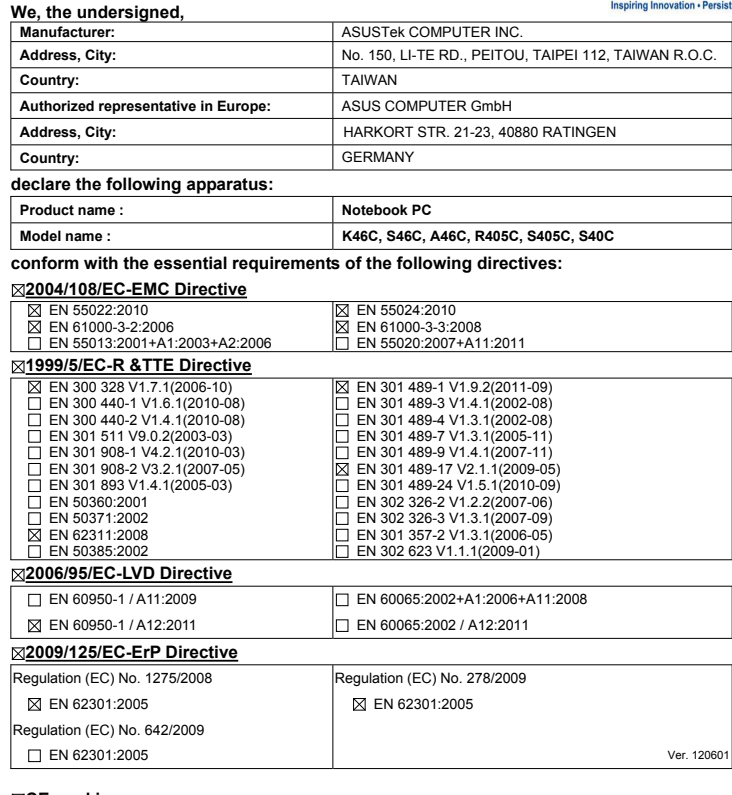

**CE marking**

(EC conformity marking)

Position : **CEO** Name : **Jerry Shen**

lun

**Declaration Date: Jul. 12, 2012 Year to begin affixing CE marking:2012** 

Signature : **\_\_\_\_\_\_\_\_\_\_**

#### **EC Declaration of Conformity**

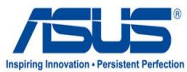

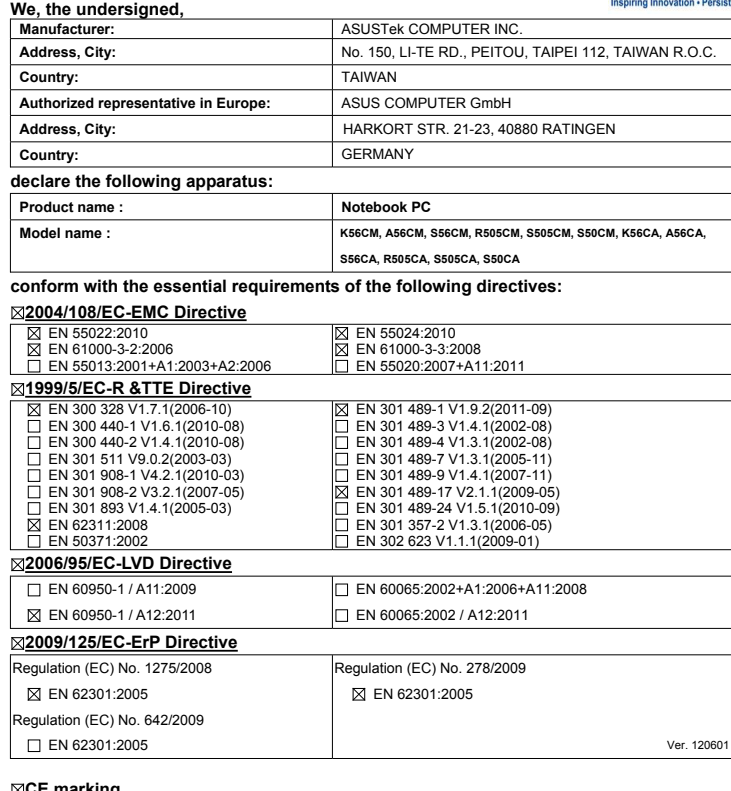

**CE marking**

(EC conformity marking)

Position : **CEO** Name : **Jerry Shen**

len

**Declaration Date: Jul. 07, 2012 Year to begin affixing CE marking:2012** 

Signature : \_\_\_\_\_\_